# **Honeywell Home**

# **Serie PROA7/PROA7PLUS**

Guía de instalación y configuración

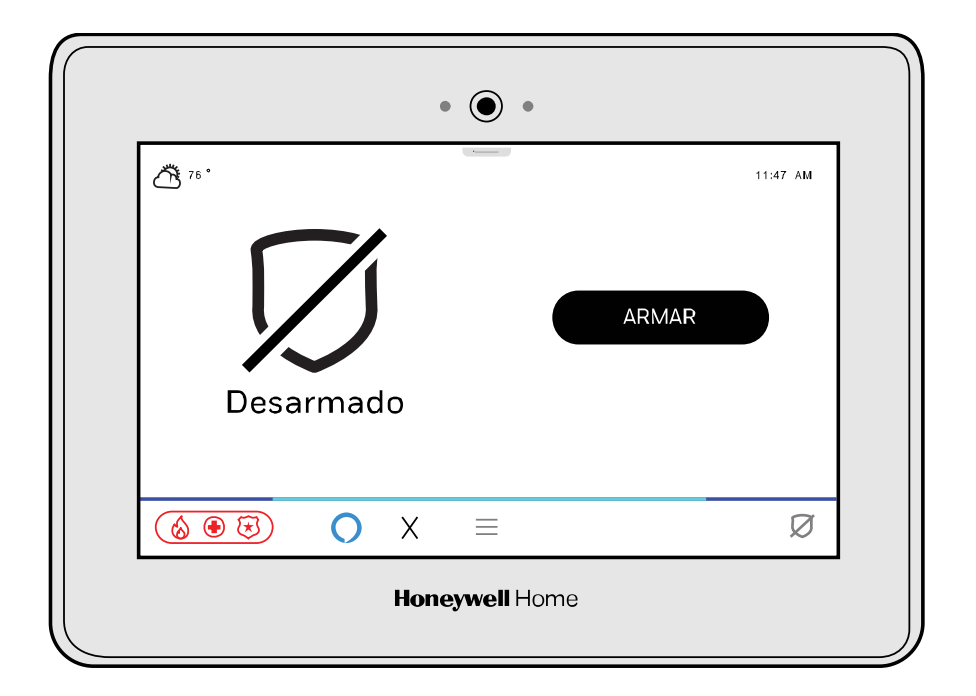

## **RECOMENDACIONES PARA UNA PROTECCIÓN ADECUADA**

Las siguientes recomendaciones para la ubicación de los dispositivos de detección de incendios y robos ayudan a proporcionar una cobertura adecuada a los locales protegidos.

#### **Recomendaciones para los detectores de humo y calor**

Con respecto al número y la colocación de los detectores de humo/calor, suscribimos las recomendaciones contenidas en la normas de la Asociación Nacional de Protección contra Incendios, NFPA 72, y que se indican a continuación.

- Early warning fire detection is best achieved by the installation of fire detection equipment in all rooms and areas of the household as follows: For minimum protection a smoke detector should be installed outside of each separate sleeping area, and on each additional floor of a multi-floor family living unit, including basements. Normalmente no se recomienda la instalación de detectores de humo en cocinas, áticos (acabados o sin acabar) o en garajes.
- · Para mayor protección, la NFPA recomienda instalar detectores de calor o de humo en la sala, comedor, dormitorios, cocina, pasillos, ático, cuarto de caldera, depósitos, sótanos y garajes.

Además, le recomendamos lo siguiente:

- Instale un detector de humo dentro de cada dormitorio donde duerma un fumador.
- Instale un detector de humo dentro de cada dormitorio en el que alguien duerma con la puerta parcial o totalmente cerrada. El humo podría quedar bloqueado por la puerta cerrada. Además, una alarma en el pasillo exterior puede no despertar a la(s) personas durmiendo, si la puerta está cerrada.
- Instale un detector de humo en el interior de los dormitorios donde se utilicen aparatos eléctricos (como calefactores portátiles, aparatos de aire acondicionado o humidificadores).
- Instale un detector de humo en ambos extremos de un pasillo si éste mide más de 12 metros (40 pies) de largo.
- Instale detectores de humo en cualquier habitación en la que se encuentre un control de alarma, o en cualquier habitación en donde existan conexiones de sistemas de alarma a una fuente de CA o a líneas telefónicas. Si los detectores no están instalados como se debe, un incendio dentro de la habitación podría no ser reportado al panel de control de alarmas.

#### **ESTE CONTROL CUMPLE CON LOS REQUISITOS DE LA NFPA PARA LAS NOTIFICACIONES AUDIBLES CORRESPONDIENTES A LOS DISPOSITIVOS DE AVISO DE INCENDIOS.**

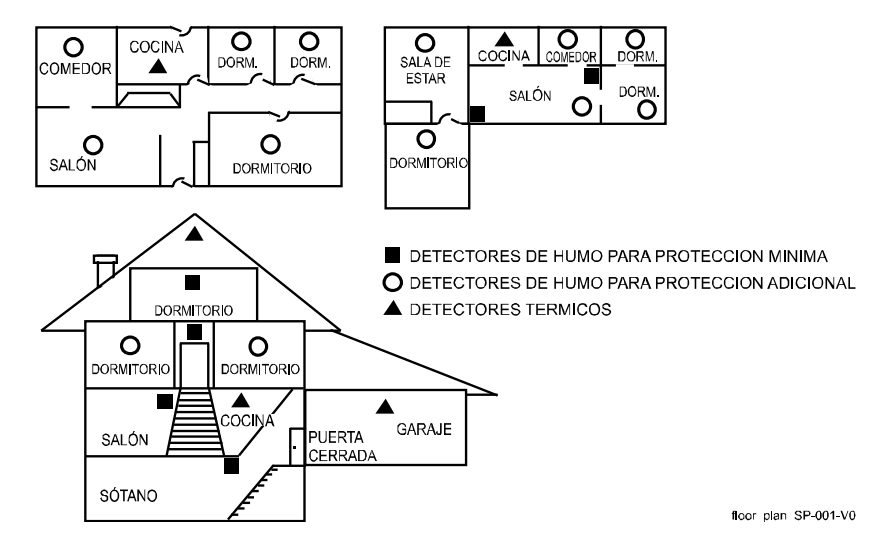

Recomendaciones para una protección adecuada contra las intrusiones

- Para una cobertura de intrusión adecuada, los sensores deben situarse en todos los posibles puntos de entrada a una vivienda o local. Esto incluiría las claraboyas o teatinas que puedan haber y las ventanas superiores en un edificio de varios niveles.
- Además, recomendamos que en un sistema de seguridad se utilicen copias de seguridad por radio. Esto garantiza que se puedan enviar señales de alarma a la estación central de alarmas en caso de que las comunicaciones estén averiadas (si está conectada a una central receptora de alarmas).

Este sistema de seguridad de Honeywell Home está diseñado para su uso con dispositivos fabricados o aprobados por Resideo Technologies, Inc. a través de su filial Ademco Inc. ("Resideo"). Su sistema de seguridad no está diseñado usarse con ningún dispositivo que pueda conectarse al panel táctil u otro bus de comunicaciones en su sistema de seguridad, si Resideo no ha aprobado dicho dispositivo para su uso con su sistema de seguridad. El uso de cualquier dispositivo no autorizado de este tipo puede causar daños o comprometer el funcionamiento de su sistema de seguridad y afectar a la validez de su garantía limitada Resideo. Cuando usted compra dispositivos que han sido fabricados o aprobados por Resideo usted adquiere la seguridad de que estos dispositivos han sido probados a fondo para garantizar un rendimiento óptimo cuando se utilizan con su sistema de seguridad.

## Índice

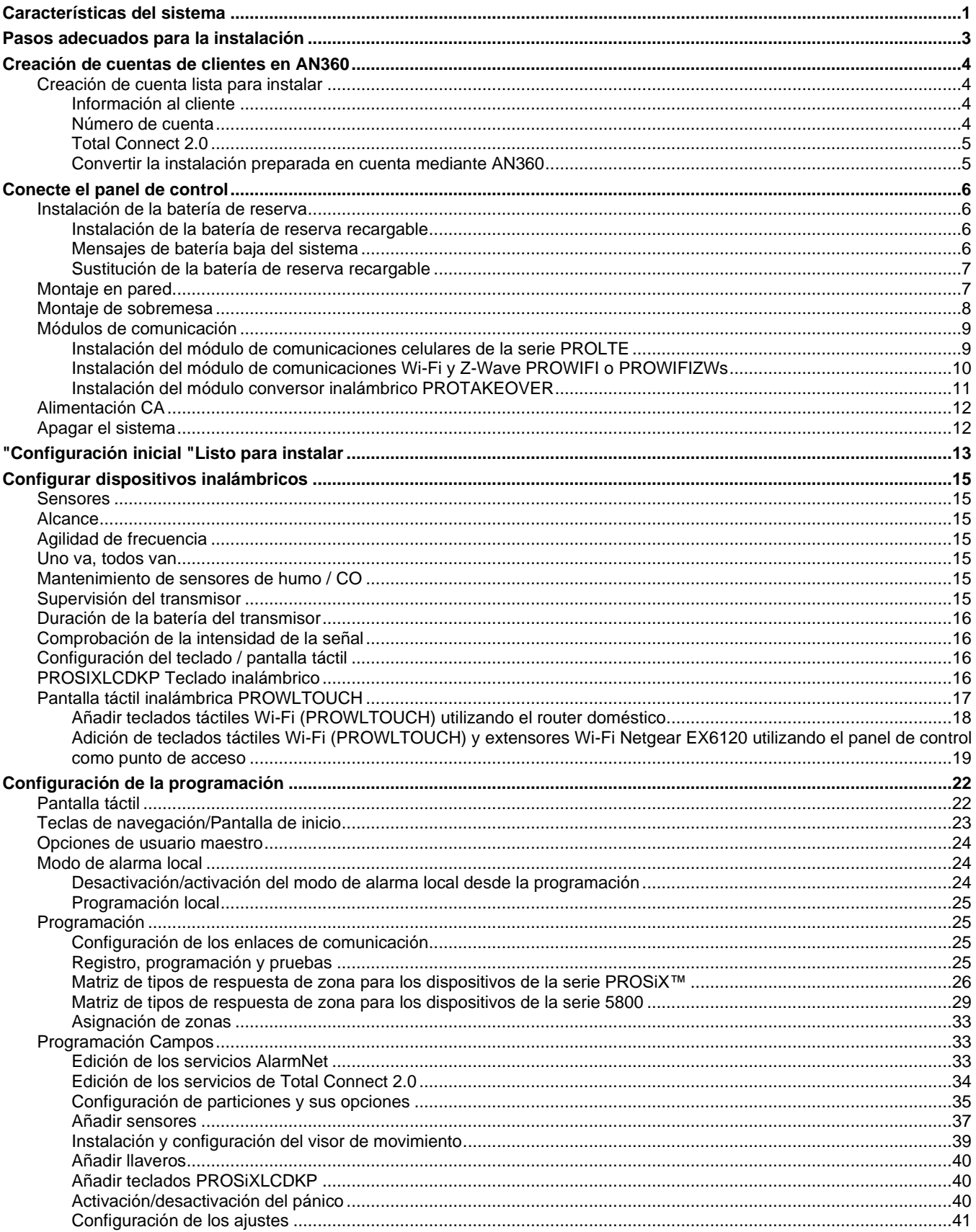

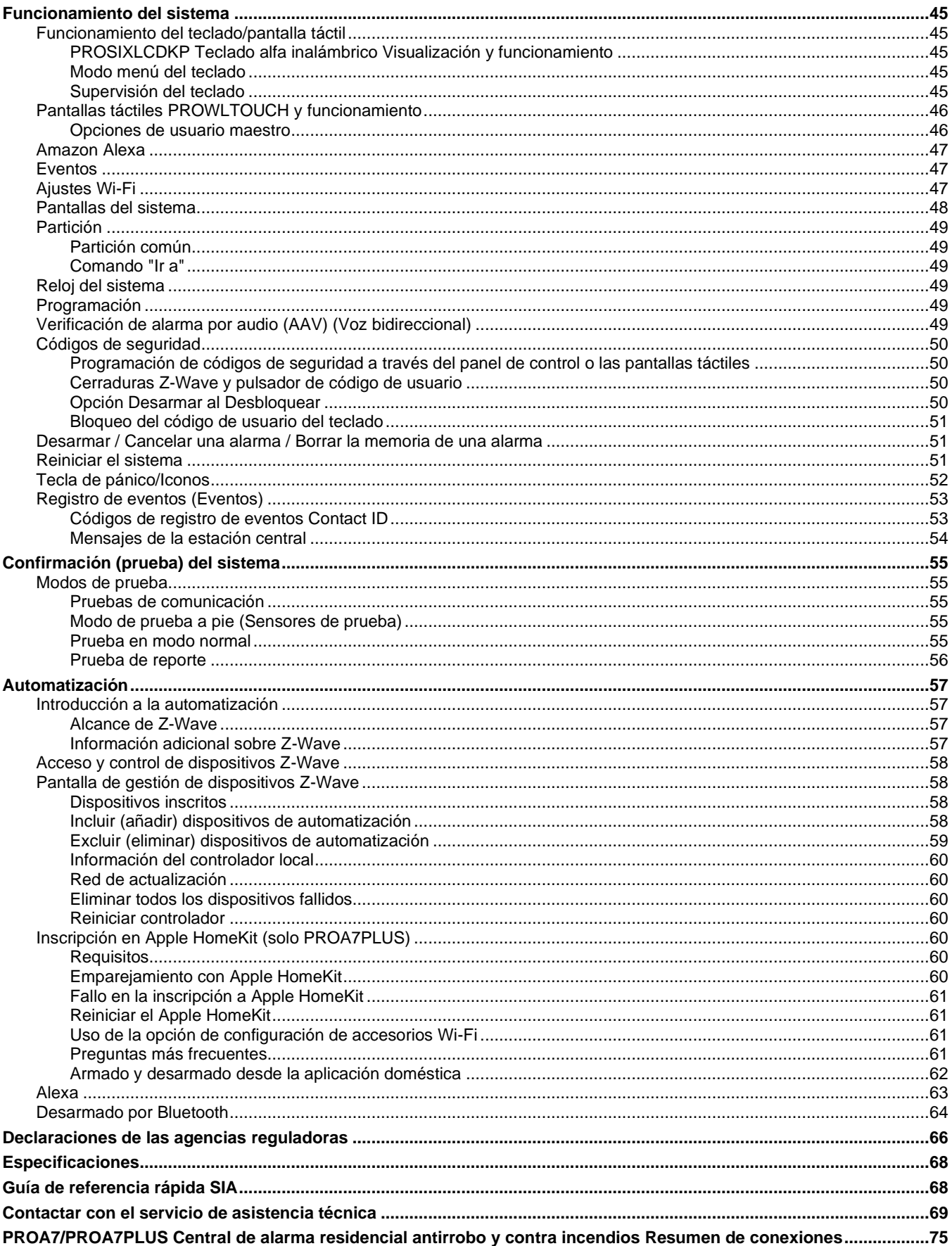

## <span id="page-4-0"></span>*Características del sistema*

El PROA7/PROA7PLUS es un panel de control/comunicador inalámbrico autocontenido y recargable que se caracteriza por su fácil instalación y uso. Un altavoz incorporado proporciona la anunciación por voz del estado del sistema así con la descripción por voz de cada zona. Los módulos internos permiten que el panel de control se comunique con la estación central a través de Internet (si está instalado) o por telefonía móvil inalámbrica.

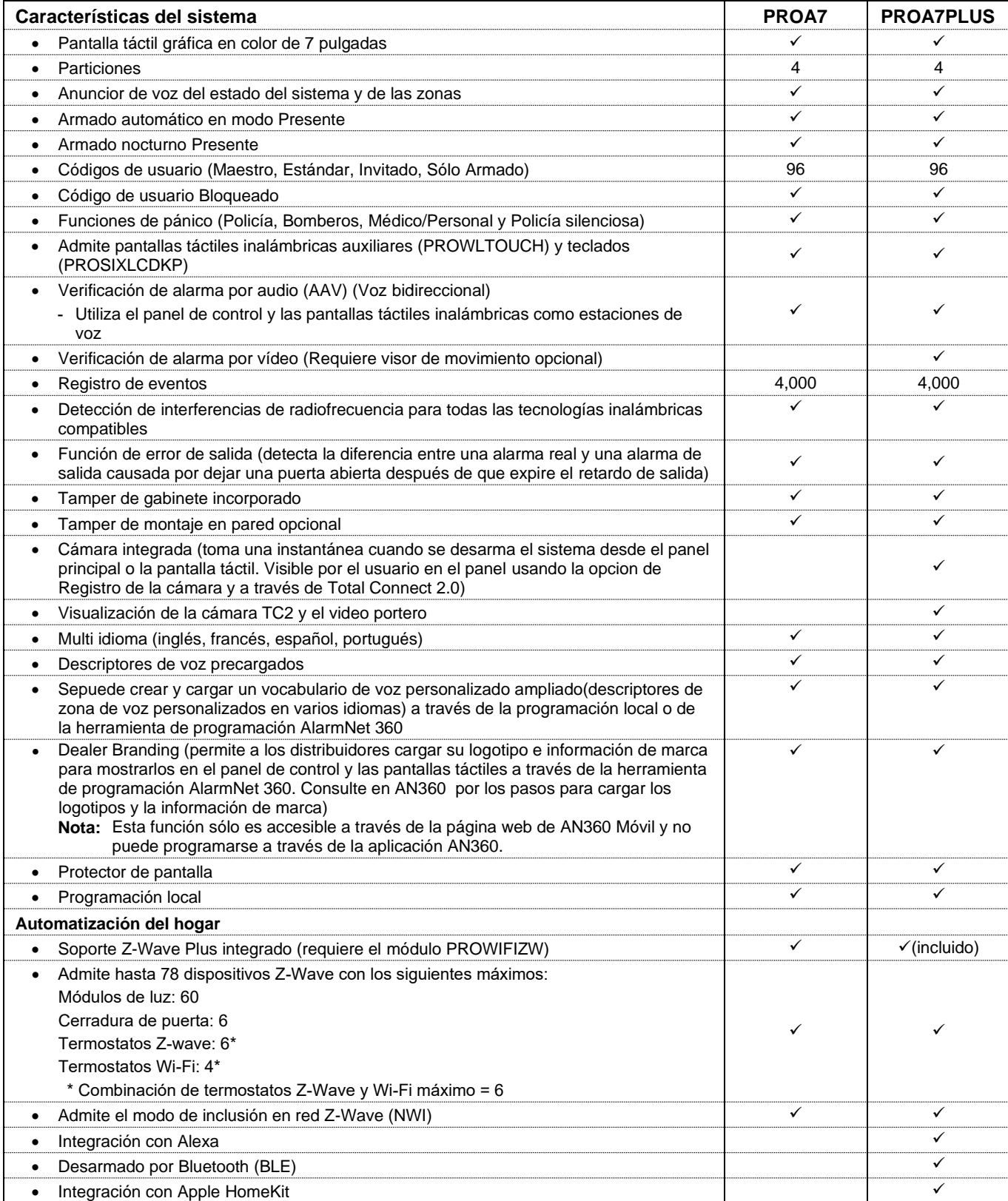

## *Características del sistema (Continuación)*

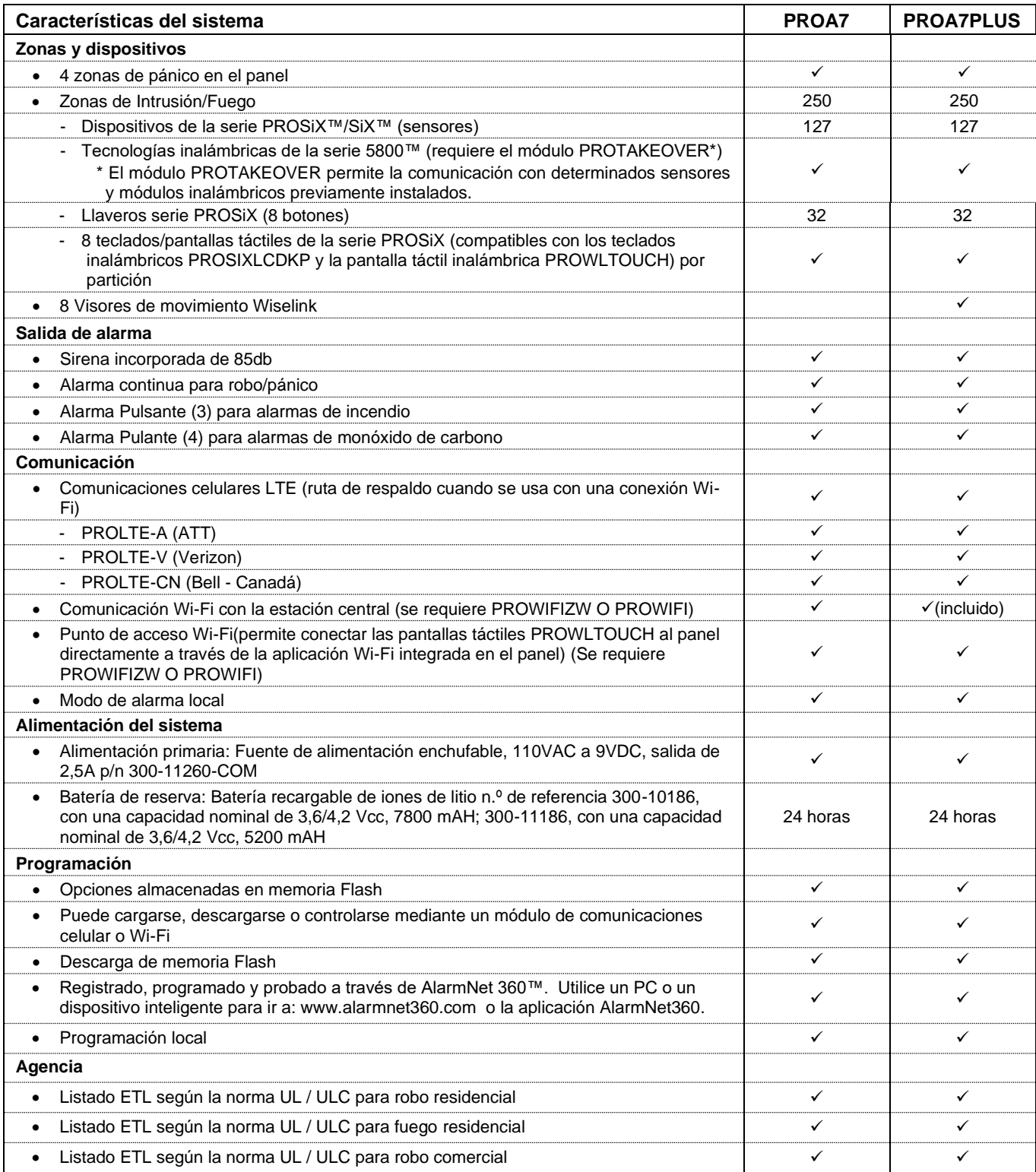

## <span id="page-6-0"></span>*Pasos adecuados para la instalación*

**Siga estos sencillos pasos para configurar e instalar el panel de control PROA7/PROA7PLUS.**

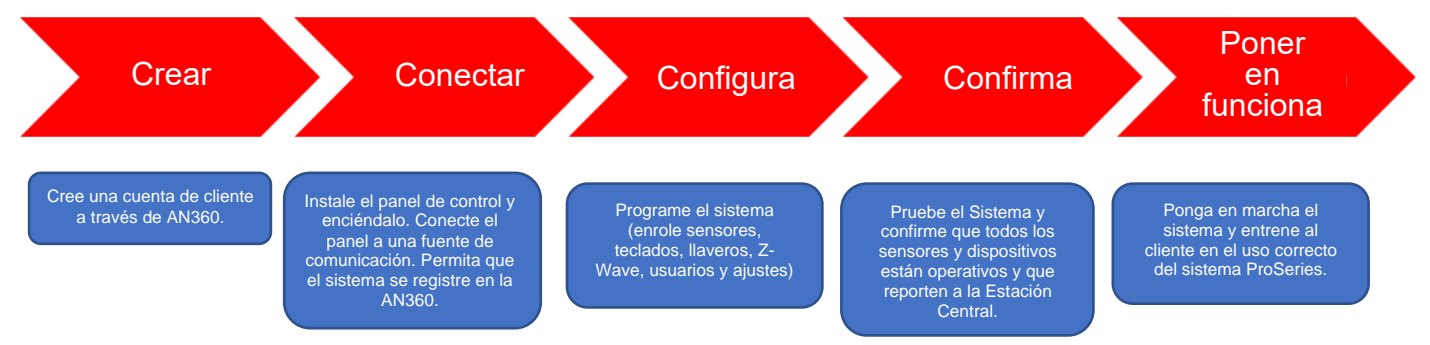

Los pasos adecuados para instalar el panel de control PROA7/PROA7PLUS son los siguientes:

- 1. **Crear:** Cree una cuenta de cliente utilizando la aplicación AlarmNet 360 o el portal web (www.alarmnet360.com)
- 2. **Conecte:** Conecte la fuente de comunicación y encienda el panel de control. Permita que el sistema se registre en AN360.
	- a. Instale el comunicador celular (PROLTE-A, PROLTE-V o PROLTE-CN), el módulo Wi-Fi/Z-Wave (PROWIFIZW) y/o el módulo Takeover (PROTAKEOVER).
	- b. Monte la placa de pared o fije el soporte de sobremesa. Conecte el cableado de alimentación e instale y conecte la batería.
	- c. Fije el panel a la placa posterior y enchufe la fuente de alimentación (espere dos minutos para que el sistema se encienda) y conéctese a una red Wi-Fi cuando se le solicite.
	- d. Permita que el panel se conecte a la AN360 y descargue cualquier programación que se haya configurado anteriormente.
- 3. **Configure:** Programe el sistema (enrole sensores, teclados, llaveros, Z-Wave, usuarios y ajustes).

**NOTA:** El panel de control se sincroniza automáticamente con cada cambio de programa.

- 4. **Confirme:** Pruebe el sistema y confirme que todos los sensores programados funcionan y reportan a la estación central.
- 5. **Puesta en servicio:** Ponga en marcha el sistema y entrene al cliente en el uso correcto del panel de control PROA7/PROA7PLUS y de Total Connect 2.0.

#### <span id="page-7-0"></span>*Creación de cuentas de clientes en AN360*

En el menú de programación seleccione "+ Nueva cuenta" y, a continuación, seleccione Seguridad. Si dispone del panel de control físico puede introducir la MAC y el CRC, si no, seleccione "Haga clic aquí para continuar sin MAC". Seleccione "Serie Pro".

#### <span id="page-7-1"></span>**Creación de cuenta lista para instalar**

La opción de creación de cuenta lista para instalar permite al administrador de la AN360 crear la cuenta del cliente sin la información del panel físico. Esto permite al instalador programar, desplegar y poner en marcha completamente un sistema ProSeries sin necesidad de acceder a la AN360. El instalador introduce la información básica (Ciudad-CS-Sub y código postal) en el panel de control y, tras el registro, éste casa la Ciudad-CS-Sub con el MAC/CRC del panel de control. Para ello, deberá incluir la siguiente información en la AN360:

#### <span id="page-7-2"></span>**Información al cliente**

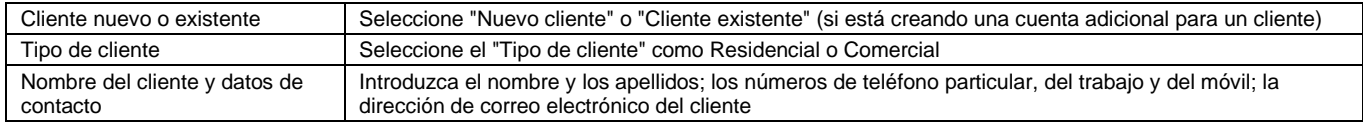

### <span id="page-7-3"></span>**Número de cuenta**

facturables)

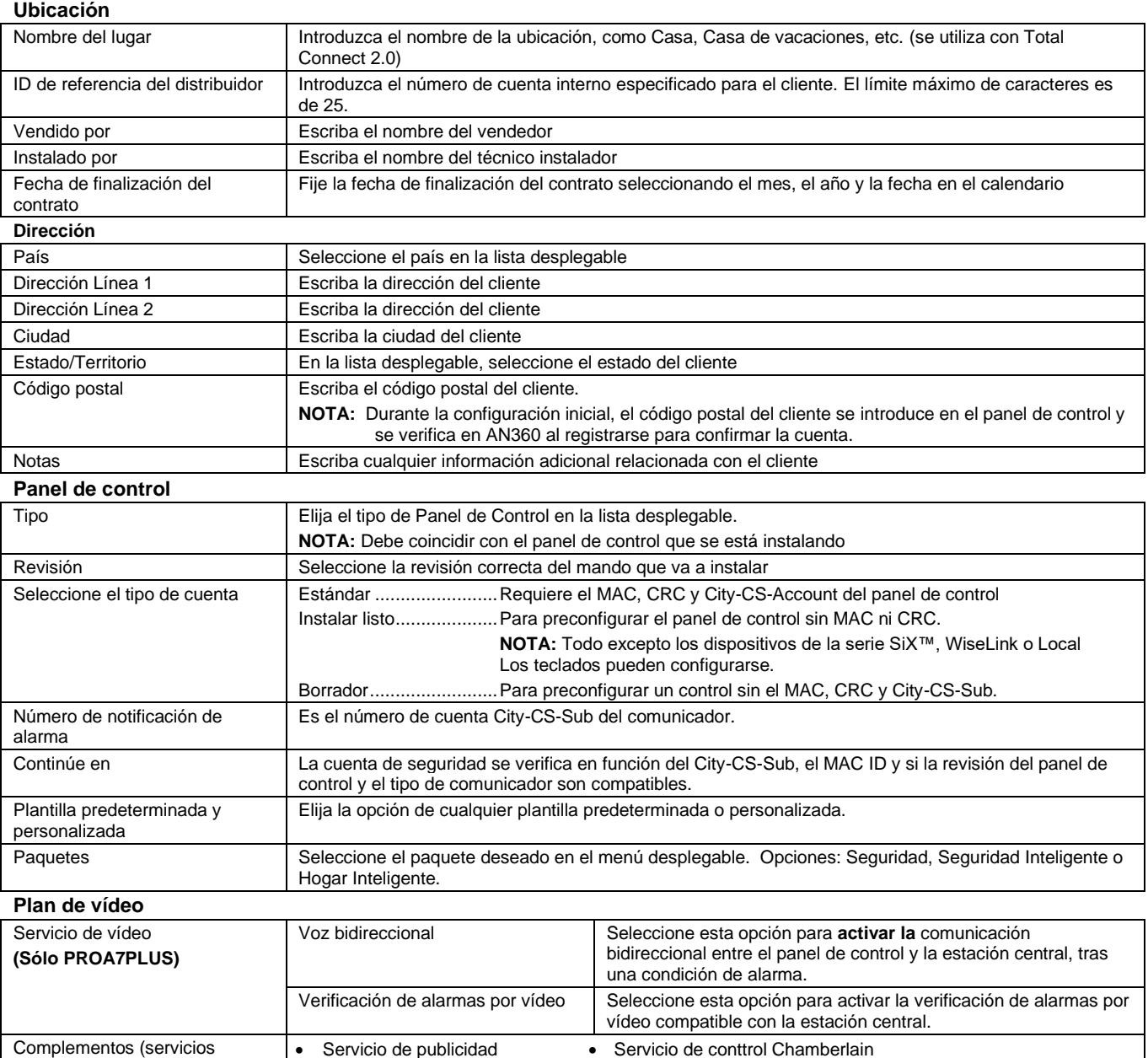

**Skybell** 

Servicio de automatización

#### *Creación de una cuenta de cliente en AN360 (Continuación)*

#### <span id="page-8-0"></span>**Total Connect 2.0**

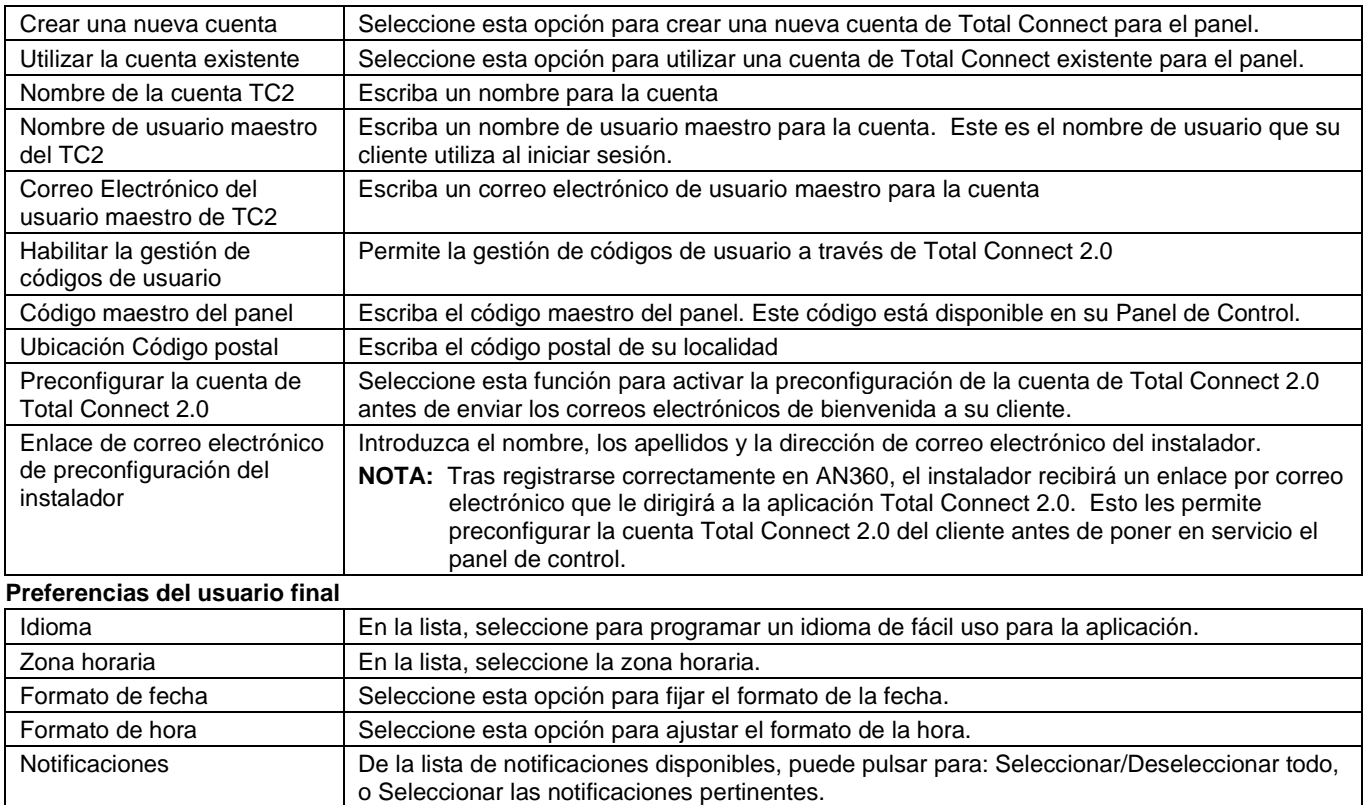

Una vez tratados todos los campos, pulse "Finalizar". Aparecerá una pantalla de resumen para que compruebe de nuevo los detalles y pulse "Confirmar creación".

#### <span id="page-8-1"></span>**Convertir la instalación preparada en cuenta mediante AN360**

#### **Conversión desde AN360 o AN360 Movil**

- 1. Seleccione "Editar cuenta lista para instalar"
- 2. Seleccione "Crear cuenta"
- 3. Introduzca la MAC y el CRC
- 4. La cuenta pasa a "Estado inactivo"

#### **Conversión desde el panel de control**

- 1. Encienda el panel de control predeterminado y no registrado
- 2. Siga las indicaciones en pantalla para obtener información sobre el registro (consulte la sección Configuración de la iniciación "Instalación lista")
- 3. Introduzca Ciudad-CS-Sub y Código Postal
- 4. Ahora se activa la conversión de la cuenta

### <span id="page-9-0"></span>*Conecte el panel de control*

#### <span id="page-9-1"></span>**Instalación de la batería de reserva**

El panel de control está equipado con un paquete de baterías recargables, recambiables e integradas de 3,6/4,2 Vcc. En caso de pérdida de alimentación de CA, el sistema cuenta con el apoyo de la batería de reserva de larga duración que se supervisa para la conexión y para condiciones de baja tensión. Si falta la batería o se detecta un estado de batería baja, aparece un mensaje de "batería baja" y se envía un informe a la estación central. Además, el sistema emite un pitido cada 60 segundos para indicar de forma audible un estado de batería baja (pulse cualquier tecla para detener el pitido). Siga los pasos y consulte la figura siguiente para instalar y conectar la batería.

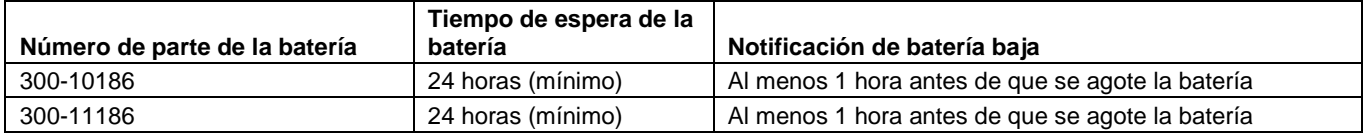

#### <span id="page-9-2"></span>**Instalación de la batería de reserva recargable**

- 1. Inserte el paquete de batería en la caja.
- 2. Conecte el conector de la batería al receptáculo de la placa de circuito impreso.
- 3. Instale la cubierta lateral.
- 4a. Conecte el cable de alimentación a los terminales GND y +9V del soporte de pared y a los terminales + y de la fuente de alimentación. Consulte la tabla de cableado (en la página 9) para conocer el calibre y la longitud máximos de los cables. **No aplique corriente en este**momento. O
- 4b. Conecte el conector de la fuente de alimentación al soporte de sobremesa. **No aplique corriente en este momento.**
- **NOTA:** Si utiliza la configuración opcional de montaje en pared, consulte el procedimiento de montaje en pared. Si utiliza el soporte de sobremesa, consulte el procedimiento de montaje en sobremesa.

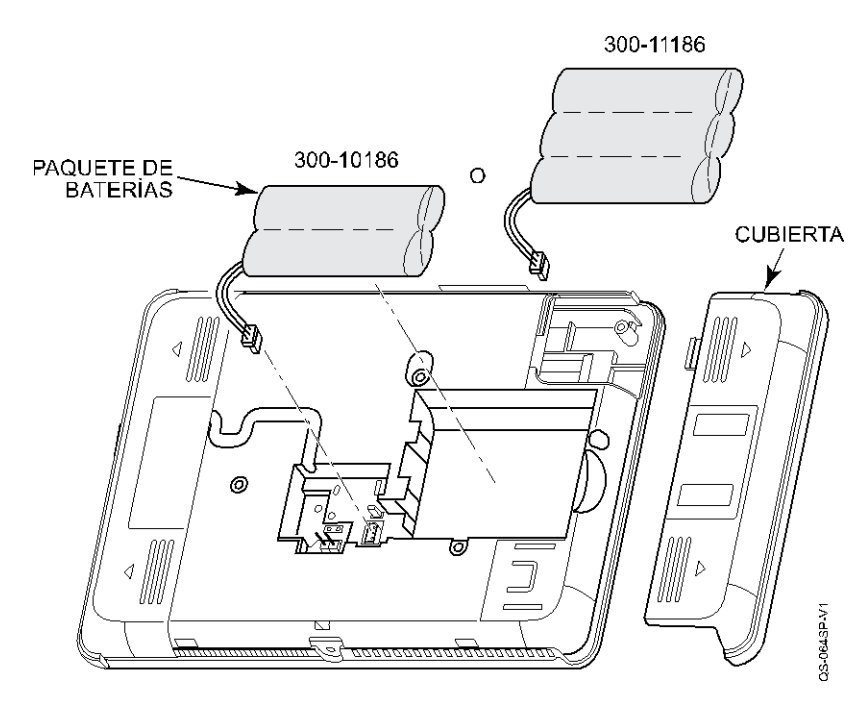

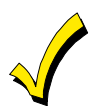

**Las baterías recargables pueden tardar hasta 24 horas en cargarse completamente. El panel de control esperará 24 horas tras la instalación inicial antes de realizar la prueba de carga de la batería de reserva.**

#### <span id="page-9-3"></span>**Mensajes de batería baja del sistema**

Es posible que aparezca el mensaje "Batería baja del sistema" en los teclados/pantallas táctiles. El mensaje aparece hasta que la batería está completamente cargada. Además, cuando existe la condición de batería baja, los teclados/pantallas táctiles emiten un pitido cada 60 segundos. Los pitidos pueden silenciarse pulsando cualquier tecla de los teclados/pantallas táctiles. Sólo es necesario silenciar los pitidos una vez y no se vuelven a emitir. No se requiere ninguna otra acción. El mensaje "Batería baja" se borra automáticamente cuando la batería está completamente cargada. Además, el sistema envía un mensaje de restablecimiento de batería baja (CID R302) a la estación central**.**

## *Conecte el panel de control (Continuación)*

#### <span id="page-10-0"></span>**Sustitución de la batería de reserva recargable**

Cuando sea necesario sustituir la batería, desconecte la corriente eléctrica (consulte la sección *Cómo apagar el* sistema para conocer los pasos correctos) y siga los pasos que se indican a continuación.

#### **Retire la batería**

- 1. Desenrosque el tornillo que sujeta el panel de control al soporte de pared o escritorio.
- 2. Suelte el seguro que fija el panel de control al soporte pared o de sobremesa.
- 3. Gire el panel de control y levántelo del soporte de pared o de mesa, con cuidado de no dañar el cableado.
- 4. Retire la cubierta lateral.
- 5. Desconecte el conector del pack de baterías del gabinete situado en la parte posterior de la placa de circuito impreso.
- 6. Saque el paquete de pilas de la caja.

#### **Instale la batería de repuesto**

- 1. Inserte un paquete de pilas de repuesto p/n 300-10186 o 300-11186 en el panel de control.
- 2. Conecte el conector de la batería al receptáculo de la placa de circuito impreso.
- 3. Instale la cubierta lateral.
- 4. Conecte el conector de la fuente de alimentación al soporte de sobremesa. **No aplique corriente en este momento.**
- 5. Instale el panel de control en el soporte de pared o de sobremesa.
- 6. Instale el tornillo para fijar el panel.
- 7. Enchufe la fuente de alimentación a una toma de corriente no conmutada de 24 horas y 110 VCA. Tras el encendido, aparece la pantalla "¡Sistema en espera!. **NOTA:** Espere hasta dos minutos para el encendido.
- **NOTA:** Si se va a instalar un módulo de comunicación celular, verifique la intensidad de la señal del módulo antes de seleccionar una ubicación de montaje definitiva. Consulte la sección *Comprobación de la intensidad de* la señal en el módulo de comunicaciones.

#### <span id="page-10-1"></span>**Montaje en pared**

**NOTA:** Cuando seleccione una ubicación para el panel de control, asegúrese de proporcionar una separación de al menos 3 metros entre dispositivos de 2,4 GHz como routers/puntos de acceso Wi-Fi.

Para el montaje en pared siga los pasos y consulte la figura siguiente.

- 1. Pase el cableado de campo por las aberturas correspondientes del soporte mural.
- 2. Fije el soporte de pared a una pared resistente con los tornillos suministrados.
- 3. Si es necesario, instale un tornillo de montaje adicional en el pisón de la caja.
- 4. Alinee los tacos de la parte posterior del panel de control con las ranuras del soporte mural, tal y como se muestra a continuación.
- 5. Encaje el panel de control en su sitio.
- 6. Una vez fijado, inserte el tornillo para fijar el panel de control al soporte mural.

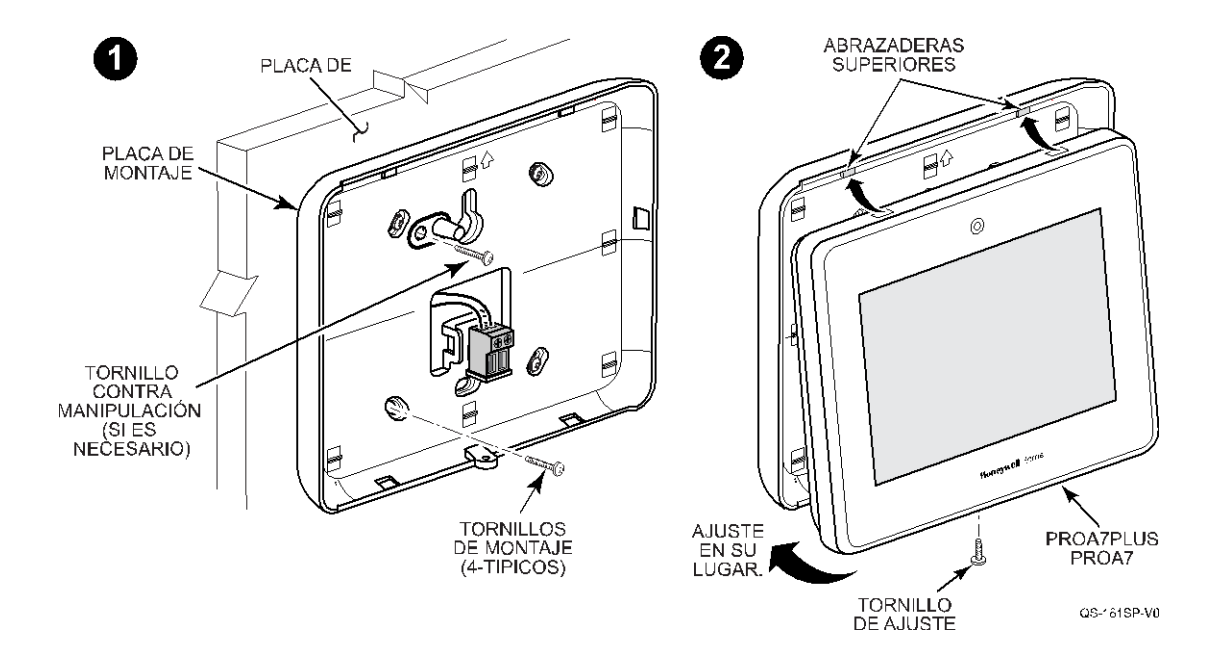

### *Conectar el panel de control (Continuación)*

#### <span id="page-11-0"></span>**Montaje de sobremesa**

**NOTA:** Cuando seleccione una ubicación para el panel de control, asegúrese de proporcionar una separación de al menos 3 metros entre dispositivos de 2,4 GHz como routers/puntos de acceso Wi-Fi.

El PROA7DM-1 está previsto para su uso con los paneles de control PROA7/PROA7PLUS y puede colocarse en un ángulo de 60° o 30°.

- 1. Elija el ángulo deseado y alinee los ganchos del soporte de escritorio con las ranuras de la placa posterior.
- 2. Deslice el soporte de escritorio **hacia arriba** para bloquearlo en su sitio. Para utilizar la otra posición, gire el soporte hacia el otro lado antes de encajarlo en la placa posterior.

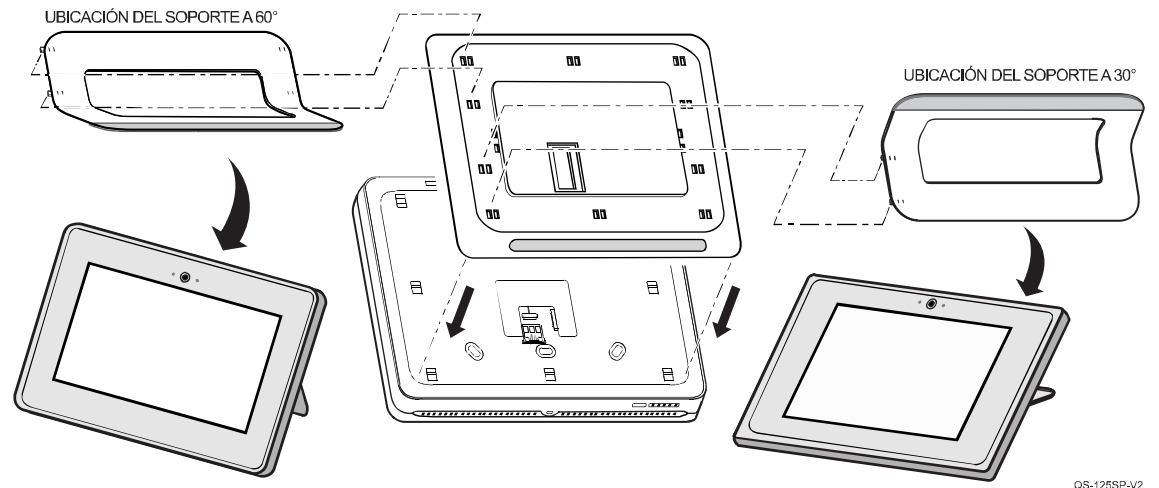

- 3. Instale el PROA7/PROA7PLUS en el soporte de sobremesa y fíjelo en su sitio.
- 4. Instale el tornillo de fijación.

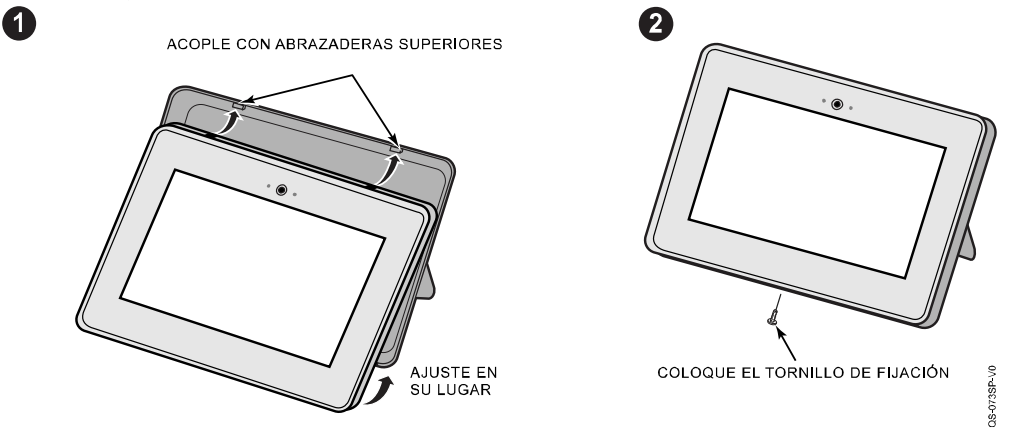

5. Pase el cable de alimentación por la abertura del soporte de sobremesa y conéctelo al receptáculo del PROA7/PROA7PLUS.

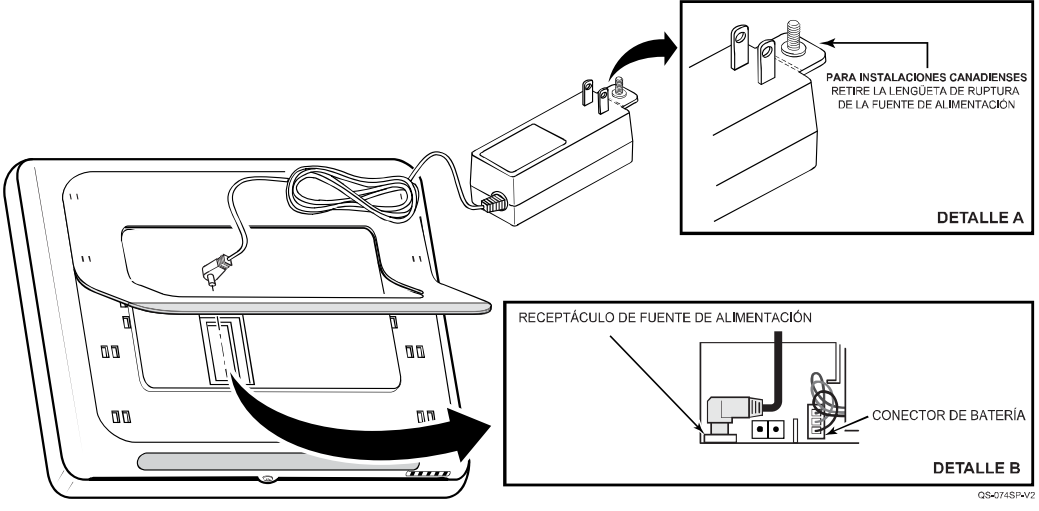

## *Conectar el panel de control (Continuación)*

#### <span id="page-12-0"></span>**Módulos de comunicación**

El panel de control admite informes de la estación central mediante dispositivos de comunicación inalámbricos/celulares y Wi-Fi, así como capacidad de carga/descarga de programación a través de Internet. Esto permite el mantenimiento de los emplazamientos independientemente de la supervisión de la estación central, y la modificación de los emplazamientos a nivel mundial a través de Internet. Además, un módulo Z-Wave interno permite que el panel de control admita funciones de domótica, mientras que un módulo conversor se utiliza para admitir otras tecnologías inalámbricas. (El panel de control es compatible con los siguientes módulos de comunicación:

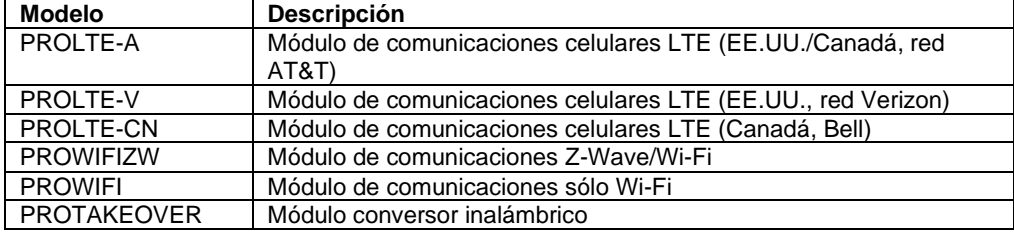

#### **Exposición a RF**

**ADVERTENCIA: El panel de control debe instalarse para proporcionar una distancia de separación de al menos 20 cm (7,8 pulg.) de todas las personas y no debe colocarse ni funcionar junto con ningún otro transmisor, excepto de acuerdo con los procedimientos de productos multitransmisor de la FCC.**

**Asegúrese de que se ha retirado toda la alimentación eléctrica del panel de control antes de instalar los módulos de comunicación. Consulte la sección** *Apagado* **del sistema para conocer los pasos correctos.**

#### <span id="page-12-1"></span>**Instalación del módulo de comunicaciones celulares de la serie PROLTE**

Siga los pasos y consulte la figura siguiente para instalar el módulo de comunicaciones LTE.

- 1. Desconecte la corriente eléctrica (si se aplica). Consulte la sección *Apagado* del sistema para conocer los pasos correctos.
- 2. Retire el tornillo que sujeta el panel al soporte de pared o de sobremesa.
- 3. Gire el panel de control y levántelo del soporte de pared o de mesa, con cuidado de no dañar el cableado.
- 4. Retire la cubierta lateral izquierda.
- 5. Inserte el módulo en la ranura del lado izquierdo del panel de control, tal y como se muestra, y asegúrese de que el receptáculo está bien asentado en el conector del borde del panel de control.
- 6. Instale el tornillo de fijación
- 7. Instale la tapa
- 8. Instale el panel de control en el soporte de pared o de sobremesa.
- 9. Instale el tornillo para fijar el panel.
- 10. Enchufe la fuente de alimentación a una toma de corriente no conmutada de 24 horas y 110 VCA. Tras el encendido, aparece la pantalla "¡Sistema en espera!. NOTA: Espere hasta dos minutos para el encendido.

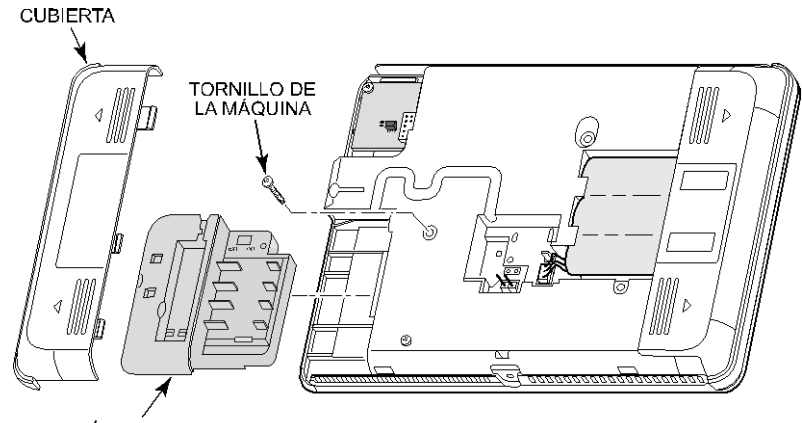

MÓDULO DE LA SERIE PROLTE

CS 057SP VII

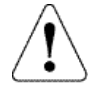

**IMPORTANTE:** Se necesita un comunicador móvil o Wi-Fi para registrar el panel de control.

## *Conecte el panel de control (Continuación)*

#### **Módulos de comunicación (continuación)**

#### <span id="page-13-0"></span>**Instalación del módulo de comunicaciones Wi-Fi y Z-Wave PROWIFI o PROWIFIZWs**

Siga los pasos y consulte la figura siguiente para instalar los módulos de comunicación Wi-Fi/Z-Wave. **NOTA:** El módulo PROWIFIZW sólo viene preinstalado en el PROA7PLUS.

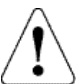

**Asegúrese de que se ha retirado toda la alimentación eléctrica del panel de control antes de instalar los módulos de comunicación. Consulte la sección** *Apagado* **del sistema para conocer los pasos correctos.**

- 1. Desconecte la corriente eléctrica (si se aplica). Consulte la sección *Apagado* del sistema para conocer los pasos correctos.
- 2. Retire el tornillo que sujeta el panel al soporte de pared o de sobremesa.
- 3. Gire el panel de control y levántelo del soporte de pared o de mesa, con cuidado de no dañar el cableado.
- 4. Retire la cubierta lateral izquierda.
- 5. Inserte el módulo en la ranura del lado izquierdo del panel de control, tal y como se muestra, y asegúrese de que el receptáculo está bien asentado en el conector del borde del panel de control y asegurado con el tornillo suministrado.
- 6. Instale la tapa

"¡Sistema en espera!.

- 7. Instale el panel de control en el soporte de pared o de sobremesa.
- 8. Instale el tornillo para fijar el panel. Enchufe la fuente de alimentación a una toma de corriente no conmutada de 24 horas y 110 VCA. Tras el encendido, aparece la pantalla

**NOTA:** Espere hasta dos minutos para el encendido.

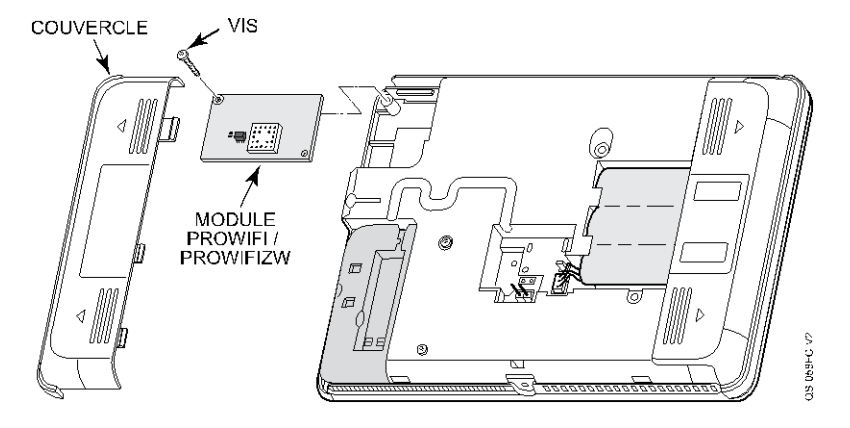

## *Conectar el panel de control (Continuación)*

#### **Módulos de comunicación (continuación)**

#### <span id="page-14-0"></span>**Instalación del módulo conversor inalámbrico PROTAKEOVER**

Siga los pasos y consulte la figura siguiente para instalar el módulo conversor inalámbrico. Consulte las Instrucciones de instalación del módulo PROTAKEOVER (n.º de p. 800-25182) para obtener información adicional.

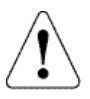

**Asegúrese de que se ha retirado toda la alimentación eléctrica del panel de control antes de instalar los módulos de comunicación. Consulte la sección** *Apagado* **del sistema para conocer los pasos correctos.**

- 1. Desconecte la corriente eléctrica (si se aplica). Consulte la sección *Apagado* del sistema para conocer los pasos correctos.
- 2. Retire el tornillo que sujeta el mando al soporte mural. Gire el panel de control y levántelo del soporte de pared, con cuidado de no dañar el cableado.
- 4. Retire la cubierta lateral derecha.
- 5. Coloque el interruptor giratorio del módulo PROTAKEOVER en el ajuste asociado a los sensores y módulos inalámbricos existentes y al panel de control. Consulte en la tabla los protocolos admitidos.
- 6. Introduzca el módulo PROTAKEOVER en la ranura situada en el lado derecho del panel de control, tal y como se muestra, y asegúrese de que el receptáculo está bien asentado en el conector del borde del panel de control. Fíjelo con el tornillo suministrado.
- 7. Vuelva a instalar la cubierta de acceso, teniendo cuidado de no doblar los contactos del módulo.
- 8. Retire el soporte de pared existente y sustituir por el soporte de pared (que
- contiene la antena integrada) provista de Módulo PROTAKEOVER.
- **Nota:** Para evitar dañar las patillas del conector del módulo, no fuerce la carcasa trasera durante la instalación.
- 9. Instale el panel en el soporte de pared de remplazo y fíjelo con el tornillo.

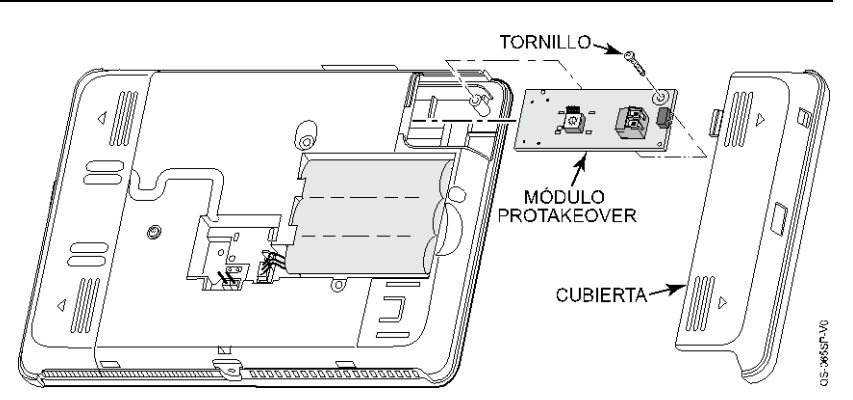

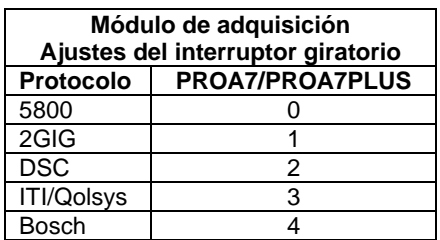

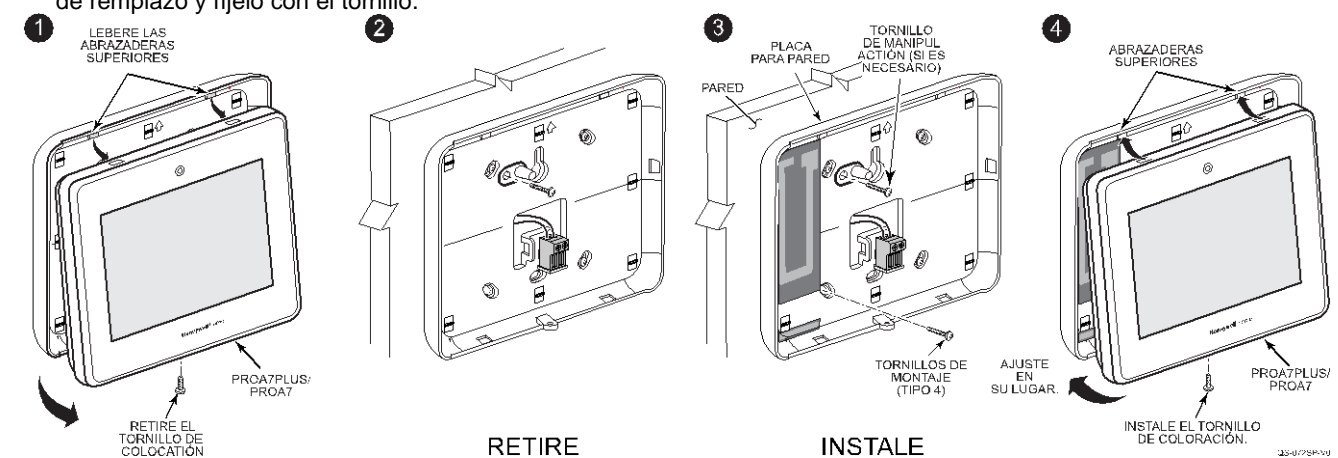

**NOTA:** El módulo PROTAKEOVER admite la comunicación con determinados sensores y módulos inalámbricos instalados previamente. Consulte la tabla de compatibilidad del PROTAKEOVER (p/n R800-26221 o posterior) para obtener una lista de dispositivos inalámbricos de proveedores probados y aprobados.

## *Conectar el panel de control (Continuación)*

#### <span id="page-15-0"></span>**Alimentación CA**

El panel de control se alimenta mediante una fuente de alimentación enchufable de 9 VCC y 2,5 amperios, 300-11260-COM. Consulte el calibre y la longitud de los cables en la siguiente tabla de cableado.

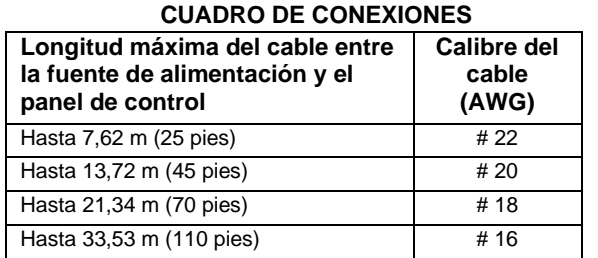

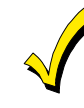

**Utilice únicamente la fuente de alimentación 300-11260-COM. No enchufe la fuente de alimentación a la toma de CA hasta haber realizado todas las conexiones del cableado.**

#### **Visión general del cableado**

A continuación se resumen las conexiones eléctricas asociadas al panel de control. Siga los pasos y consulte el diagrama de resumen de conexiones para obtener información adicional.

#### **Realice las conexiones eléctricas**

- 1. Retire la carcasa/placa posterior del panel de control.
- 2a. Conecte el cable de alimentación a los conectores GND y +9V de la placa posterior y a los terminales + y de la fuente de alimentación. Consulte la tabla de cableado para conocer el calibre y la longitud del cable. O
- 2b. Conecte el conector de la fuente de alimentación al receptáculo del panel de control.
- 3. Instale la carcasa trasera/placa posterior en el panel de control y fíjela con el tornillo.

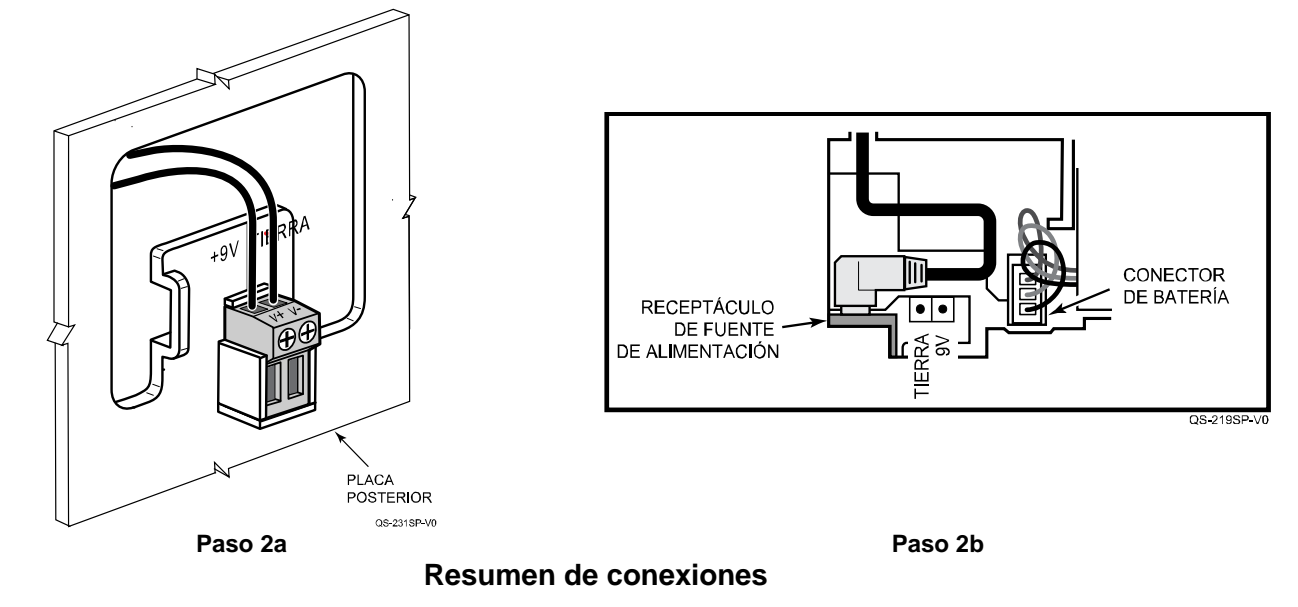

#### <span id="page-15-1"></span>**Apagar el sistema**

Para evitar corromper la memoria del panel, antes de desconectar la alimentación del sistema:

- 1. Desarmar el sistema.
- 2. Espere 30 segundos.
- 3. Desenchufe la fuente de alimentación.
- 4. Desconecte la batería.

### <span id="page-16-0"></span>*"Configuración inicial "Listo para instalar*

Una vez configurada la AN360 con una cuenta y realizada la conversión de cuenta, ocurrirá lo siguiente:

- 1. Una vez creada la cuenta con éxito, el registro del panel de control se produce automáticamente una vez que se pone en contacto con AN360 y toda la información del cliente en el panel de control coincide con AN360.
- 2. La cuenta se registra y el instalador recibe un correo electrónico de preconfiguración del móvil (si se ha introducido el correo electrónico del instalador).
- 3. El instalador entra en el modo de programación local en el panel de control ProSeries, configura el sistema y, a continuación, confirma el funcionamiento según lo programado.
- 4. Utilice el primer enlace del correo electrónico de instalación para iniciar la aplicación Total Connect 2.0 y preconfigurar la cuenta Total Connect del cliente si es necesario.
- 5. A continuación, utilice el segundo enlace (si se proporciona en el correo electrónico) para comisionar y enviar al propietario un correo electrónico de bienvenida.

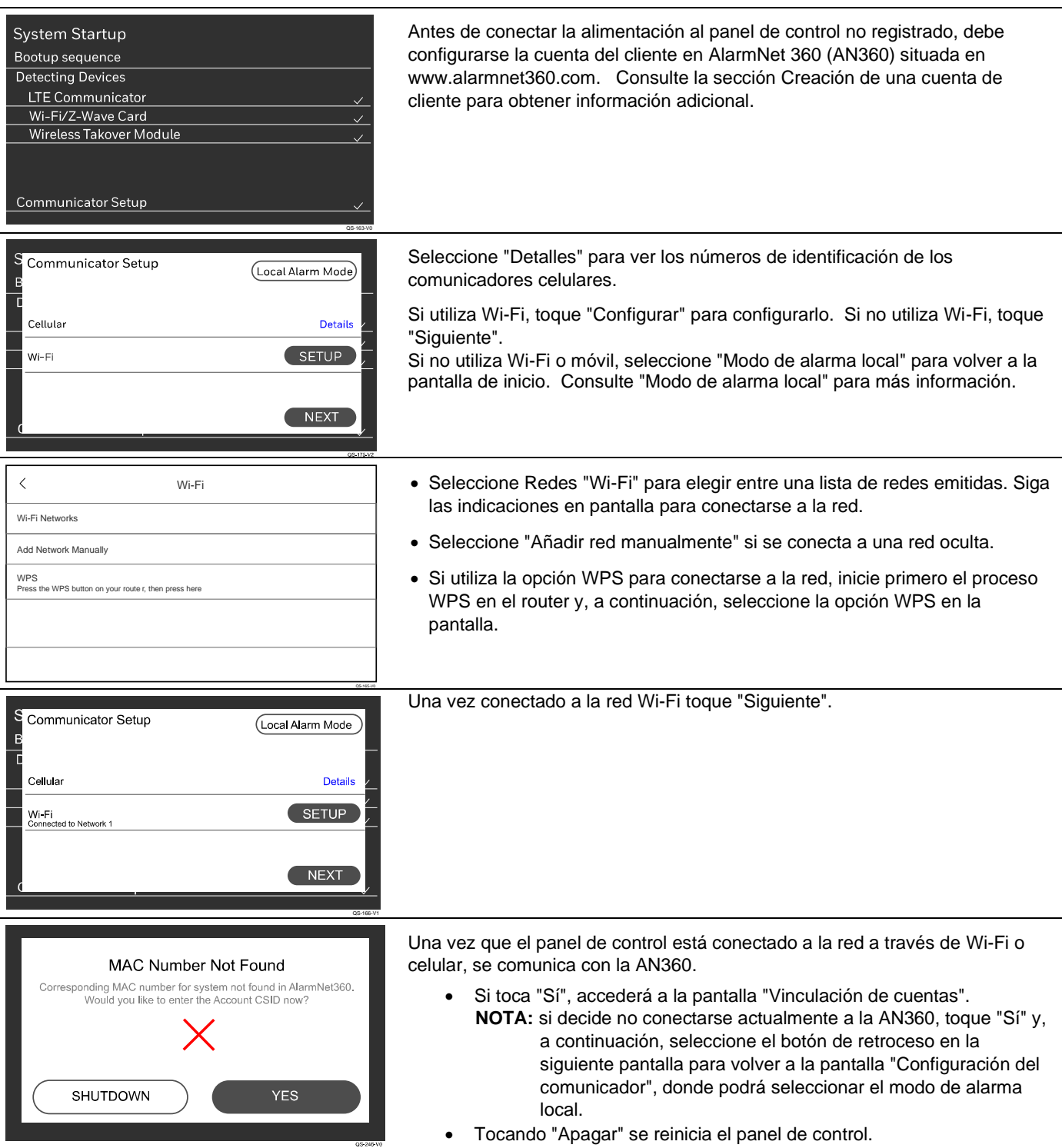

## *"Instalación inicial" Configuración lista (Continuación)*

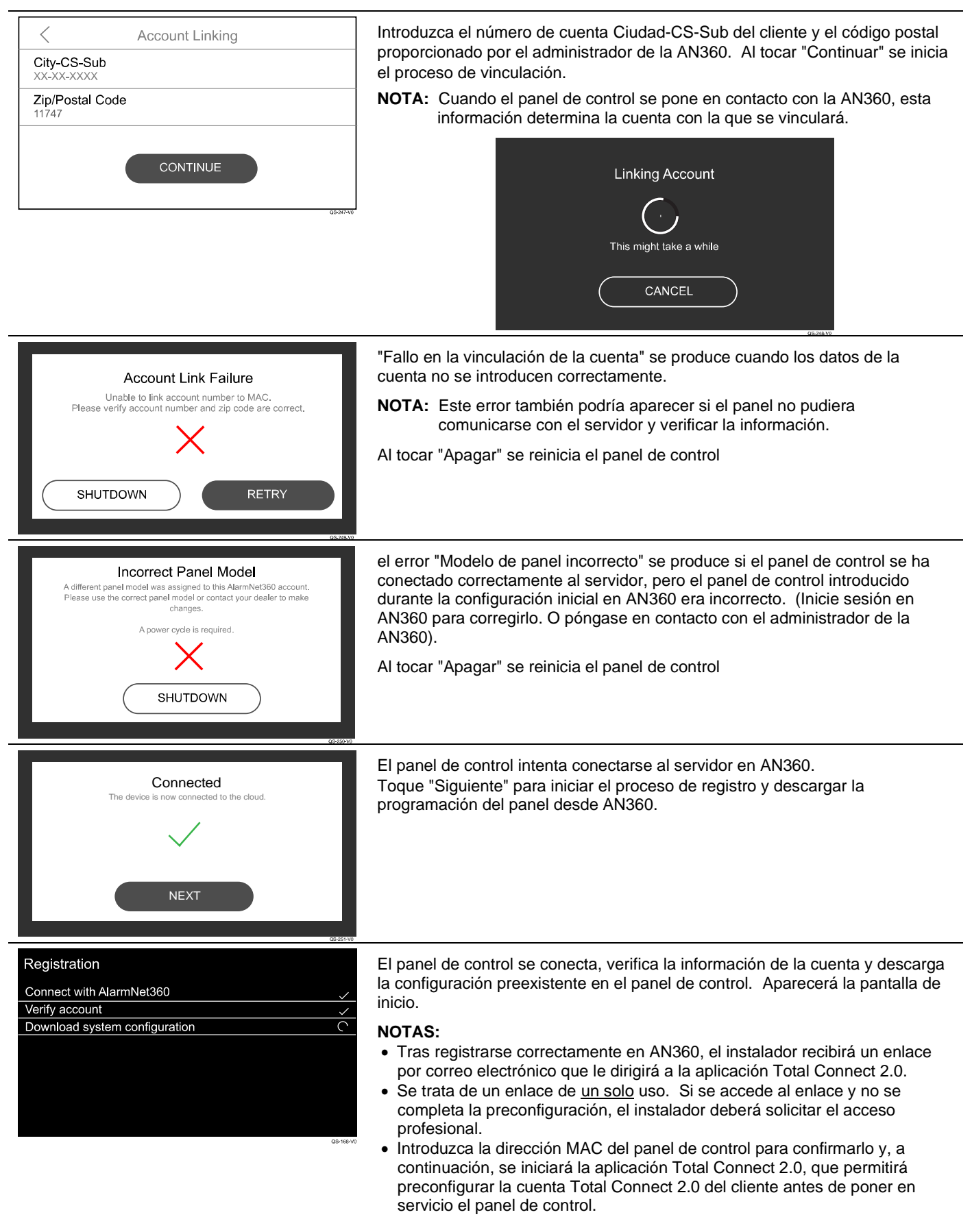

## <span id="page-18-0"></span>*Configurar dispositivos inalámbricos*

#### <span id="page-18-1"></span>**Sensores**

Todos los dispositivos y sensores se configuran, programan y prueban a través de AlarmNet 360. Utilice un PC o un dispositivo inteligente para ir a: [www.alarmnet360.com](http://www.alarmnet360.com/) o utilice la aplicación AlarmNet360. El panel de control admite hasta 250 zonas inalámbricas en total; 127 de las cuales pueden ser inalámbricas de la serie PROSiX/SiX, mientras que cualquiera de ellas puede ser de la serie 5800 o de otra tecnología:

- Serie inalámbrica PROSiX/SiX™
- tecnologías inalámbricas de la serie 5800™ (requiere el módulo PROTAKEOVER) Se comunica con dispositivos inalámbricos que transmiten en las siguientes frecuencias 319,5MHz, 345MHz, 433,42 y 433,92MHz. Consulte la tabla de compatibilidad del PROTAKEOVER para ver la lista de dispositivos compatibles. Sólo se puede utilizar una de estas tecnologías a la vez.

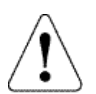

**IMPORTANTE:** Una vez emparejados, los transmisores de la serie PROSiX/SiX no podrán utilizarse con otro panel de control hasta que se hayan desemparejado (borrado) del panel de control actual. Cuando se desemparejan, los transmisores deben estar encendidos y dentro del alcance del panel de control para que los transmisores puedan recibir la señal de desemparejamiento. Algunos transmisores SiX se pueden predeterminar manualmente en las 24 horas siguientes a su emparejamiento con el panel de control. Consulte las instrucciones de instalación de ese transmisor para más detalles.

#### <span id="page-18-2"></span>**Alcance**

El alcance de cualquier dispositivo inalámbrico depende en última instancia de la construcción del edificio. Los alcances especificados a continuación son típicos para la mayoría de las instalaciones.

•La serie inalámbrica PROSiX/SiX tiene un alcance nominal de más de 91,4 metros (300 pies) a 2,4 GHz.

•la serie 5800™ inalámbrica tiene un alcance nominal de 60,96 metros (200 pies) a 345MHz.

#### <span id="page-18-3"></span>**Agilidad de frecuencia**

Las comunicaciones entre el panel de control y los transmisores de la serie SiX™ son supervisadas automáticamente por el panel. Cuando se detectan interferencias ambientales excesivas (por ejemplo, de routers Wi-Fi) en el canal de 2,4 GHz, el panel de control cambia automáticamente a un canal más silencioso para permitir una comunicación más clara.

#### <span id="page-18-4"></span>**Uno va, todos van**

Los transmisores de la serie PROSiX/SiX son bidireccionales, por lo que no sólo envían señales al panel de control, sino que también reciben señales de éste. Si se activa en la programación, la central envía una señal a todos los dispositivos (es decir, dispositivos de humo, CO o combinados) durante una alarma de incendio o CO haciendo que suenen todos los dispositivos de este tipo. Esto también se aplica a los teclados / pantallas táctiles y sirenas de la serie PROSiX/SiX, que también suenan para las alarmas de robo.

#### <span id="page-18-5"></span>**Mantenimiento de sensores de humo / CO**

Los detectores de humo y los detectores combinados de humo y CO de la serie PROSiX/SiX™ pueden enviar señales de mantenimiento de "Alta sensibilidad" o "Baja sensibilidad" cuando se ensucian demasiado para detectar humo o si se vuelven demasiado sensibles. También se admite el fin de vida útil (EOL) para la mayoría de los detectores de CO y los detectores PROSiXSMOKEV y PROSiXHEATV.

#### <span id="page-18-6"></span>**Supervisión del transmisor**

Cada transmisor está supervisado por una señal de registro que envía al panel de control. Si no se recibe al menos un registro de entrada de cada transmisor supervisado dentro de su periodo de tiempo designado, se muestra el número de zona del transmisor "ausente" y "Supervisión" e inicia una señal de problema, sin importar si el panel está armado o desarmado. La supervisión de un transmisor puede desactivarse programándolo como "No supervisado" para que pueda ser llevado fuera de las instalaciones, como un botón de pánico. Si se ajusta para Sin supervisión, el panel de control ignora SÓLO las señales de supervisión que recibe de ese transmisor, pero sigue reconociendo todas las demás señales, incluida la de Batería baja. Tanto los transmisores de la serie PROSiX/SiX como los de la serie 5800™ tienen protección antisabotaje incorporada e inician una condición de problema si el panel de control está desarmado y una alarma si está armado. Los controles remotos inalámbricos no están supervisados.

•Los transmisores alarma y antipánico de la serie PROSiX/SiX envían una señal de control cada 60 minutos con un control del panel de 12 horas.

•Los transmisores de protección de vida de la serie PROSiX/SiX envían una señal de verificación cada 60 segundos con una verificación del panel de 2 horas. Estos incluyen detectores de humo / CO, y sirenas.

• Los teclados PROSiXLCDKP se supervisan a intervalos de 15 minutos

•los transmisores de la serie 5800™ envían una señal de control cada 70-90 minutos con un control del panel de 12 horas.

•Un ciclo de encendido del panel de control o un "Reinicio del sistema" a través de la pantalla táctil reinicia el temporizador de 12 horas.

•PROWLTOUCH se supervisa cada 12 horas.

#### <span id="page-19-0"></span>**Duración de la batería del transmisor**

Las pilas de los transmisores inalámbricos pueden durar entre 4 y 10 años, según el entorno, el uso y el dispositivo inalámbrico específico que se utilice. Factores como la humedad, las temperaturas altas o bajas, así como las grandes oscilaciones de temperatura pueden reducir la duración real de las pilas en cualquier instalación. El sistema inalámbrico puede identificar una verdadera condición de batería baja, dando así tiempo al distribuidor o al usuario final para organizar un cambio de batería y mantener la protección de ese punto. Las pilas deben sustituirse antes de que transcurran 2 semanas desde que se produzca un estado de batería baja.

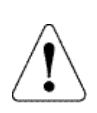

**IMPORTANTE:** Los transmisores de las series PROSiX/SiX y 5800™ consumen ráfagas rápidas de corriente durante la transmisión y luego permanecen inactivos con un consumo de corriente muy nominal. La mayoría de las pilas no están diseñadas para este tipo de uso, por lo tanto, sólo las pilas que figuran como compatibles deben ser utilizadas para lograr si la vida útil esperada. Las instrucciones de instalación de cada transmisor enumeran los fabricantes de pilas compatibles y sus números de referencia. Cuando se utilizan otras pilas no homologadas, las ráfagas rápidas de consumo de corriente matan prematuramente las celdas de la pila haciendo que se agoten en cuestión de meses y también pueden provocar resultados impredecibles. Otras pilas de baja calidad no han sido sometidas a las pruebas UL y suponen un peligro para la seguridad si se utilizan.

#### <span id="page-19-1"></span>**Comprobación de la intensidad de la señal**

Este sistema proporciona un modo de prueba de recorrido para comprobar la intensidad de la señal inalámbrica de los sensores. El estado de la batería y la intensidad de la señal de los transmisores de la serie PROSiX/SiX se muestran en AlarmNet 360 y a través del panel de control PROA7/PROA7PLUS (pulse Menú > Sensores).

#### **Aviso de seguridad importante**

Informe al usuario de la importancia de la seguridad de su control remoto inalámbrico (llavero) y de lo que debe hacer si la pierde. Explíqueles que el control remoto inalámbrico es similar a sus llaves o tarjeta de acceso. En caso de pérdida o robo, otra persona puede poner en peligro su sistema de seguridad. Deberán notificar inmediatamente al Distribuidor/Instalador la pérdida o robo de un control remoto inalámbrico. A continuación, el distribuidor/instalador elimina la programación del control remoto del sistema de seguridad.

#### <span id="page-19-2"></span>**Configuración del teclado / pantalla táctil**

El PROSIXLCDKP debe emparejarse con el panel de control a través de la herramienta de programación AlarmNet 360. Utilice un PC o un dispositivo inteligente para ir a: www.alarmnet360.com [o](http://www.alarmnet360.com/) la aplicación AlarmNet360. Después de poner el sistema en modo Aprender, encienda cada dispositivo o inicie la secuencia de emparejamiento individualmente para emparejar el teclado con el sistema. Los teclados/teclados táctiles cableados no se alimentan sólo con la batería; deben alimentarse con el transformador suministrado.

#### <span id="page-19-3"></span>**PROSIXLCDKP Teclado inalámbrico**

El teclado PROSIXLCDKP intenta emparejarse automáticamente al encenderse. Si no se empareja durante el encendido, se puede pulsar cualquier botón o apagar y encender la unidad para reiniciar el proceso de emparejamiento. El teclado puede montarse en la pared o en mesa. El montaje en sobremesa requiere el kit opcional PROSIXLCDDM. Si desea información adicional, consulte la Guía de instalación y configuración de PROSIXLCDKP (p/n 800-25152 o posterior).

El teclado puede montarse en la pared o en el mesa utilizando el kit opcional PROSIXLCDDM. Para más información, consulte la Guía de instalación y configuración (p/n R800-25933 o posterior).

Al cablear el soporte de pared, use la tabla de cables a continuación para determinar el calibre del cable necesario entre el transformador y la placa de montaje. Para obtener instrucciones sobre el cableado correcto, consulte la Guía de instalación y configuración (p/n 800-25152SP o posterior).

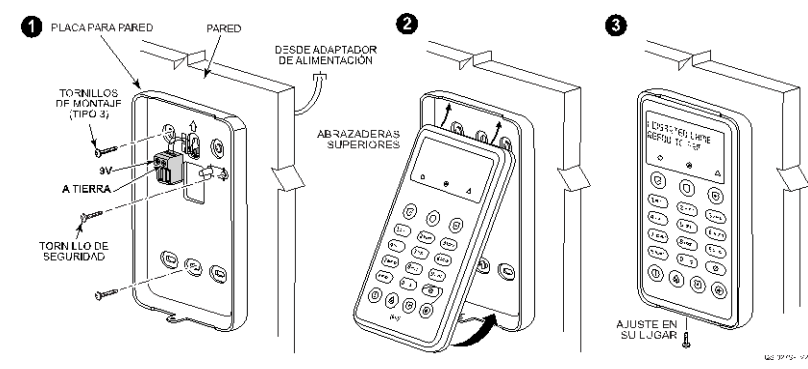

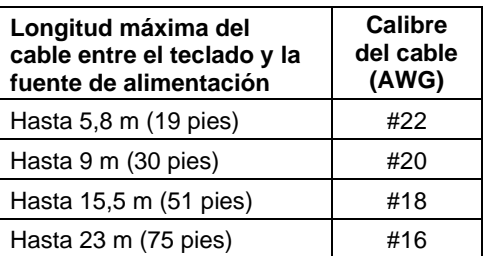

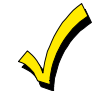

El teclado se alimenta con un transformador enchufable de 9Vcc, 1,5A, N/P 300-07332US o 300-07332-CAN (Canadá. Utilice la tabla anterior para determinar la longitud del tramo de cable y el calibre para la instalación.

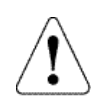

**IMPORTANTE:** El teclado inalámbrico utiliza la tecnología SiX™. Una vez emparejados con el panel de control, no podrán utilizarse con otro panel de control hasta que se desemparejen (borren) del panel de control actual. Cuando se desemparejan, los teclados deben estar encendidos y dentro del alcance del panel, para que puedan recibir la señal de desemparejamiento. Los dispositivos deben desemparejarse a través de AlarmNet 360.

### <span id="page-20-0"></span>**Pantalla táctil inalámbrica PROWLTOUCH**

La pantalla táctil PROWLTOUCH se comunica con el panel de control a través de Wi-Fi. El panel de control debe tener instalado el módulo Wi-Fi PROWIFI/PROWIFIZW; y conectado al mismo router que el PROWLTOUCH. Las pantallas táctiles inalámbricas (si están instaladas), tienen el mismo funcionamiento que el panel de control. Duplican las pantallas y funciones del Panel de Control. Casi todo lo que se puede hacer en el panel de control también se puede hacer en la pantalla táctil. El PROWLTOUCH se comunica con el panel de control vía Wi-Fi. Puede montarse en la pared con la base para montaje en pared o en el mesa con el soporte de mesa incorporado o con un soporte de mesa opcional independiente. La opción de soporte de mesa incorporado inclina la pantalla táctil unos 30°. **NOTA:** cuando realice el emparejamiento, el panel de control no debe estar en modo de aprendizaje del sensor.

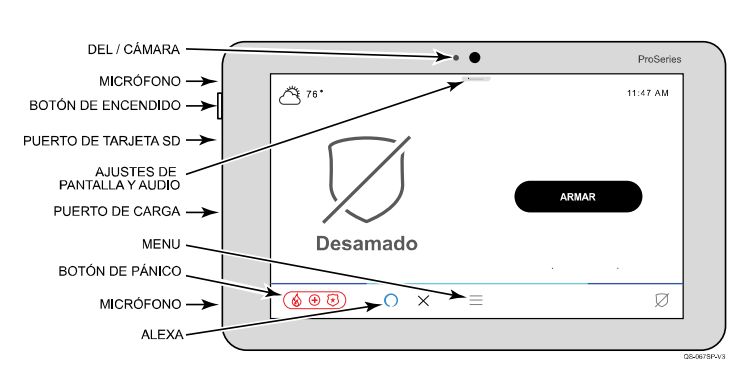

**Pantalla táctil inalámbrica PROWLTOUCH**

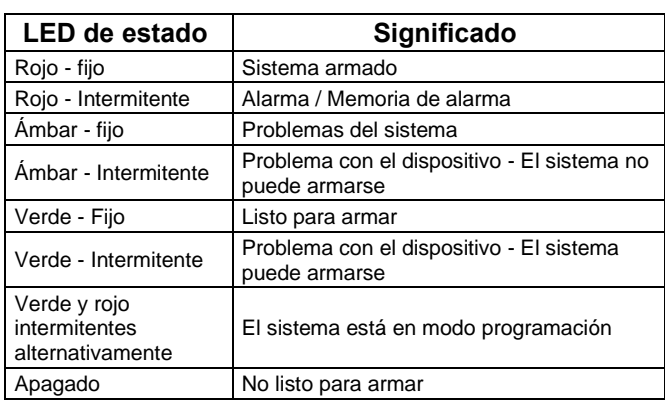

**NOTA:** El botón de encendido tiene 2 funciones diferentes:

- Pulsar y soltar para apagar y encender la pantalla
- Pulse y mantenga pulsado para mostrar las opciones de Apagar o Reiniciar.

#### **Opciones de montaje de la pantalla táctil**

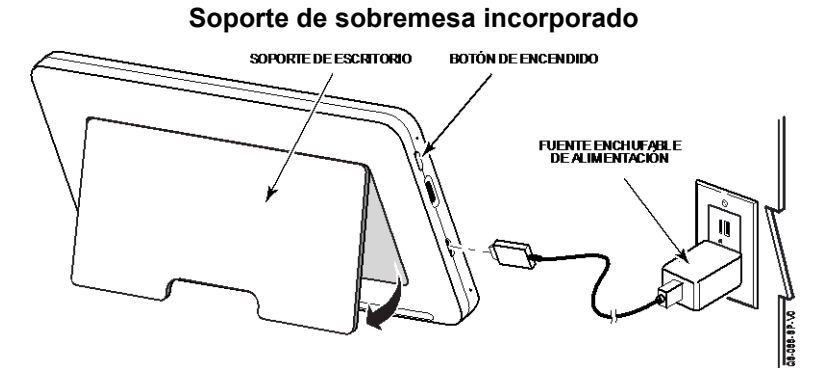

La pantalla táctil puede alimentarse mediante el cable micro USB suministrado y el transformador enchufable de 5Vcc, 1,5A. Para un rendimiento óptimo, utilice el transformador suministrado para cargar la batería de polímero de iones de litio. Es posible que la batería no se cargue correctamente si se conecta a cualquier otro puerto USB.

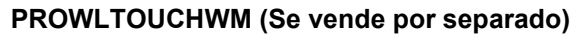

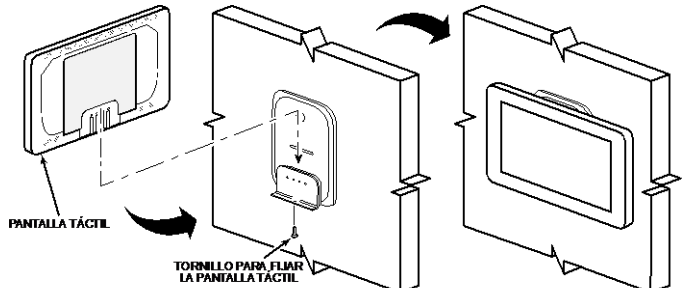

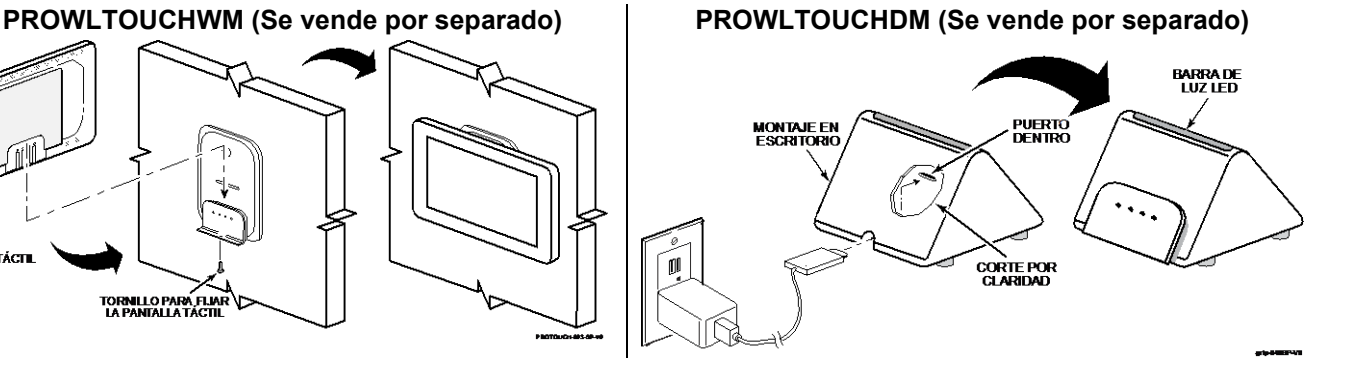

<span id="page-21-0"></span>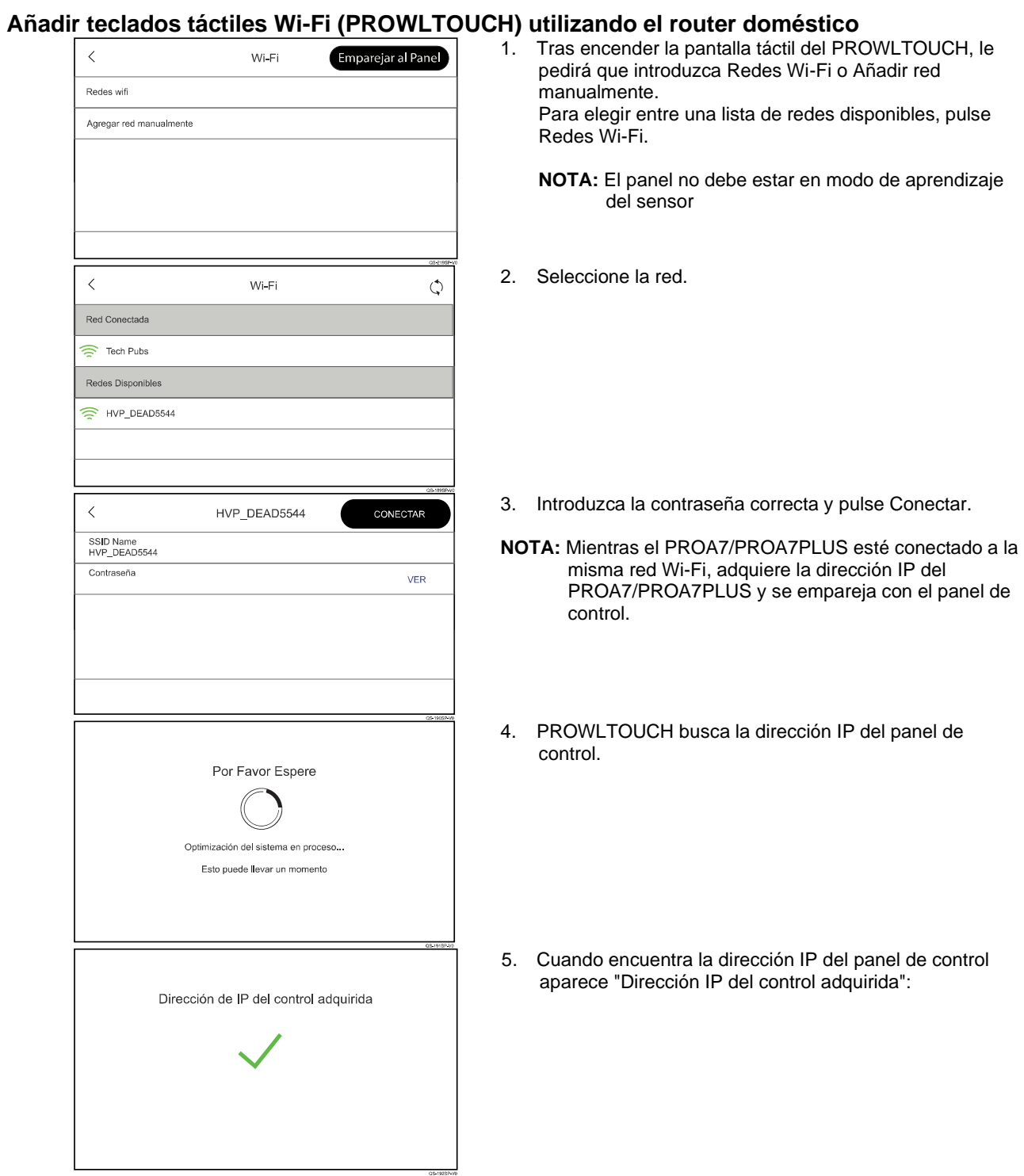

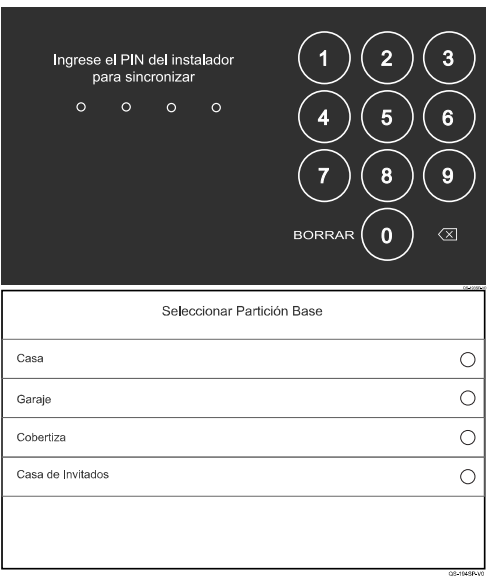

6. Introduzca el PIN de instalador de 4 dígitos para emparejarlo con el panel de control.

- 7. Seleccione la partición de inicio para este teclado.
- 8. Una vez que el PROWLTOUCH se haya emparejado correctamente, se mostrará en AN360 bajo teclados y en Programación Local bajo Periféricos. Allí podrá editar el nombre y la asignación de particiones o borrar el teclado si lo desea.

#### <span id="page-22-0"></span>**Adición de teclados táctiles Wi-Fi (PROWLTOUCH) y extensores Wi-Fi Netgear EX6120 utilizando el panel de control como punto de acceso**

Si decide no utilizar la red doméstica, o si no dispone de una, puede utilizar el mando PROA7/PROA7PLUS como punto de acceso y conectar el PROWLTOUCH y/o el extensor Netgear EX6120 directamente al mando. Esto puede conseguirse utilizando la opción Teclado secundario o a través del menú Herramientas.

**NOTAS:**

- El extensor Wi-Fi EX6120 de Netgear puede ampliar el alcance del punto de acceso inalámbrico para proporcionar cobertura adicional.
- También se puede acceder a la pantalla táctil de Añadir Wi-Fi seleccionando Menú > Herramientas > Introducir el Pin de Instalador o Maestro de 4 dígitos > Pantalla de Inscripción Wi-Fi, sin embargo el método preferido es utilizar la Opción de Teclado Secundario como se muestra a continuación.
- Puede utilizar la opción WPS en la configuración Wi-Fi si cambia la red Wi-Fi en la ventana táctil Añadir Wi-Fi.
- AN360 puede utilizarse para determinar si la pantalla táctil Wi-Fi está conectada al router del cliente o al punto de acceso del panel. Aparecerá "Panel Wifi AP" bajo la columna "Conectado a/Vía" si el teclado táctil Wi-Fi está conectado directamente al punto de acceso del panel de control.

 $\langle$ 

#### **Conexión a través de la opción Tecla**

#### **Pantalla táctil PROA7/PROA7PLUS**

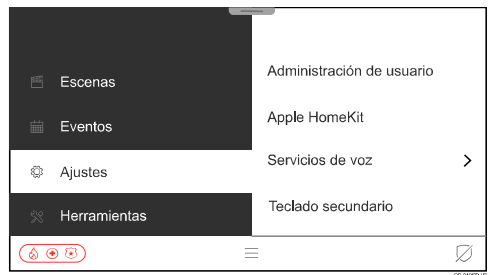

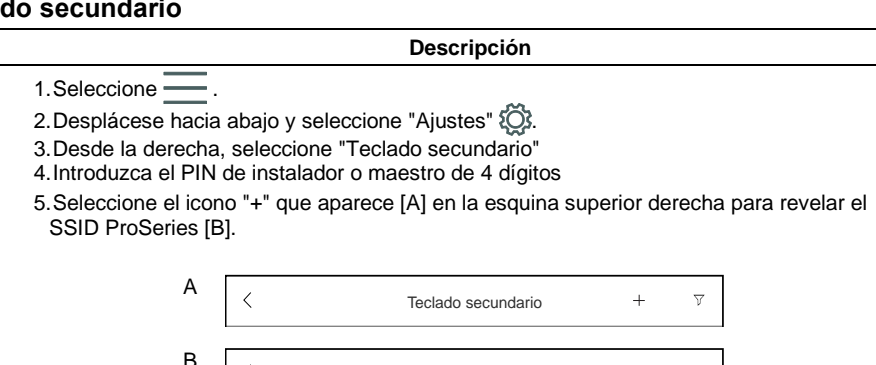

AGREGAR pantalla táctil Wi-Fi Puede inscribir la pantalla táctil Wi-Fi a través del enrutado de su hogar o a través del enrutador incorporado del panel. Para usar el enrutador<br>integrado del panel, use el SSID y las contraseña a continuación o la función WPS s

> SSID<br>ProSeries\_B82CA0XXXXXX Contraseña 9ubx4xvt

está disponible.

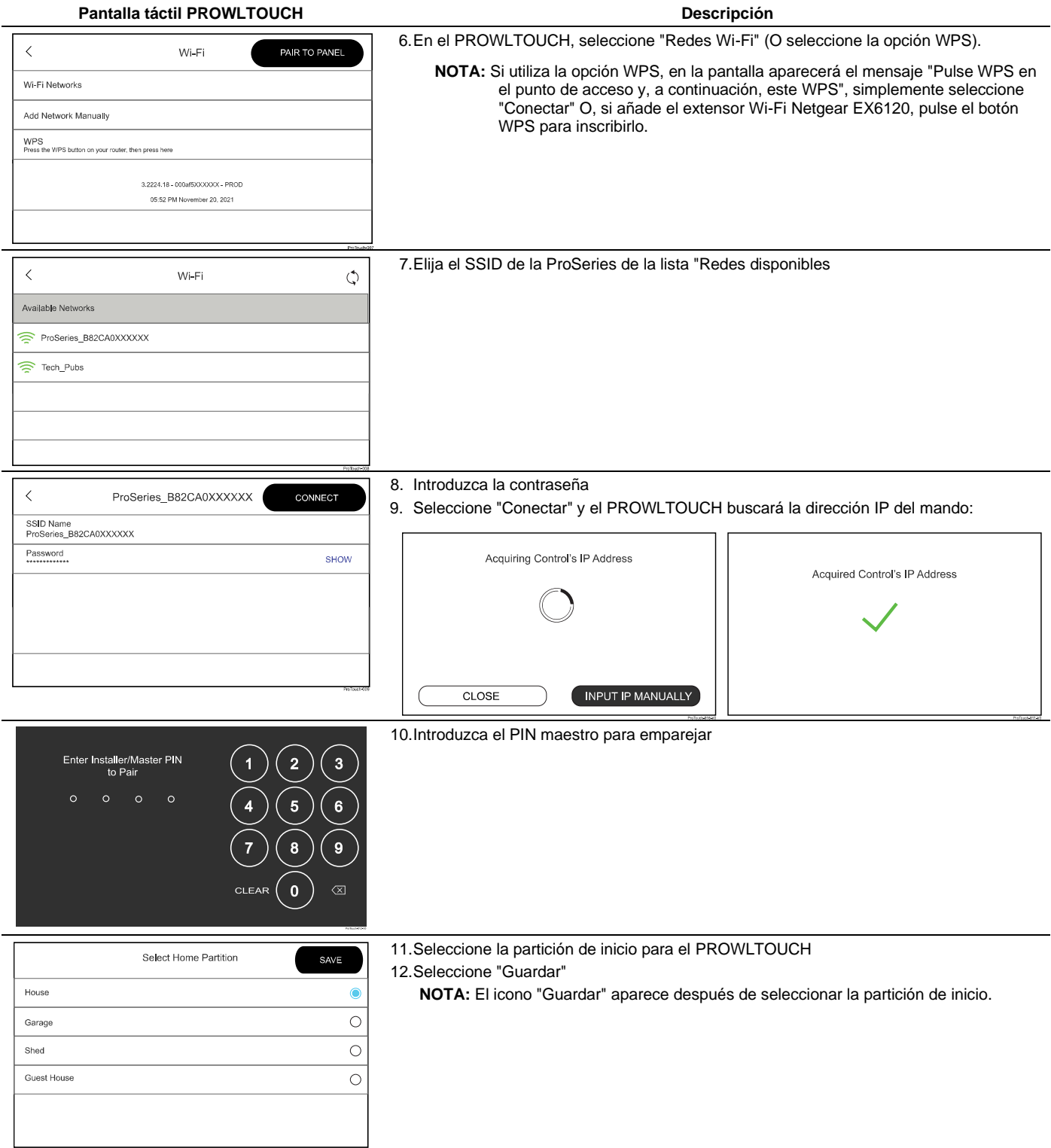

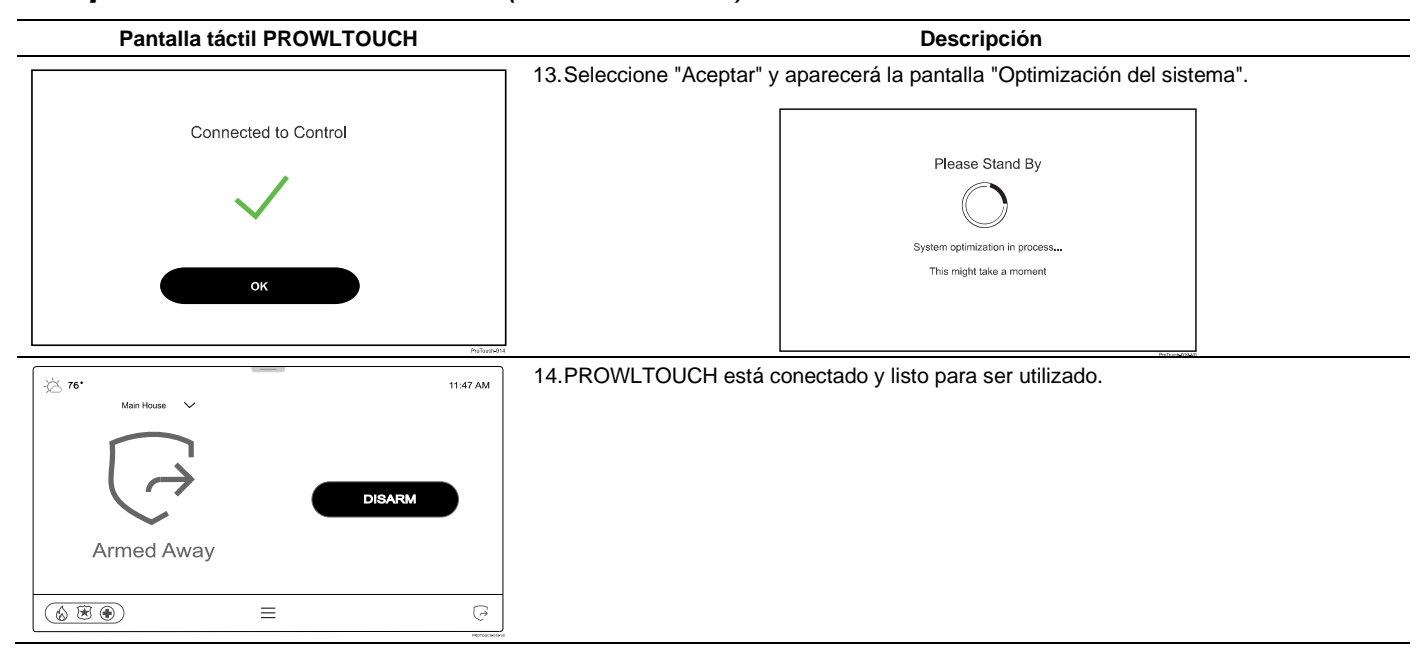

### <span id="page-25-0"></span>*Configuración de la programación*

### **Menús de navegación**

#### <span id="page-25-1"></span>**Pantalla táctil**

La pantalla táctil de cristal líquido (LCD) del panel de control muestra distintos iconos y texto en "pantallas". La pantalla muestra iconos de estado y texto asociado, la hora y fecha actuales, información sobre el estado del sistema y opciones de menú. El área de Menú incluye una lista de comandos u opciones que se aplican a la selección actual. El área de estado proporciona información sobre varios eventos del sistema y una barra de color también proporciona una indicación del estado del sistema. Cada vez que se aplica corriente al sistema, aparece una "pantalla de inicio". El estado del sistema también se indica mediante los LED de alimentación (izquierda) y de estado (derecha).

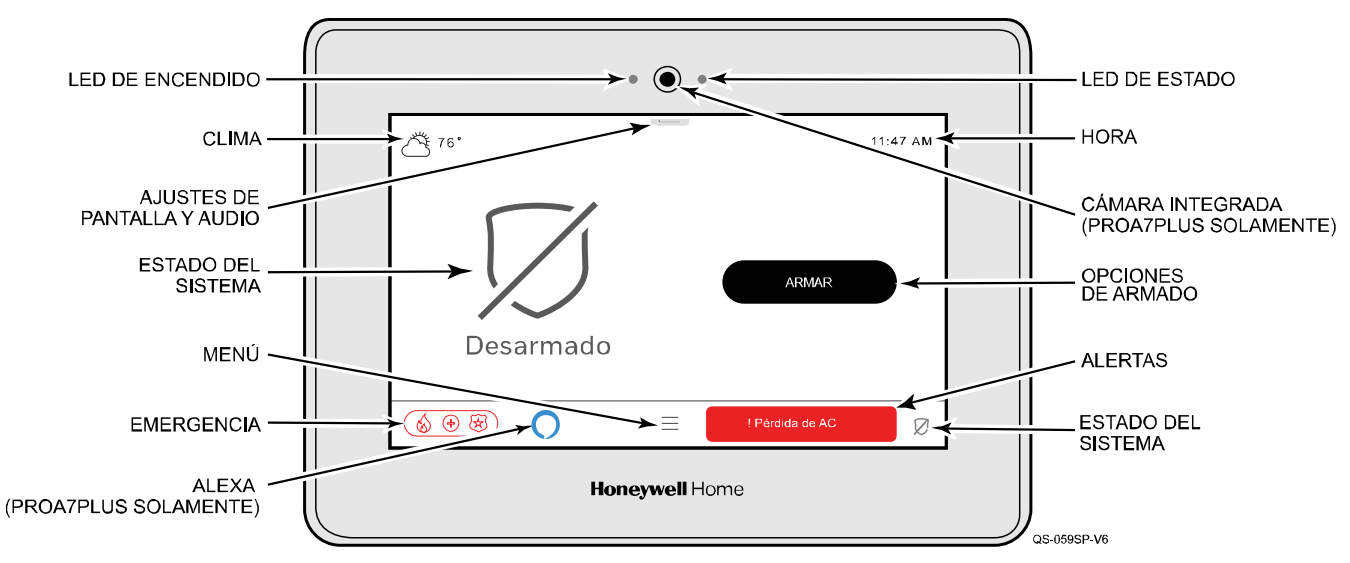

#### **Panel de control PROA7 / PROA7PLUS**

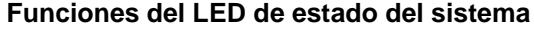

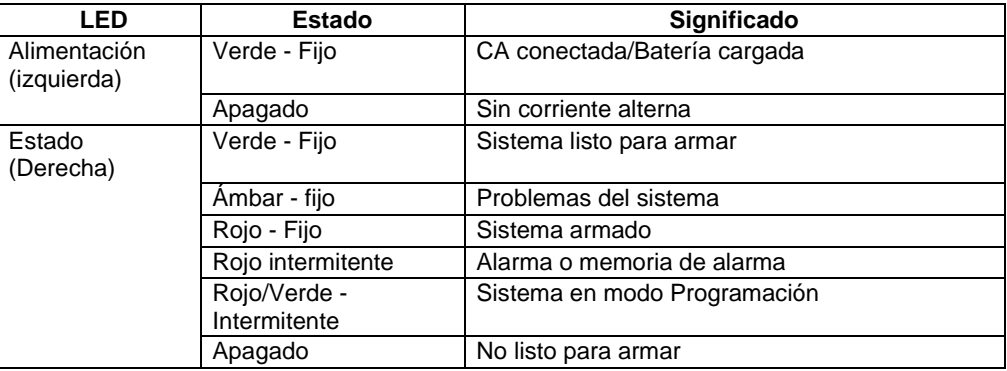

#### <span id="page-26-0"></span>**Teclas de navegación/Pantalla de inicio**

El estado del sistema se muestra debajo del icono grande en la parte izquierda de la pantalla táctil. Además, la pantalla de inicio muestra el clima, la fecha y la hora actuales y las opciones seleccionables aparecen en un menú independiente. Seleccione el icono Menú para mostrar las opciones de Menú disponibles.

La navegación por las pantallas se realiza tocando ligeramente los iconos o las opciones de menú de la pantalla táctil. Una vez activado, el panel de control avanza a la siguiente pantalla, alterna entre opciones o se desplaza por las múltiples opciones que se pueden seleccionar. El sistema proporciona una indicación cuando se requiere una entrada específica.

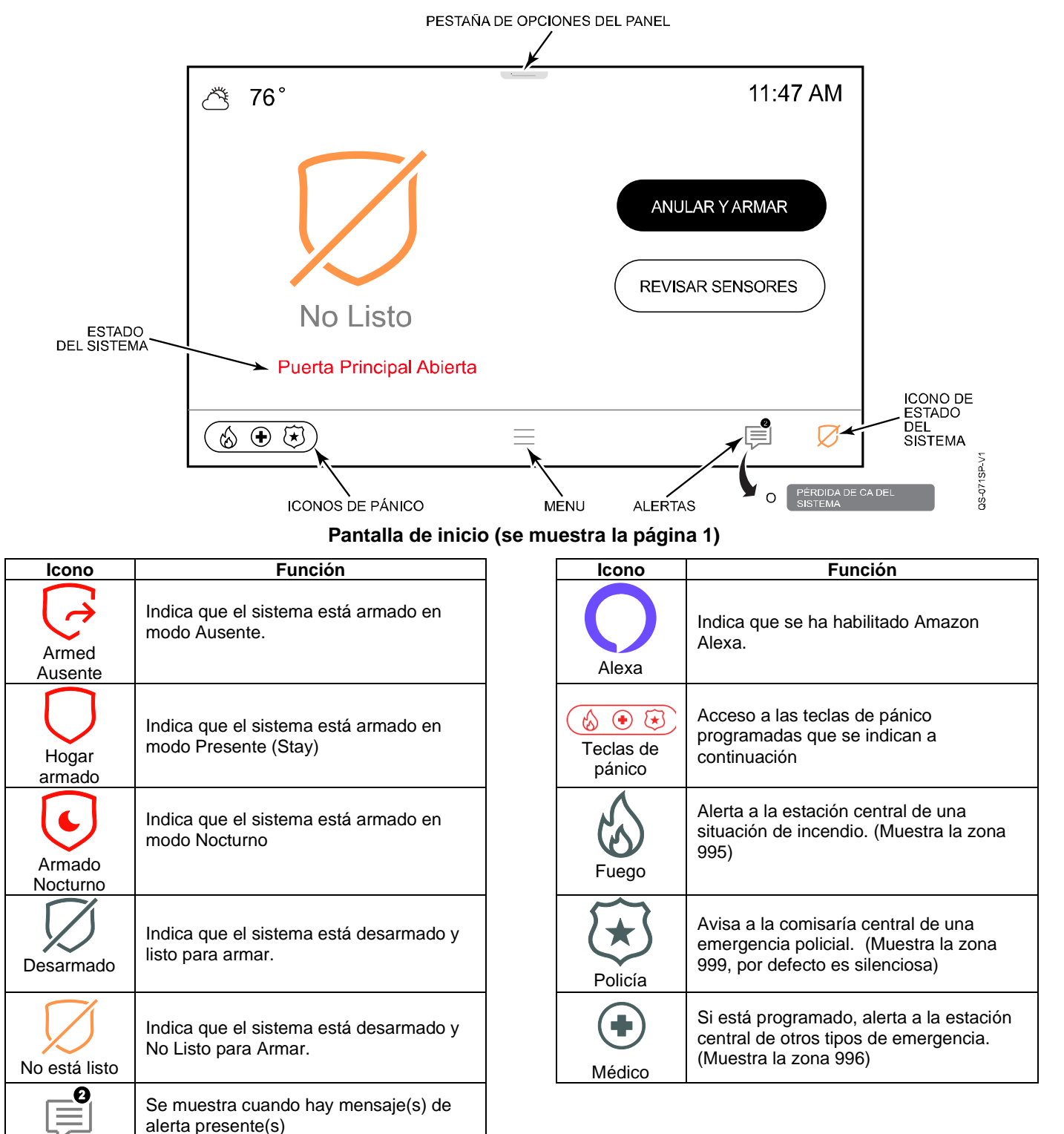

#### <span id="page-27-0"></span>**Opciones de usuario maestro**

Si selecciona el icono Menú en la pantalla de inicio, aparecerá la lista de opciones de usuario. Desplácese hacia arriba o hacia abajo para ver todas las opciones disponibles. La lista proporciona acceso a las funciones configurables del instalador y del usuario. Es necesario introducir el código de instalador o de usuario maestro para acceder al menú de herramientas de usuario. Encontrará información adicional sobre estas funciones en la Guía del usuario.

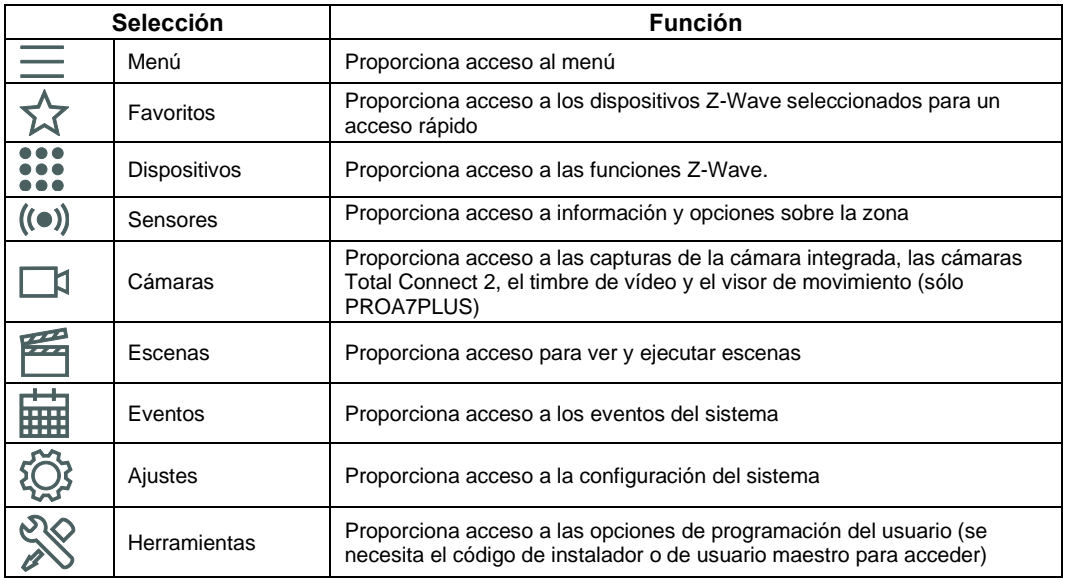

#### <span id="page-27-1"></span>**Modo de alarma local**

En el encendido inicial, el sistema ofrece opciones para configurar el comunicador o configurar el panel como un sistema local sin comunicaciones. Si no está reportando a una estación central o utilizando la AN360 para configurar el panel, seleccione el modo de alarma local para omitir la configuración del comunicador y dirigirse a la pantalla "Inicio".

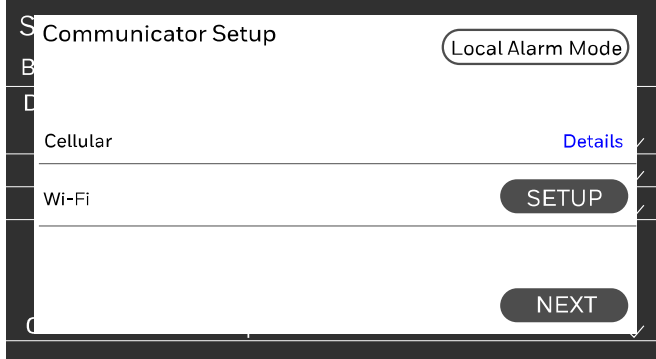

#### **NOTA:**

Si activa el "Modo de alarma local":

- Elimina todas las opciones de configuración/prueba del celular en el panel
- Desactive las siguientes funciones:
	- Las secciones 'Comunicador' y 'Reportes' en el modo de programación local del instalador
		- Todas las conexiones con la AN360 para la programación a distancia, el diagnóstico, etc.
	- Tods los reportes a una estación central
	- Servicios remotos del TC2
	- Función Amazon Alexa

#### <span id="page-27-2"></span>**Desactivación/activación del modo de alarma local desde la programación**

Para acceder a la opción de programación del Modo de Alarma Local, seleccione el icono Menú = en la pantalla de inicio, después seleccione Herramientas > introduzca el código de instalador de 4 dígitos (por defecto 4112) > desplácese hacia abajo hasta "Modo de Alarma Local". Al activar y desactivar esta opción aparecen dos mensajes:

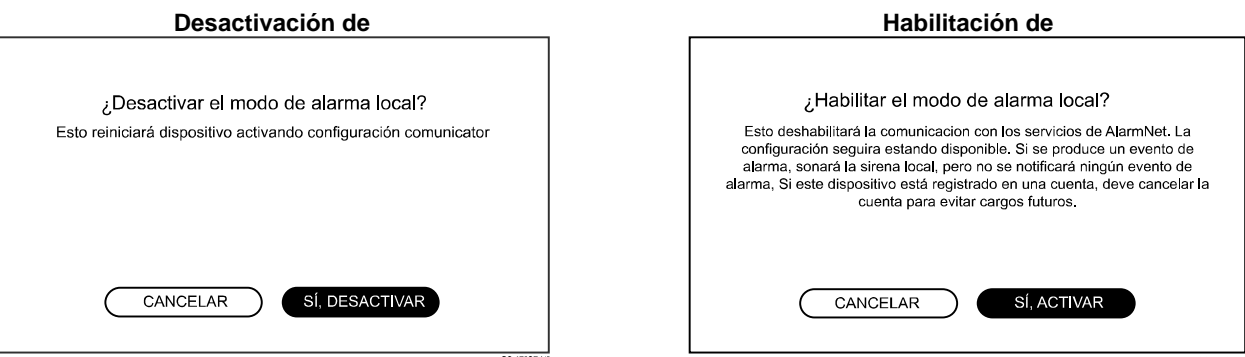

### <span id="page-28-0"></span>**Programación local**

Para acceder al modo de programación local, seleccione el icono Menú = en la pantalla de inicio, después seleccione Herramientas > introduzca el código de instalador de 4 dígitos (por defecto 4112) > desplácese hacia abajo hasta > "Programación".

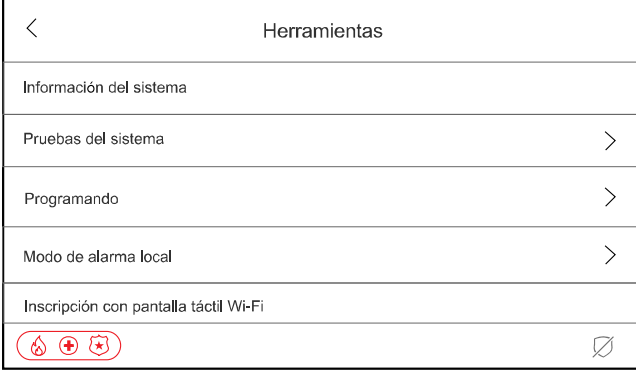

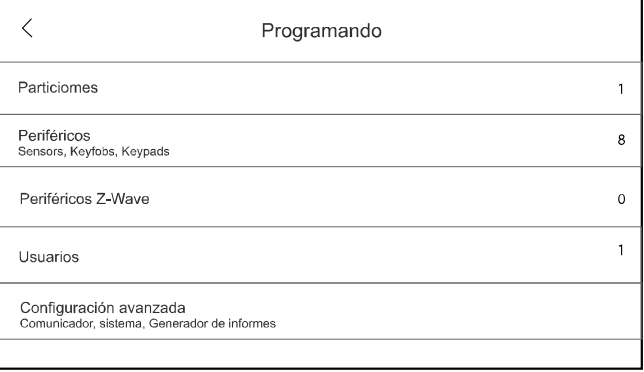

### <span id="page-28-1"></span>**Programación**

#### <span id="page-28-2"></span>**Configuración de los enlaces de comunicación**

**NOTA:** No lo conecte a un receptáculo controlado por un interruptor. Espere dos minutos para encenderla.

- 1. Enchufe la fuente de alimentación a una toma de corriente no conmutada de 24 horas y 110 VCA. Al encenderla, en la pantalla de inicio aparece el mensaje "¡Por favor, en espera!.
- 2. Conecte el panel de control al router local.

Herramientas **→** Código de usuario maestro → Configuración Wi-Fi → Buscar red O conectarse manualmente a la red O WPS → Introduzca la información necesaria O siga las indicaciones → Aceptar

#### <span id="page-28-3"></span>**Registro, programación y pruebas**

El registro, la programación y las pruebas se realizan a través de la herramienta de programación AlarmNet 360 o mediante el modo de programación local. En un ordenador portátil, PC o dispositivo inteligente, vaya a: [www.alarmnet360.com](http://www.alarmnet360.com/) o utilice la aplicación AlarmNet360. Para la programación a través del modo de Programación Local, consulte la Guía de Programación Local (p/n R800- 26670).

#### <span id="page-29-0"></span>**Matriz de tipos de respuesta de zona para los dispositivos de la serie PROSiX™ Robo y dispositivos varios**

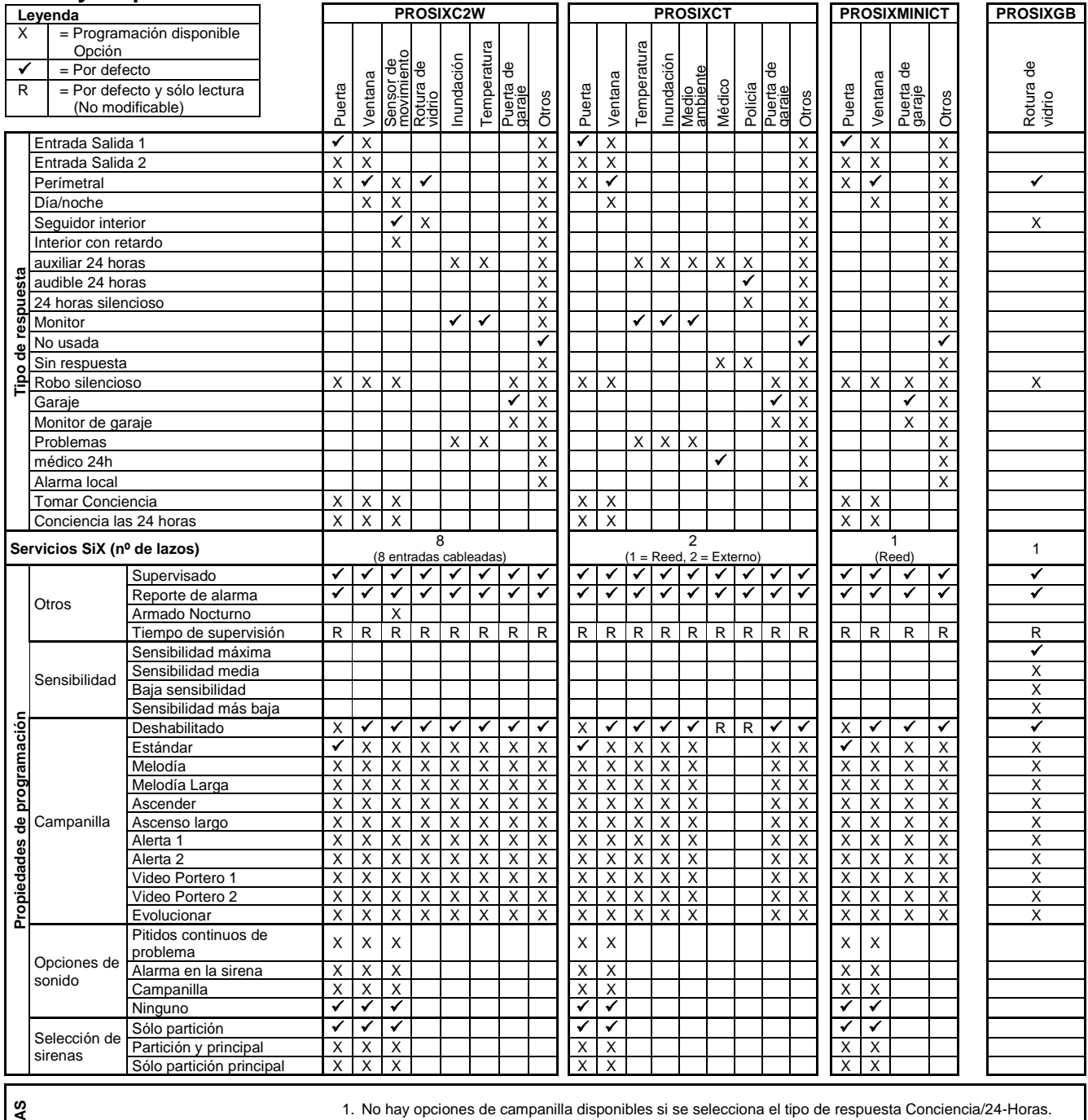

**NOTAS**

2. Las opciones de selección de Sonido y Sirena sólo están disponibles para los tipos de Respuesta de Conciencia/24-Horas de Conciencia.

## **Robo y dispositivos varios** (Continuación)

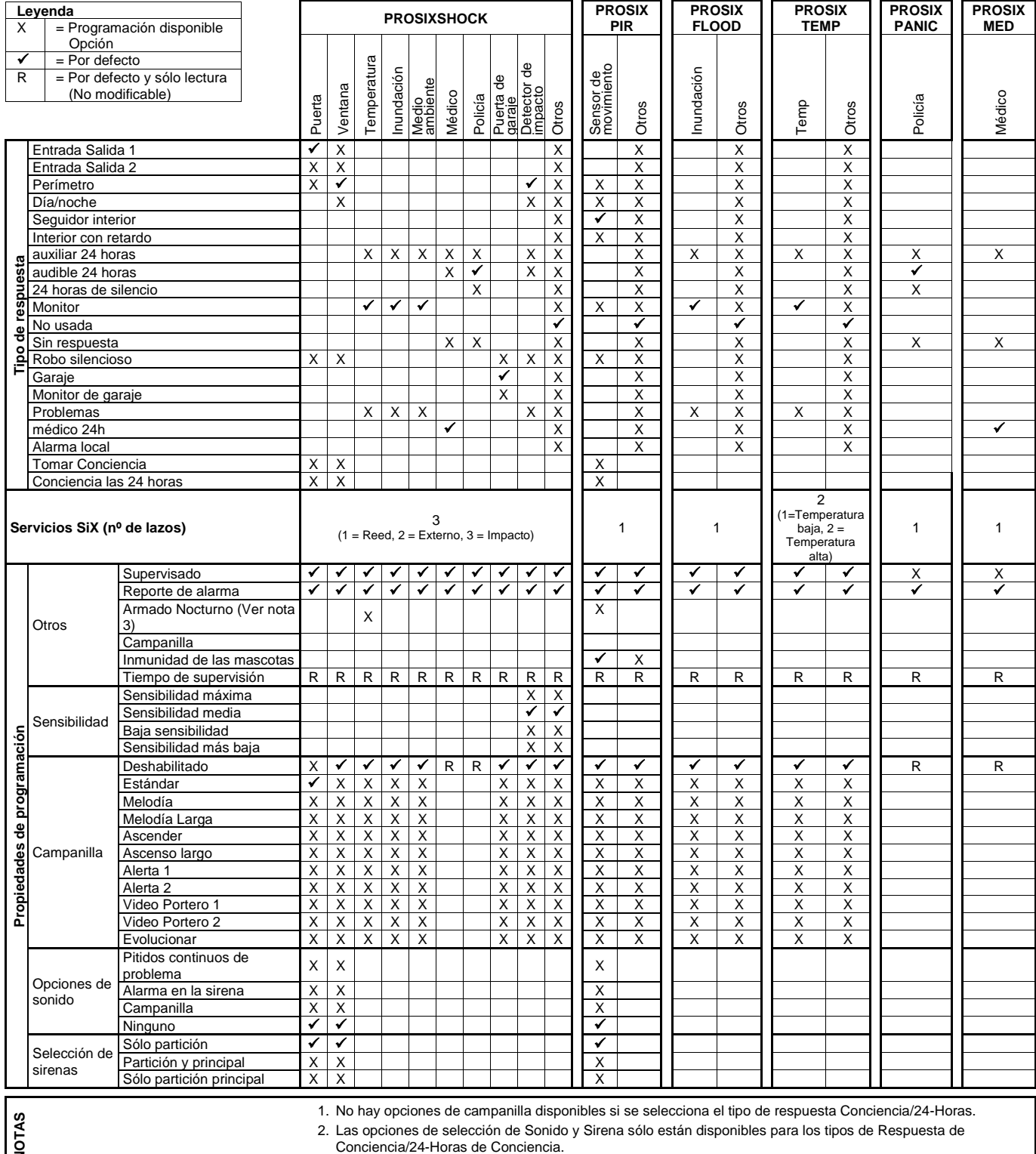

 $\sqrt{2}$ 

3. El armado Nocturno se desactivará/ocultará cuando se seleccione el tipo de respuesta Conciencia/24H.

### **Dispositivos de detección de incendios, sirenas y visores de movimiento**

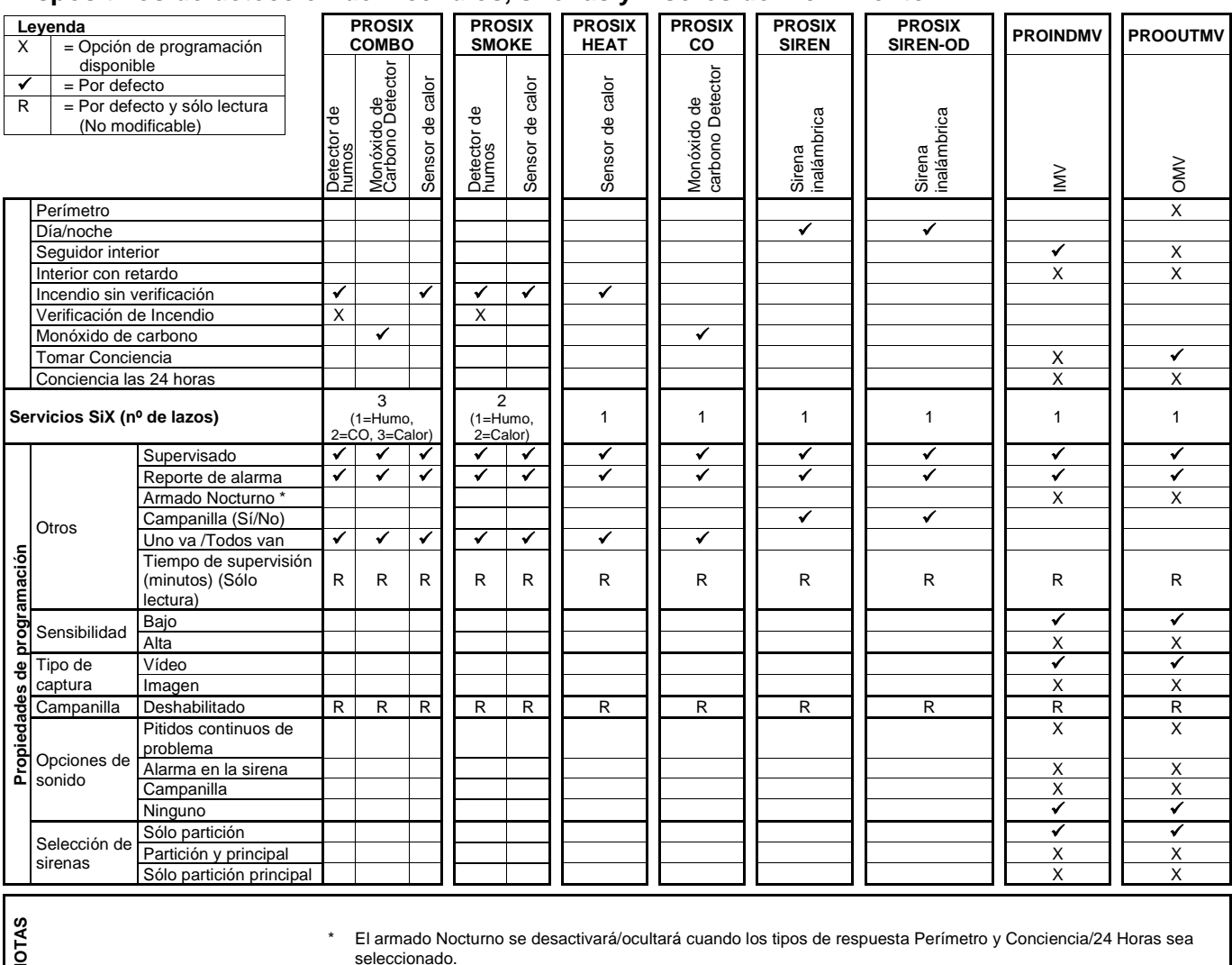

 $\overline{S}$ 

## <span id="page-32-0"></span>**Matriz de tipos de respuesta de zona para los dispositivos de la serie 5800**

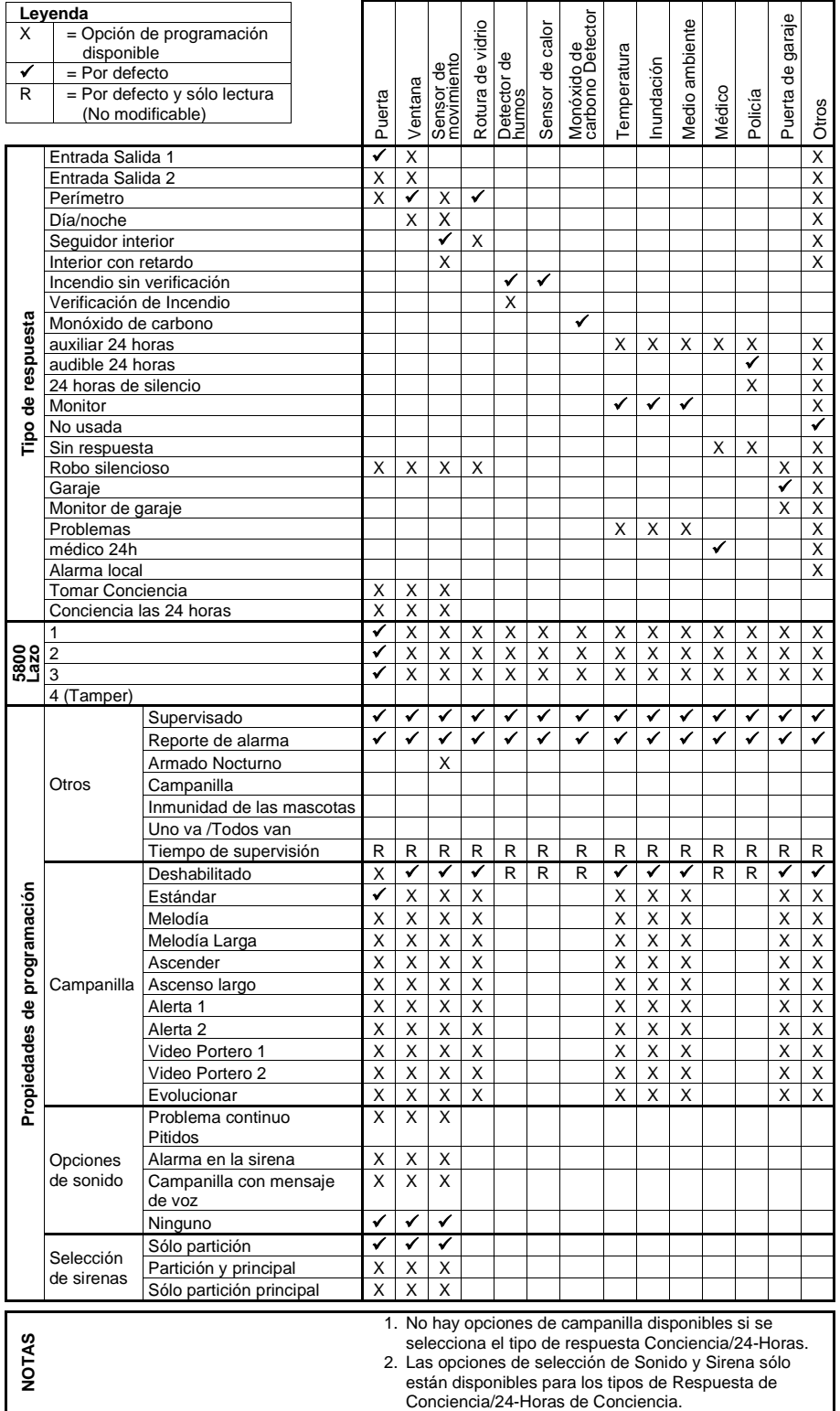

#### **Definiciones del tipo de respuesta de zona**

Durante la programación, debe asignar un tipo de zona a cada zona, que define la forma en que el sistema responde a cada zona tanto en estado armado como desarmado. Los tipos de zonas se definen a continuación.

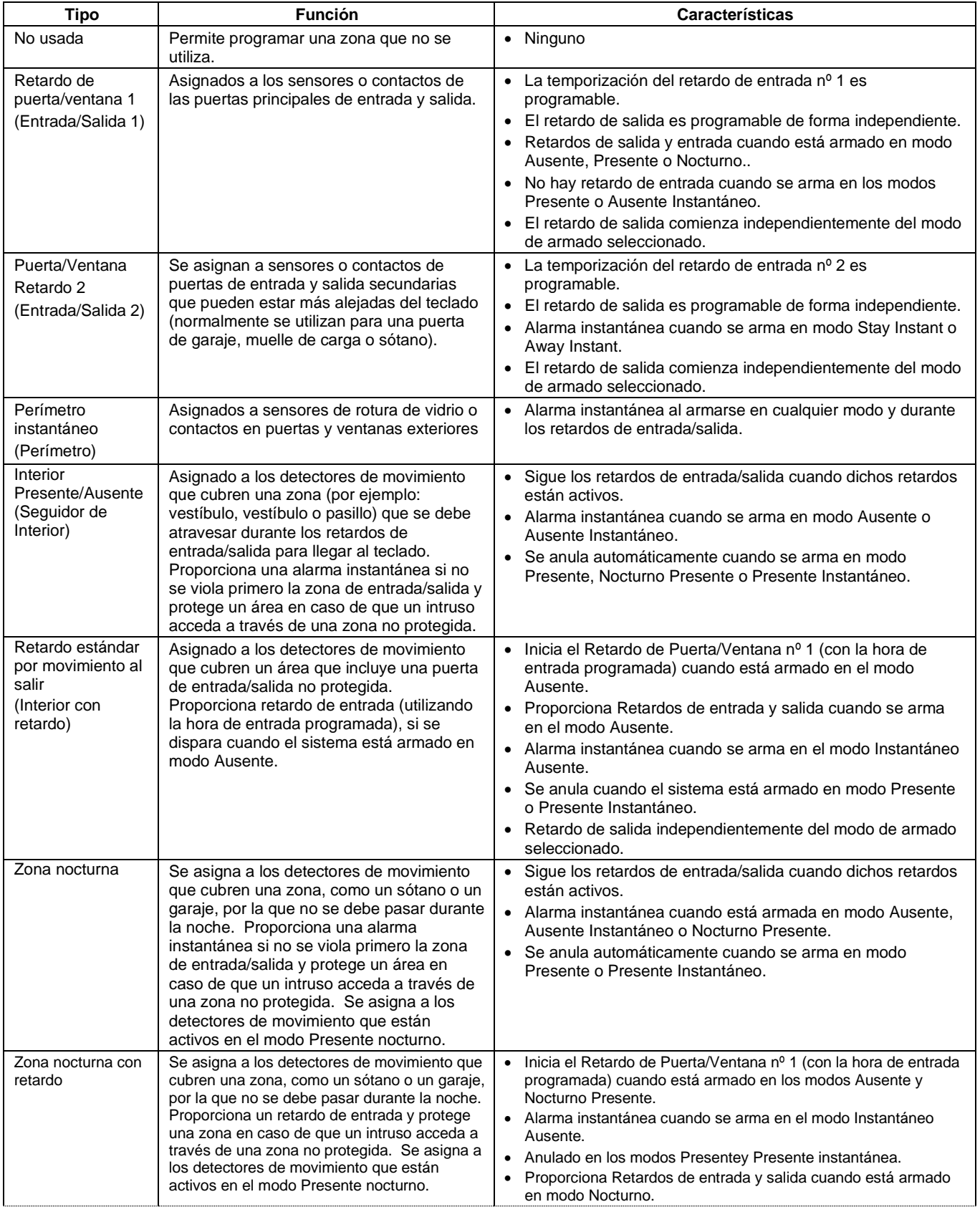

## **Definiciones del tipo de respuesta de zona** (Continuación)

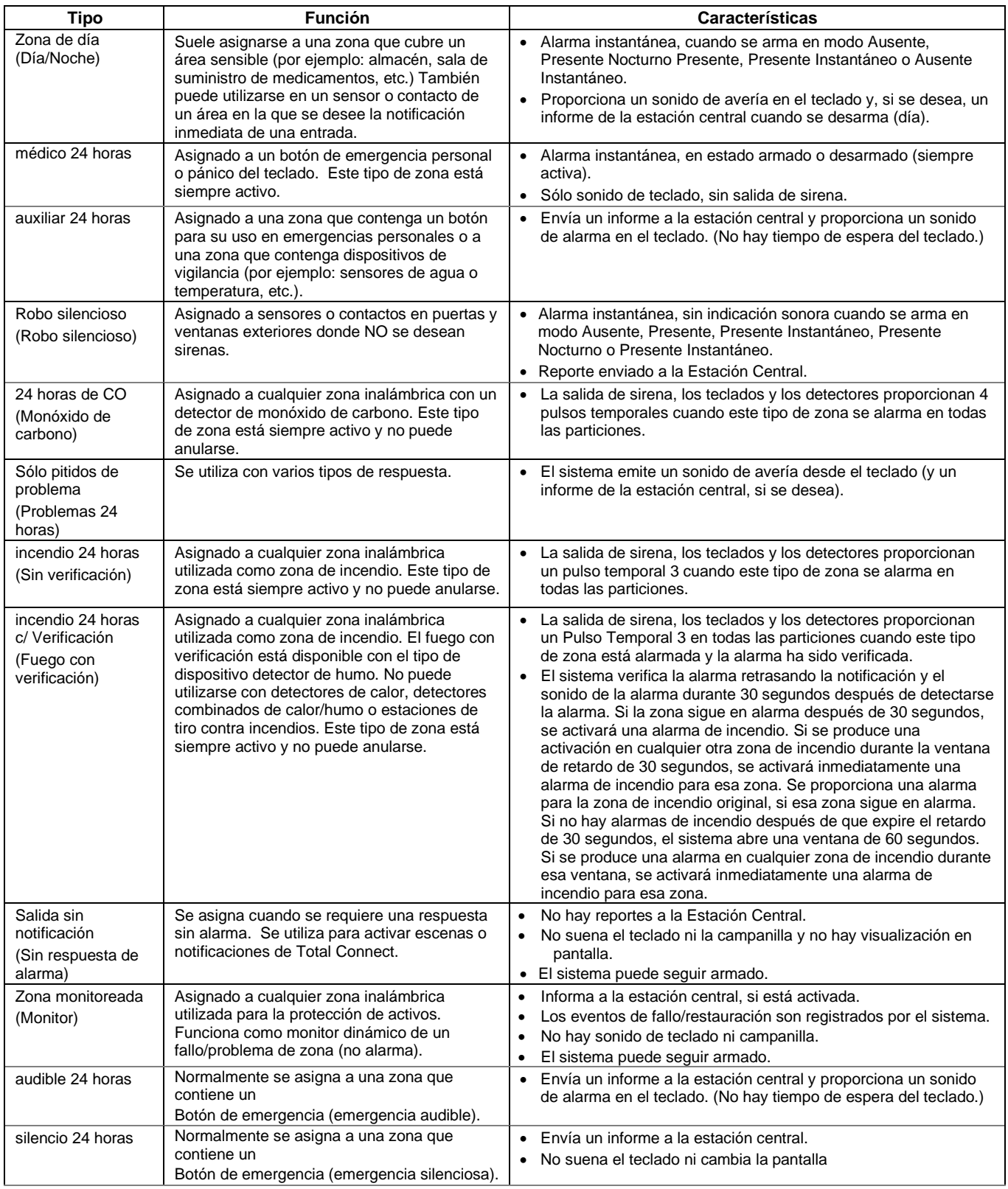

## **Definiciones del tipo de respuesta de zona** (Continuación)

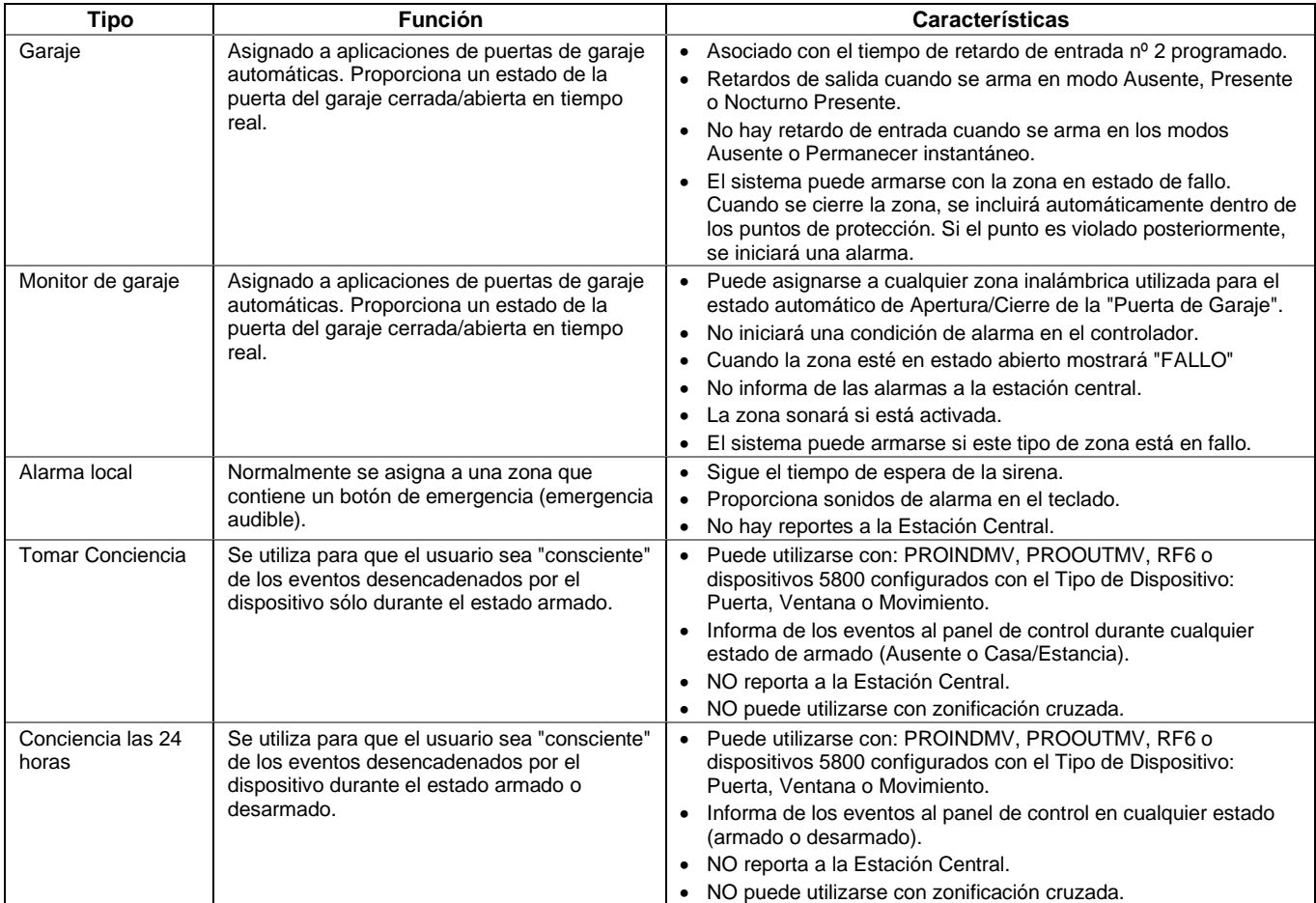
#### **Asignación de zonas**

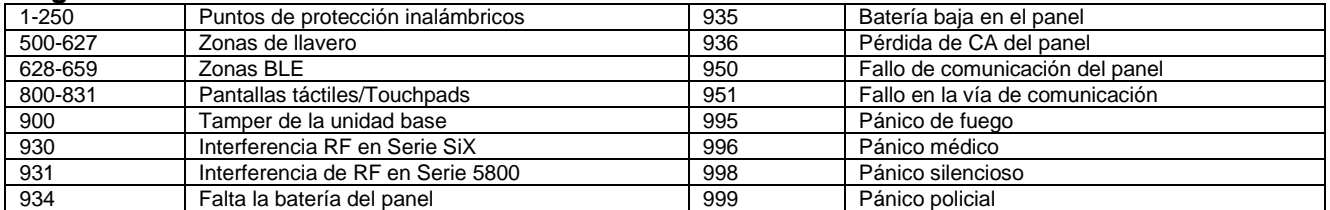

### **Programación Campos**

El registro, la programación y las pruebas se realizan a través de la herramienta de programación AlarmNet 360. O, si está activada, existe la opción de programar localmente el mando. En un ordenador portátil, PC o dispositivo inteligente, vaya a: [www.alarmnet360.com](http://www.alarmnet360.com/) o utilice la aplicación AlarmNet360.

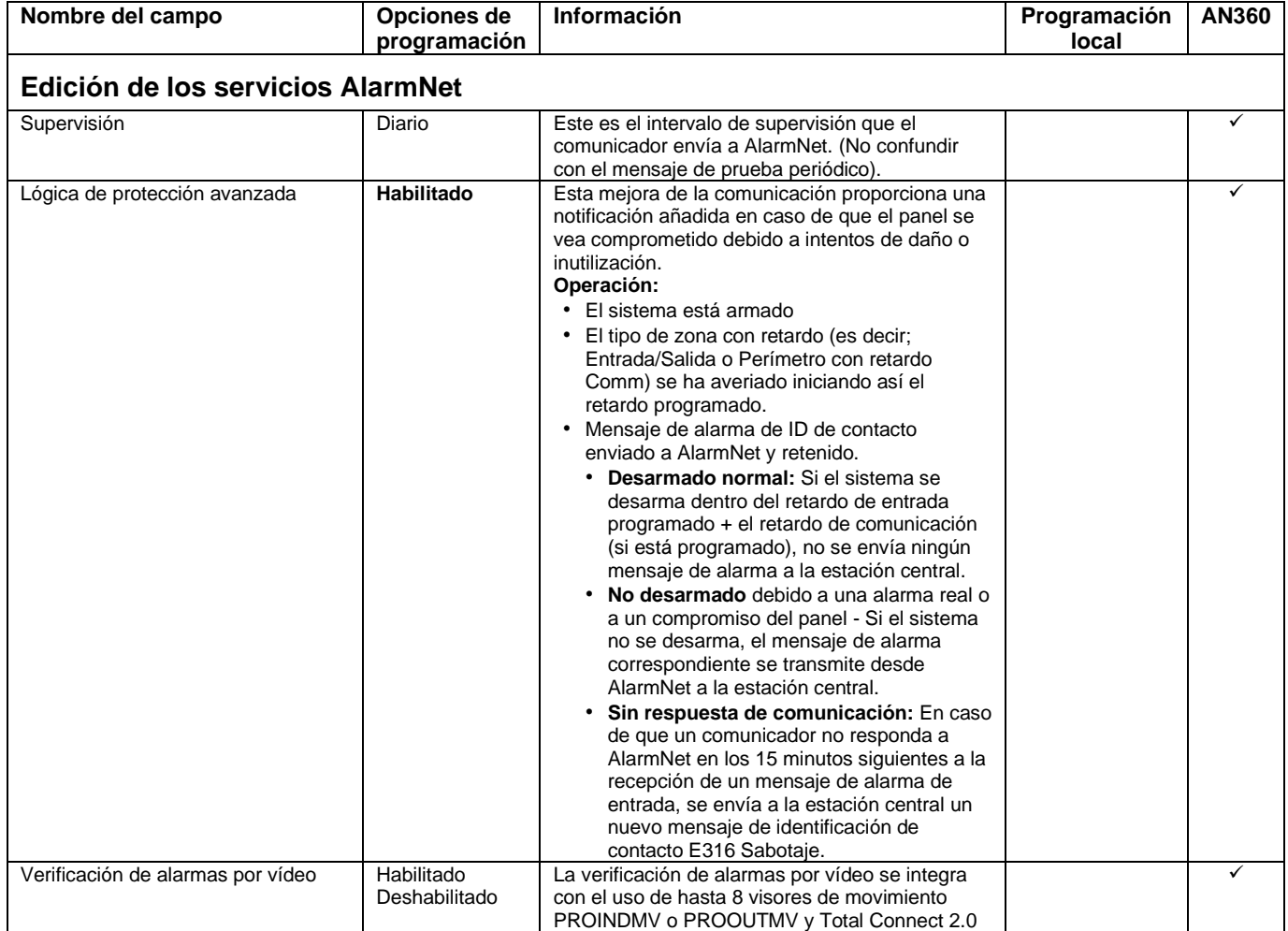

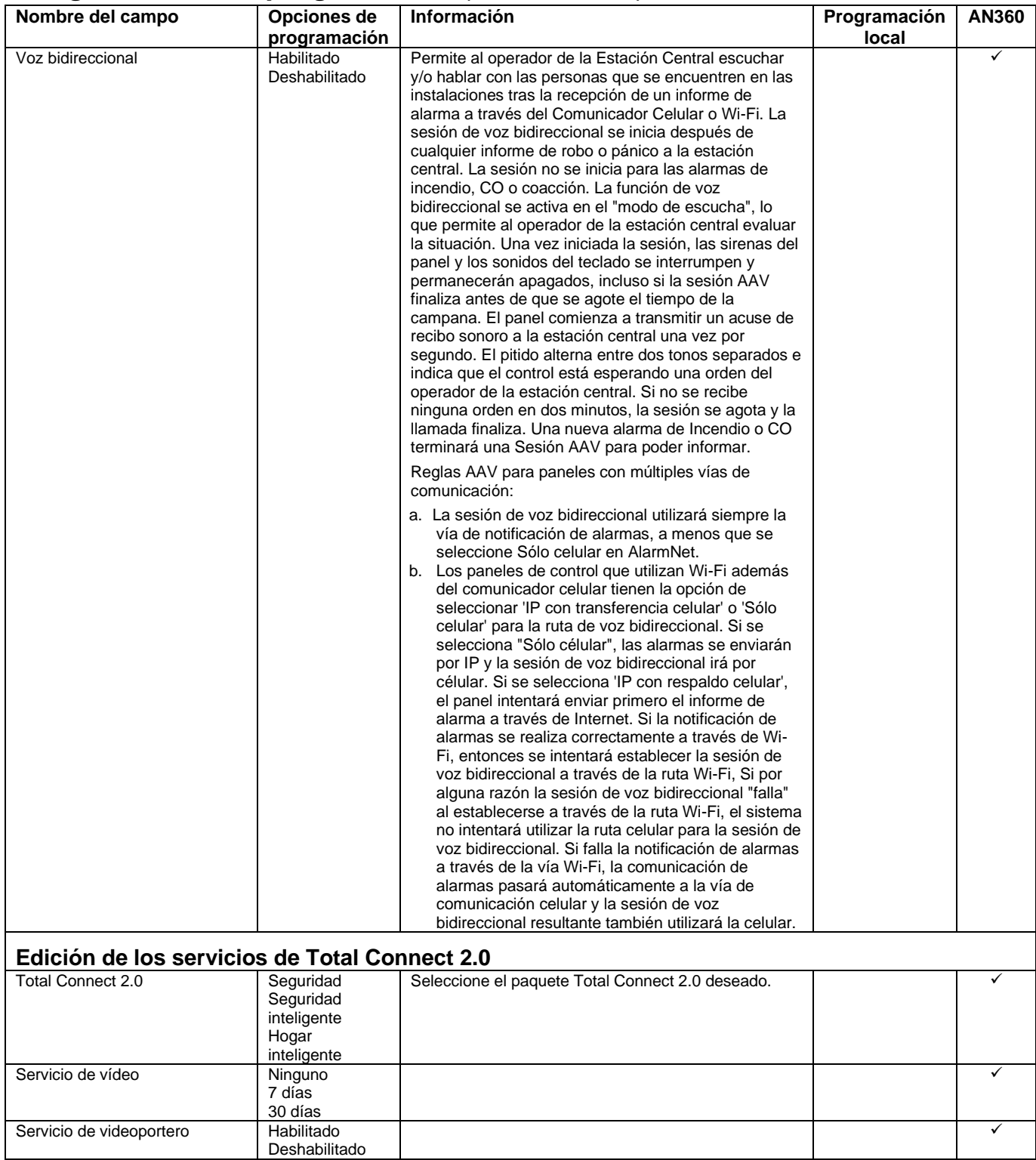

### **Configuración de particiones y sus opciones**

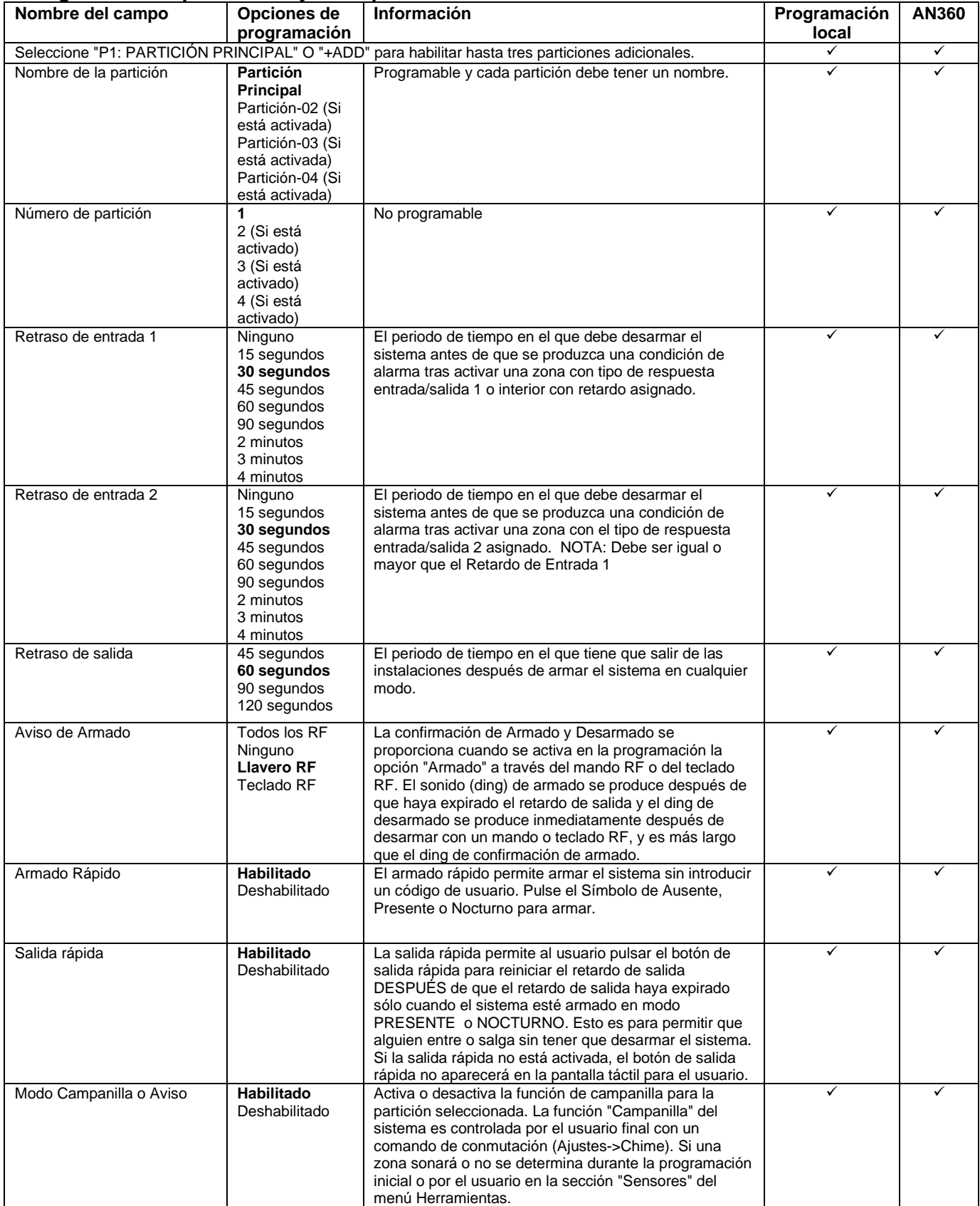

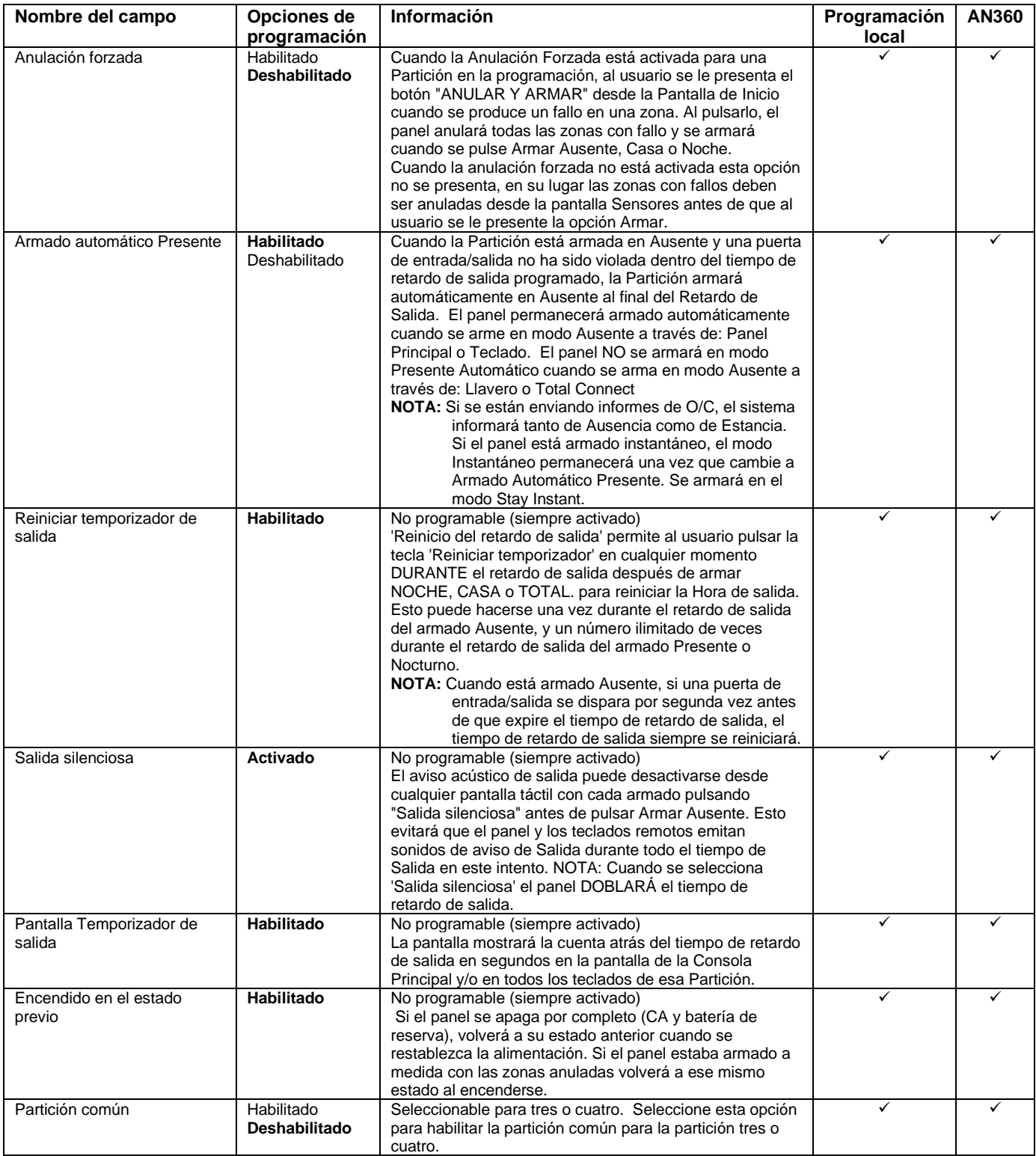

### **Añadir sensores**

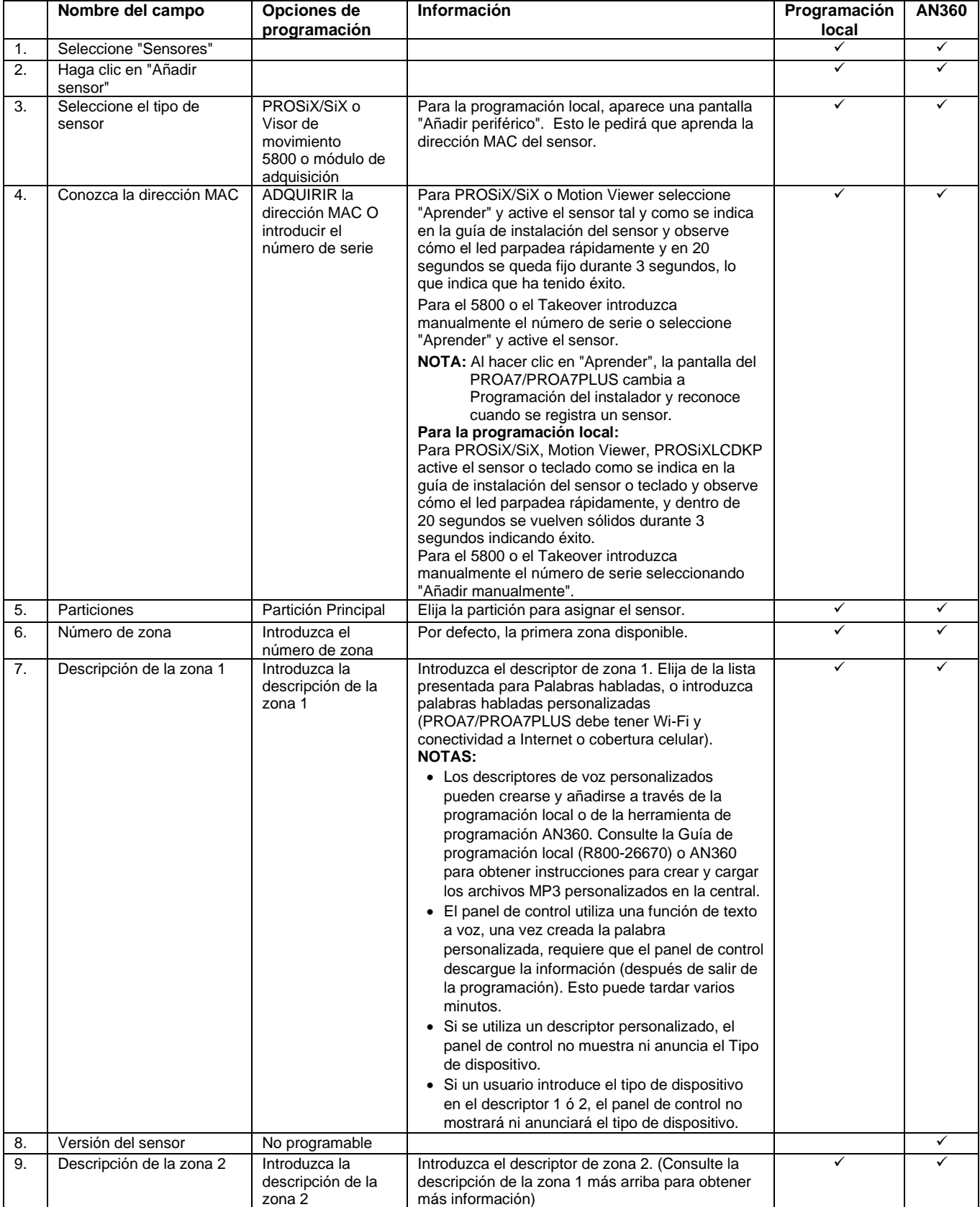

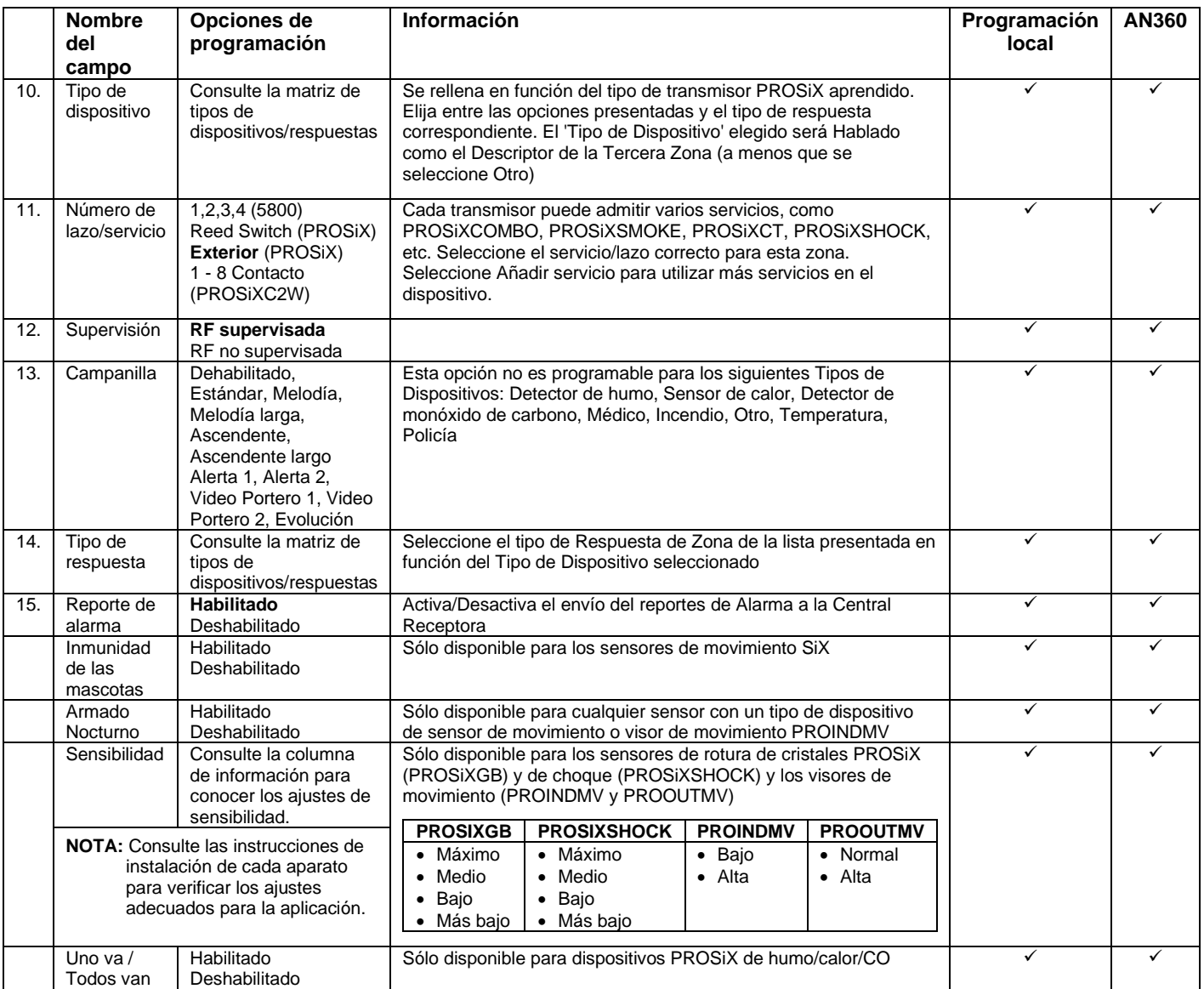

### **Instalación y configuración del visor de movimiento**

#### **Cómo funciona**

- Los dispositivos infrarrojos pasivos PROINDMV o PROOUTMV sólo detectan mientras la Partición está Armada Ausente.
- Una vez que entre en el modo de prueba local del sensor, el visor de movimiento empezará a detectar y podrá ser probado localmente.
- Cuando está armado Ausente (o Casa/Estancia), durante el retardo de entrada el visor de movimiento retiene los vídeos o imágenes capturados si se dispara, y si no se desarma y se produce una alarma, las capturas se envían una vez transcurrido el retardo de notificación. Si se desarma antes de que expire el retardo de entrada o la notificación, las capturas se descartan.
- Tras una captura, el visor de movimiento espera de 1,5 a 3 minutos antes de volver a capturar. El máximo de 8 capturas durante un estado Armado basado en el ajuste "Número de informes de alarma".

#### **Configuración**

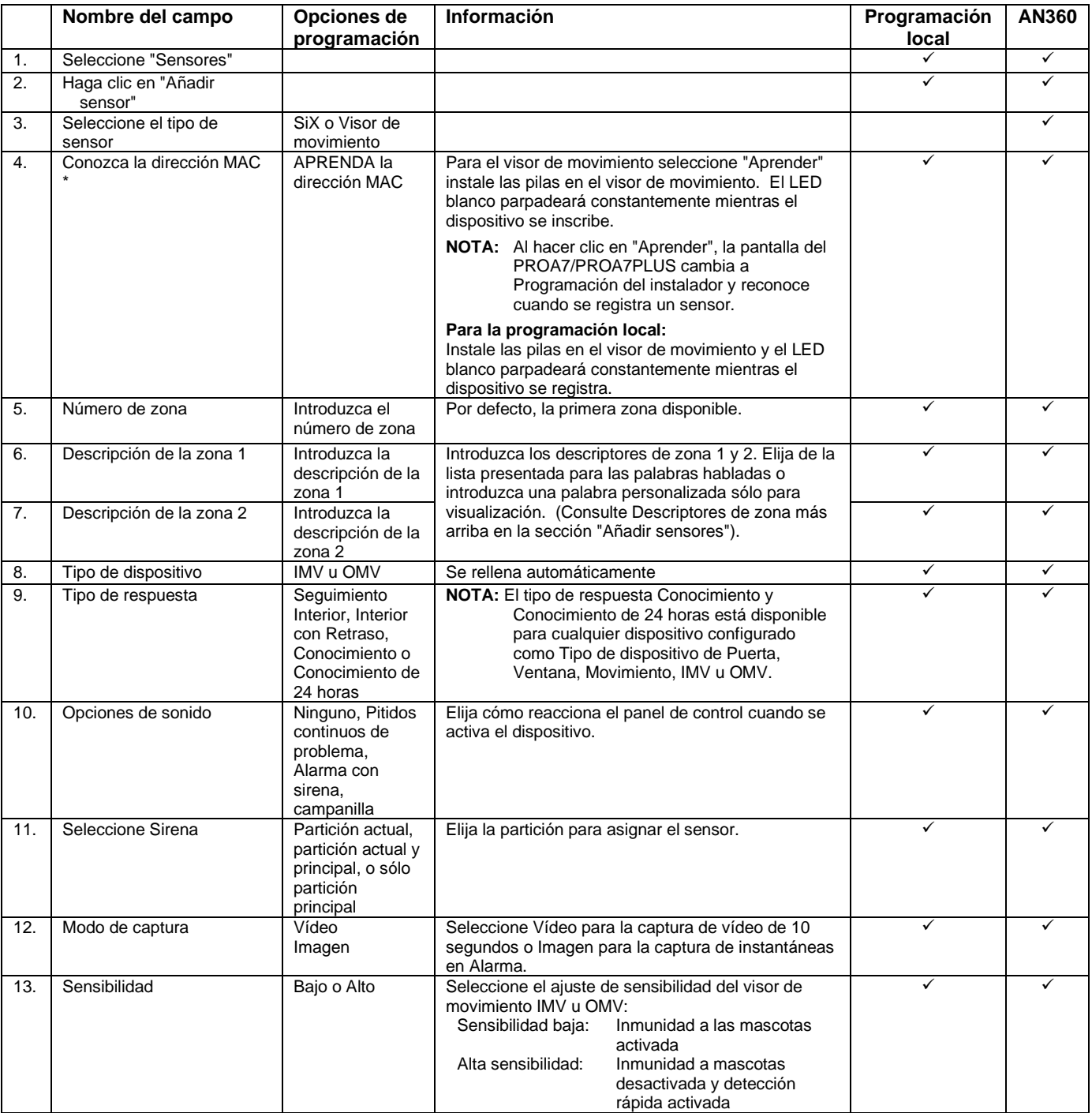

### **Añadir llaveros**

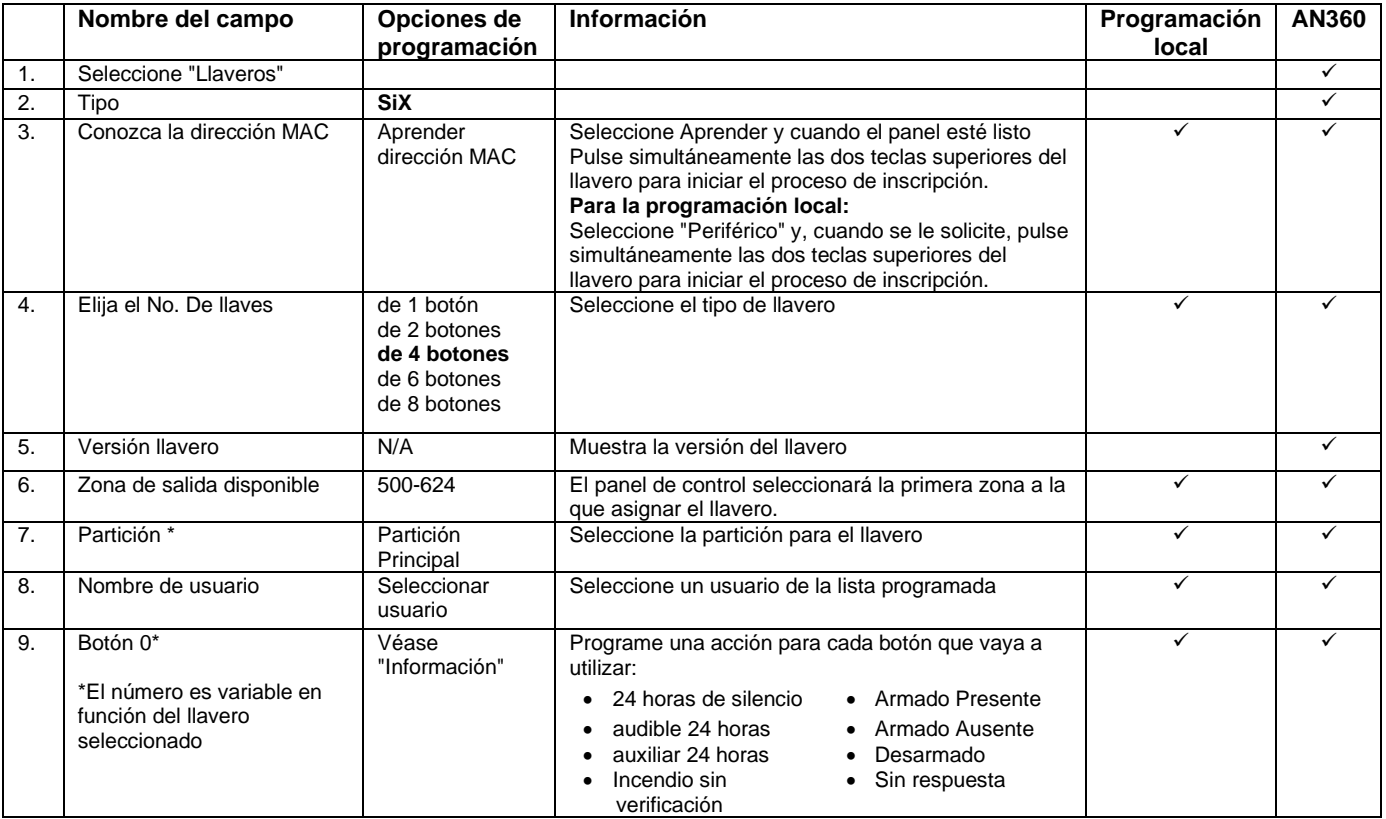

### **Añadir teclados PROSiXLCDKP**

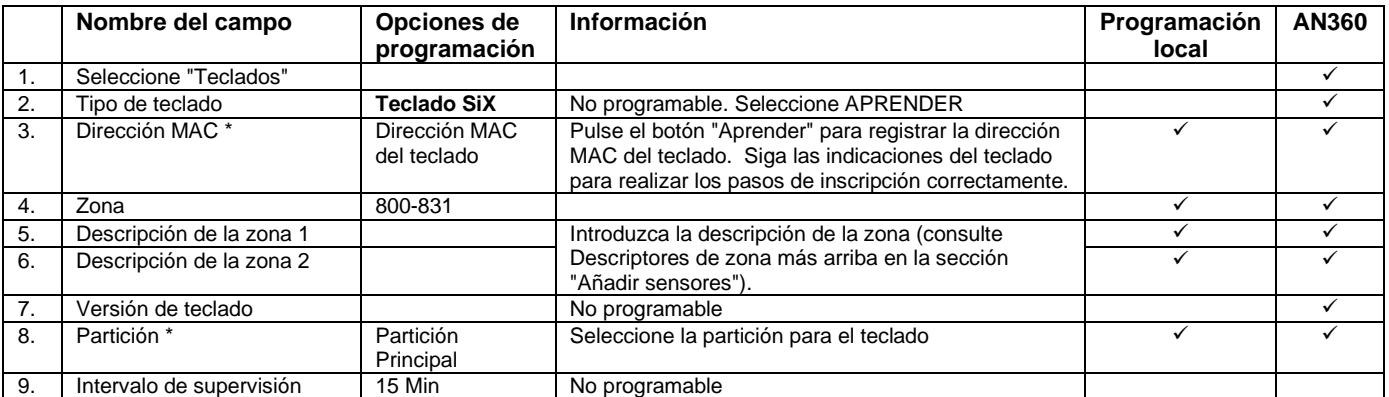

### **Activación/desactivación del pánico**

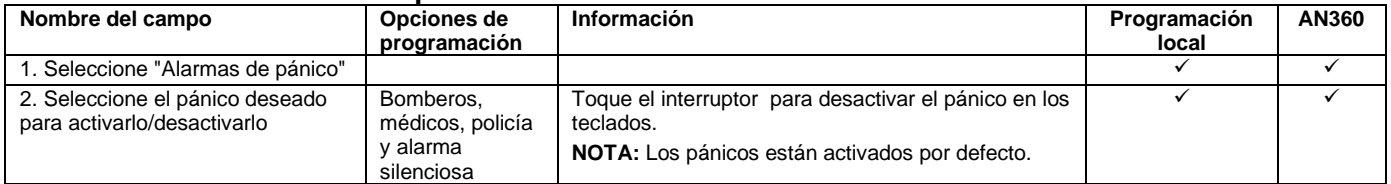

### **Configuración de los ajustes**

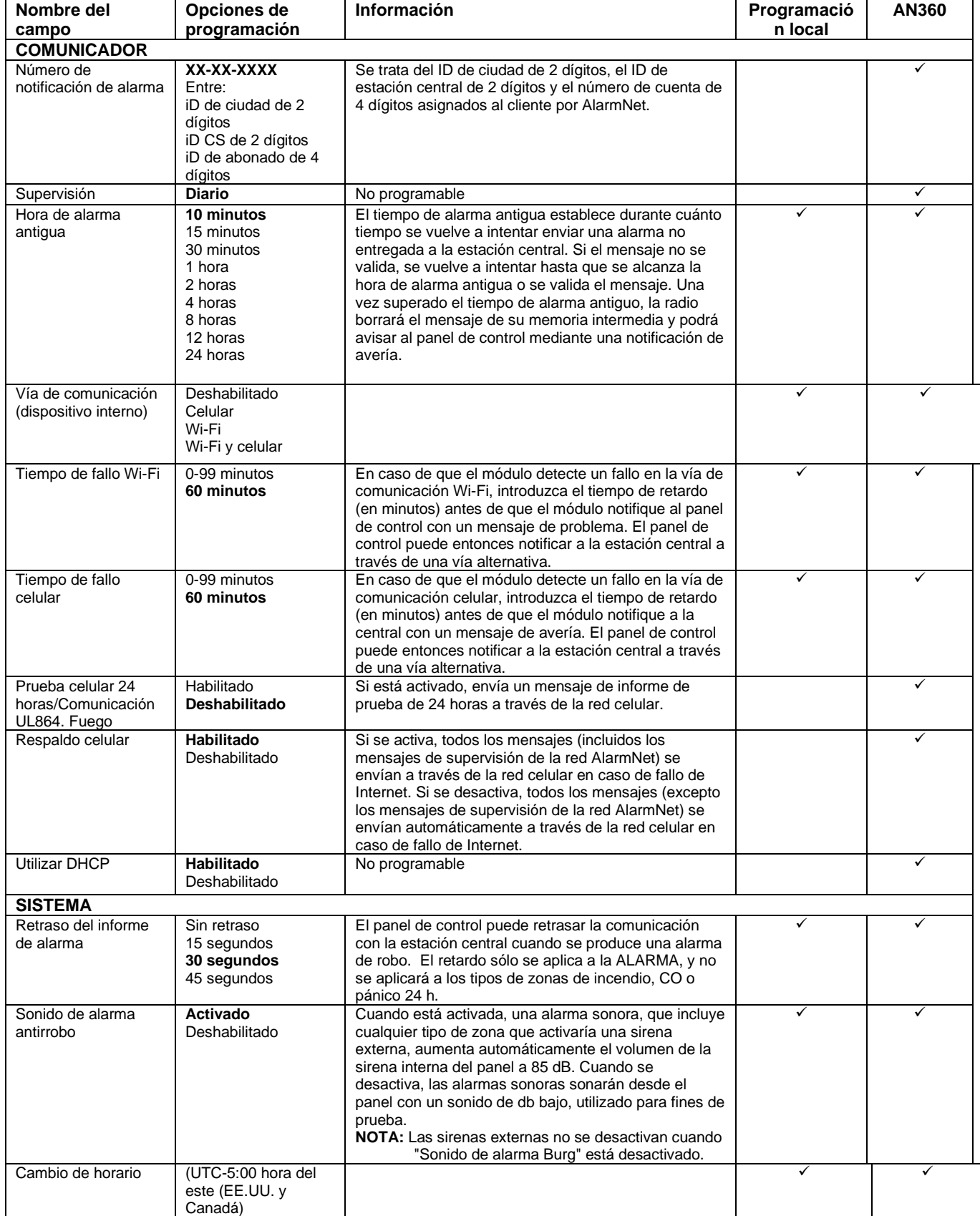

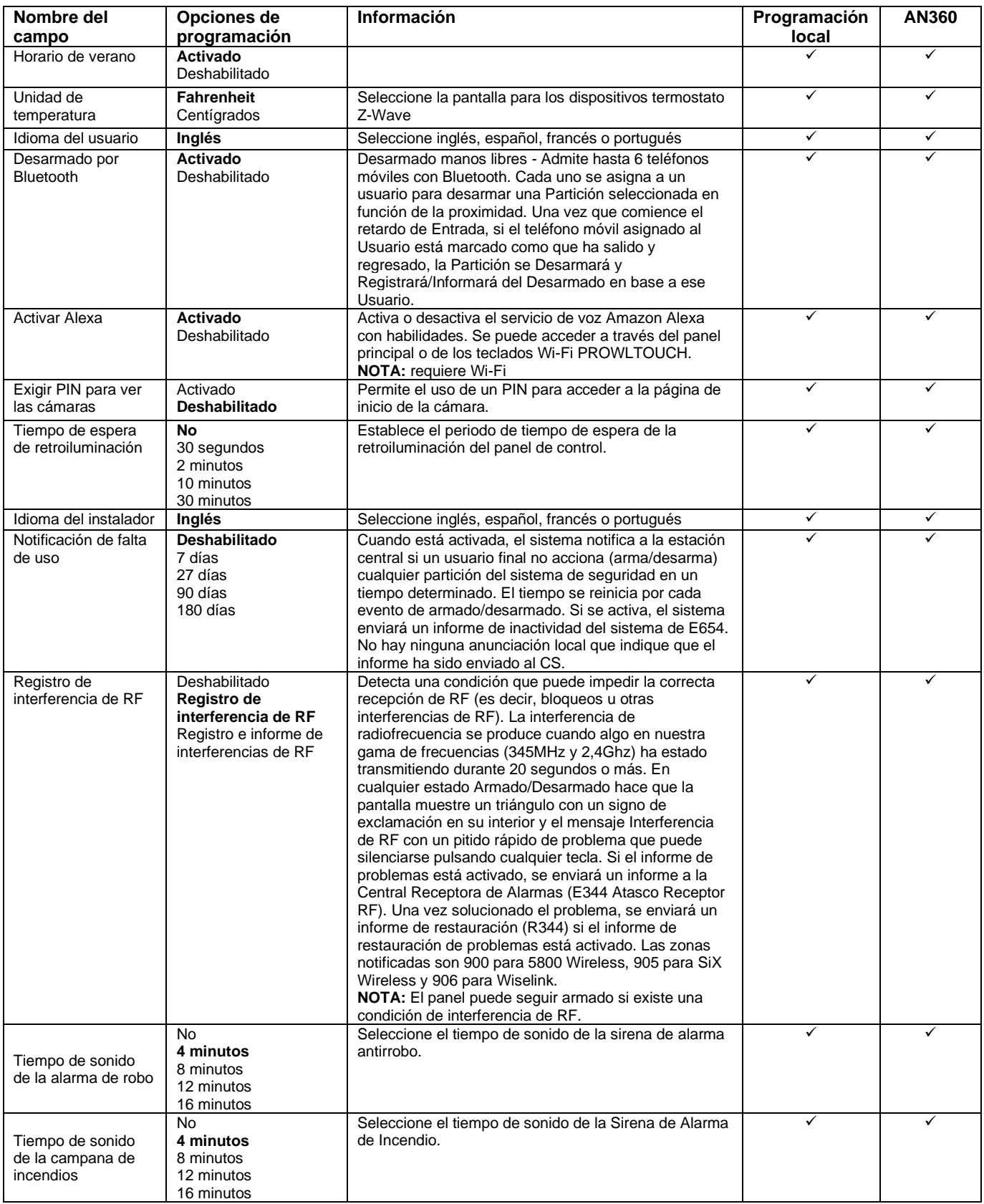

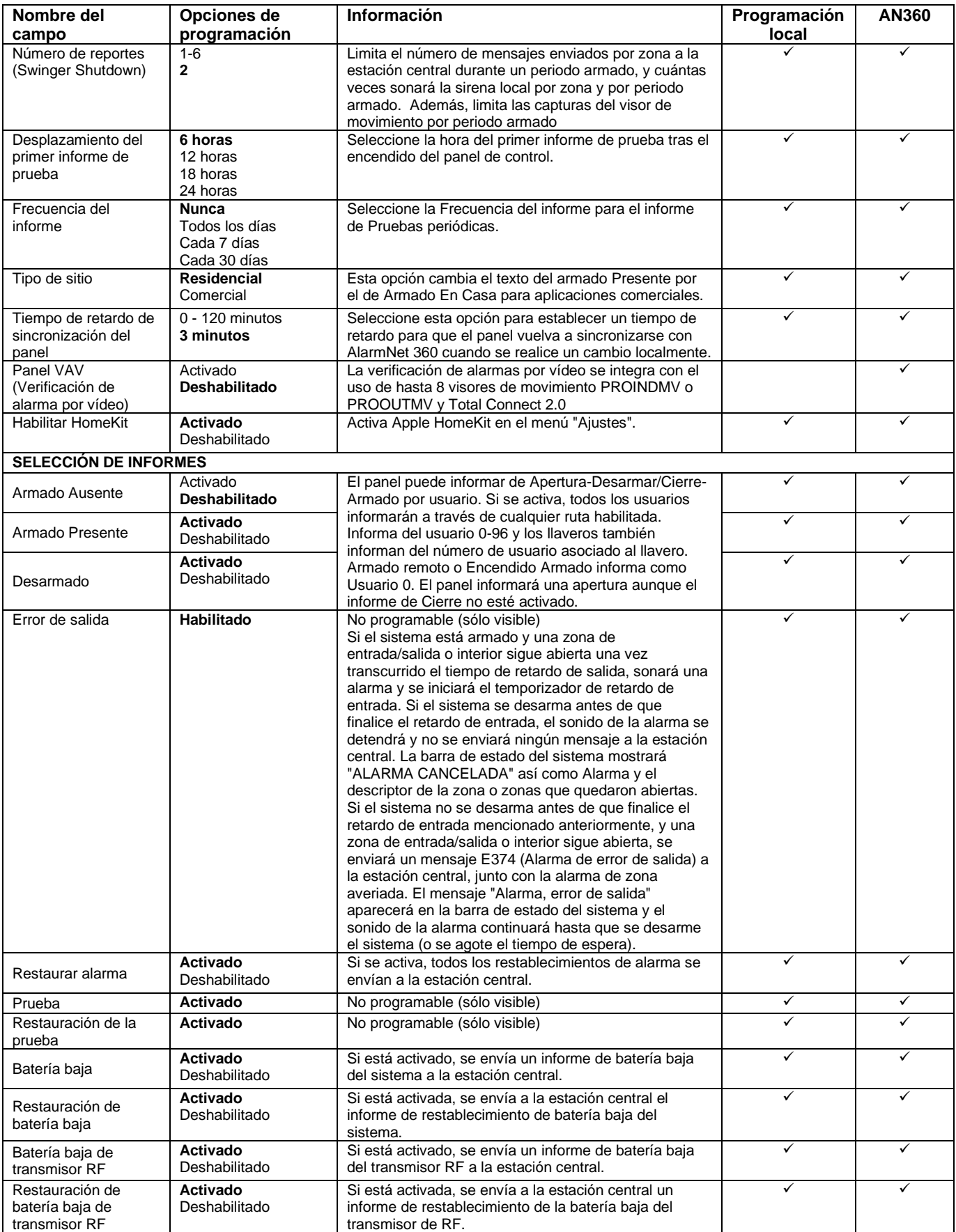

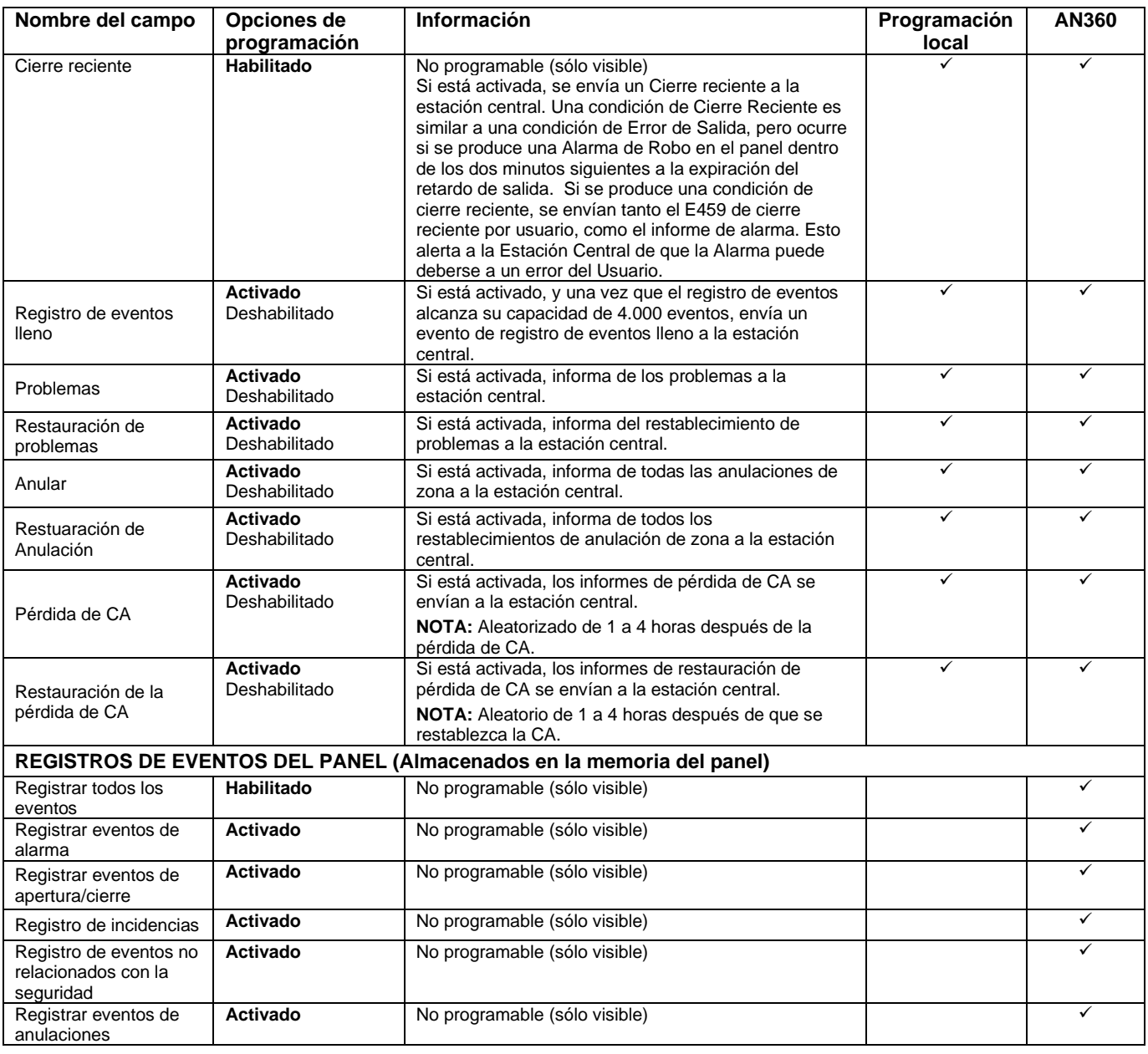

### *Funcionamiento del sistema*

### **Funcionamiento del teclado/pantalla táctil**

Los teclados y las pantallas táctiles permiten al usuario armar y desarmar el sistema y realizar otras funciones del sistema, como anular zonas. Se muestran las condiciones de la zona y del sistema (alarma, problema, anulación). Cuando se produce una alarma, el panel de control, junto con cualquier teclado y pantalla táctil suena, y se muestra la(s) zona(s) en alarma. Al pulsar cualquier tecla se silencia la sirena del teclado durante 10 segundos (sólo una vez). Al desarmar el sistema se silencian todos los sonidos. Una vez desarmado, cualquier zona que estuviera en condición de alarma durante el periodo de armado se muestra (memoria de alarma). Para borrar la memoria de alarma, simplemente repita la secuencia de desarmado. El panel de control también cuenta con anunciación por campanilla y tres teclas / iconos de pánico de emergencia para alarmas de incendio, policía y emergencias médicas / personales. Estas teclas pueden notificar a la Estación Central una condición de alarma, si ese servicio está conectado.

#### **PROSIXLCDKP Teclado alfa inalámbrico Visualización y funcionamiento**

El teclado alfanumérico inalámbrico PROSIXLCDKP proporciona 2 líneas con 16 caracteres por línea, lo que le permite mostrar los descriptores de zona programados y los mensajes completos del sistema, incluido el número de partición del teclado indicado en la esquina superior izquierda.

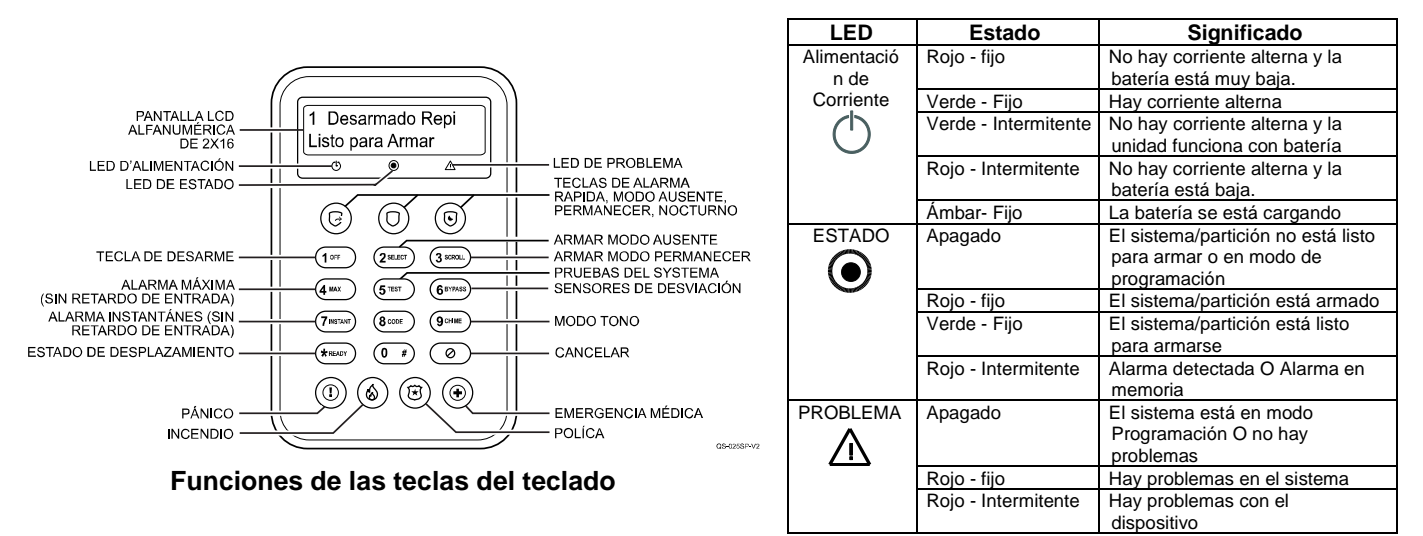

#### **Modo menú del teclado**

Este modo muestra la información programada del teclado y proporciona acceso a las opciones Predeterminado, Reinicio, Brillo de la pantalla LCD y Retroiluminación. Acceda al modo menú manteniendo pulsada la tecla (3 sacu) durante 2 segundos. Pulse (3 secu) la tecla para desplazarse o la (\* rearret) tecla para salir. Este modo sale después de 1 minuto sin actividad del teclado. Consulte a continuación los ajustes y las opciones.

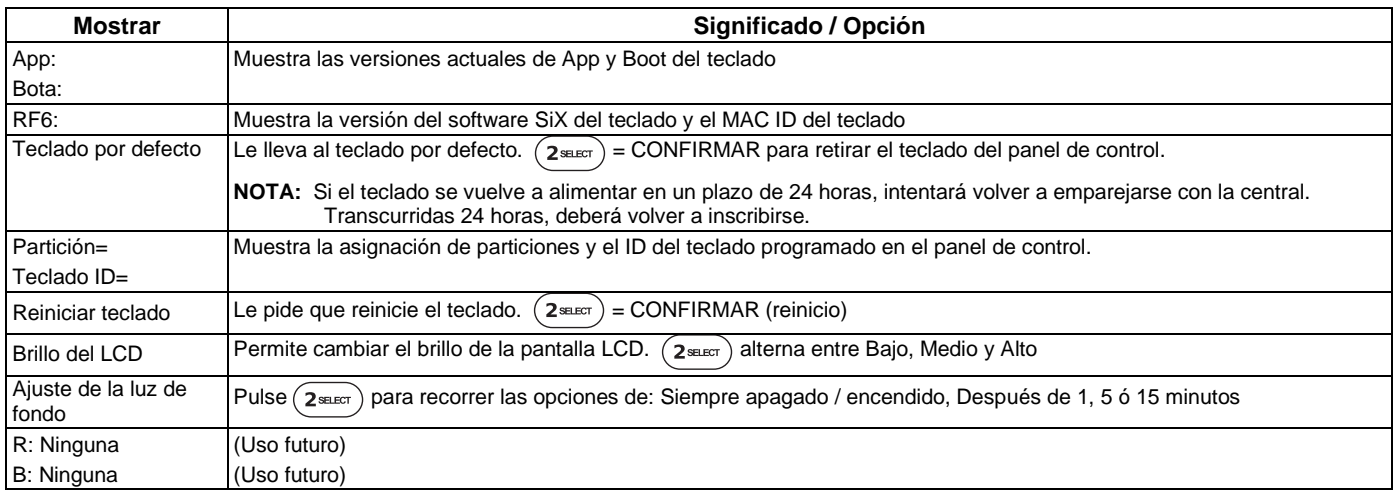

#### **Supervisión del teclado**

Todos los teclados están supervisados; sin embargo, la supervisión de la pantalla táctil es opcional. Si el sistema pierde la comunicación con un teclado inalámbrico durante 15 minutos, el sistema entra en estado de avería. Si una pantalla táctil pierde la conexión inalámbrica con el Panel de Control, mostrará una pantalla negra con el mensaje "Por favor, espere". Este mensaje se borra y muestra el estado una vez que se reconecta.

#### **Pantallas táctiles PROWLTOUCH y funcionamiento**

La pantalla táctil PROWLTOUCH duplica las funciones del panel de control y refleja sus pantallas.

#### **Opciones de usuario maestro**

Si selecciona el icono Menú en la pantalla de inicio del PROWLTOUCH, aparecerá la lista de opciones de usuario. Las opciones y operaciones duplican las del Panel de control y proporcionan acceso a las funciones configurables por el instalador y el usuario. Al entrar en el menú Herramientas, el Código de Instalador ofrece más opciones que el Código Maestro. Encontrará información adicional sobre estas funciones en la Guía del usuario completa.

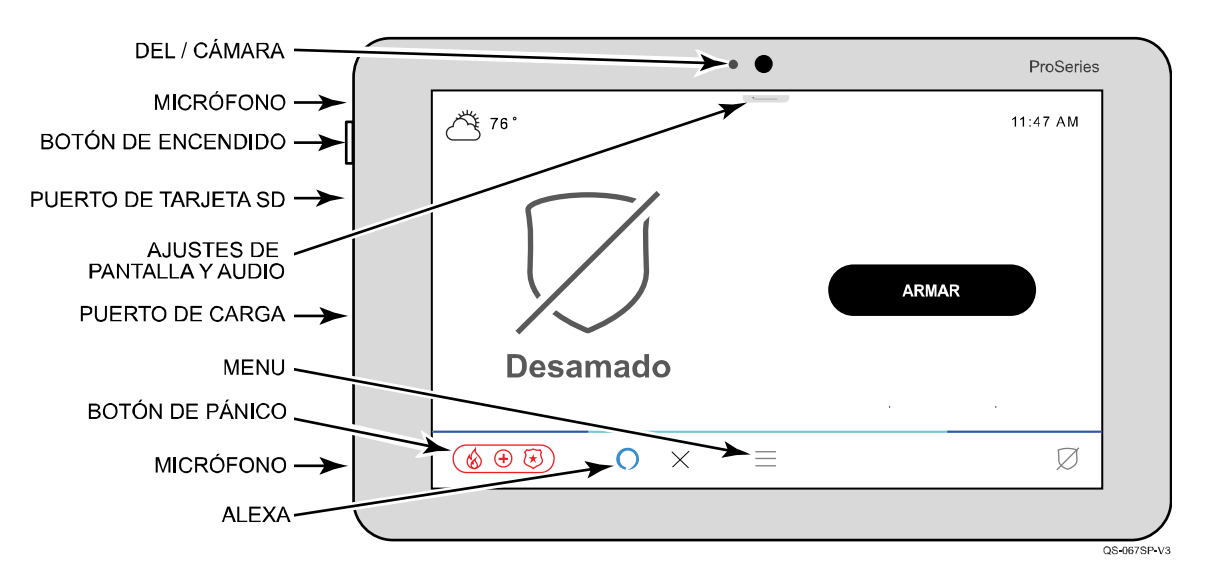

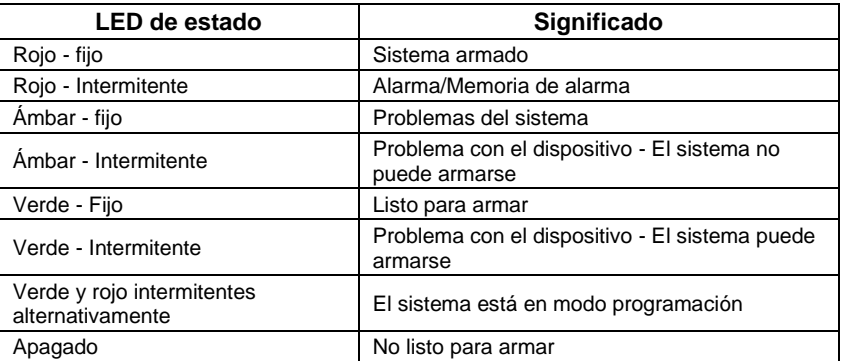

**NOTA:** El botón de encendido tiene 2 funciones diferentes:

- Pulsar y soltar para apagar y encender la pantalla
- Mantenga pulsado durante 15 segundos para mostrar las opciones de Apagar o Reiniciar.

### **Amazon Alexa**

La función Alexa (requiere Wi-Fi) imita el dispositivo Alexa del usuario (sólo PROA7PLUS), permitiendo el acceso a su cuenta Alexa. Cada PROWLTOUCH debe añadirse a la cuenta Amazon del usuario siguiendo este procedimiento.

- 1. Seleccione la  $\{Q\}$  Opción Ajustes.
- 2. Seleccione Servicios de voz.
- 3. Seleccione Amazon Alexa (disponible sólo si Amazon Alexa ha sido habilitado en la programación del panel).
- 4. Acepte el Contrato de Licencia de Usuario Final (CLUF).
- 5. El sistema muestra un enlace<https://amazon.com/us/code> y un código de 6 dígitos.
- 6. Desde un PC, portátil o teléfono inteligente, vaya al enlace e inicie sesión en la cuenta de Amazon del usuario.
- 7. Introduzca el código de 6 cifras que aparece en la pantalla táctil.
- 8. Tras unos instantes, la pantalla táctil muestra "Inicio de sesión de Amazon Alexa". Inicio de sesión con éxito".
- 9. La pantalla táctil aparece como "WTS" en la aplicación Alexa.
- 10. Seleccione "OK".
- **NOTA:** Si alguna vez se desacopla la pantalla táctil de un sistema, se restablece la función Alexa y debe volver a añadirse a la cuenta de Amazon siguiendo los pasos anteriores.

### **Eventos**

La página de Eventos muestra todo lo que hay en el Registro de Eventos del sistema. Proporciona una breve descripción y la(s) partición(es) en la(s) que se produjo el suceso.

### **Ajustes Wi-Fi**

La configuración Wi-Fi le permite conectarse a una red inalámbrica mediante escaneo de red, conexión manual o WPS. Esta conexión es para el panel de control al router, no para la pantalla táctil PROWLTOUCH (si está instalada).

#### **Pantallas del sistema**

El panel de control y la pantalla táctil PROWLTOUCH muestran los siguientes iconos junto con información específica sobre el estado de las zonas (si procede) para indicar el estado del sistema. Los iconos asociados a las zonas programadas aparecen en la pantalla Zonas.

**NOTA:** Sólo los inalámbricos de la serie PROSiX/SiX proporcionan iconos específicos en función del tipo de transmisor que se esté utilizando. Por ejemplo . El sistema sabe que un detector de movimiento PROSiXPIR está programado, por lo que el sistema asigna el siguiente icono cuando falla  $=$   $\sim$  A cualquier zona inalámbrica o cableada del 5800 se le asigna el siguiente icono,

 $\blacksquare$ , independientemente del tipo de transmisor o zona que sea.

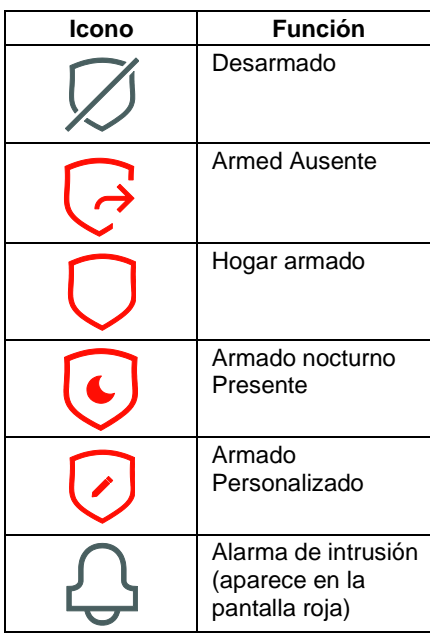

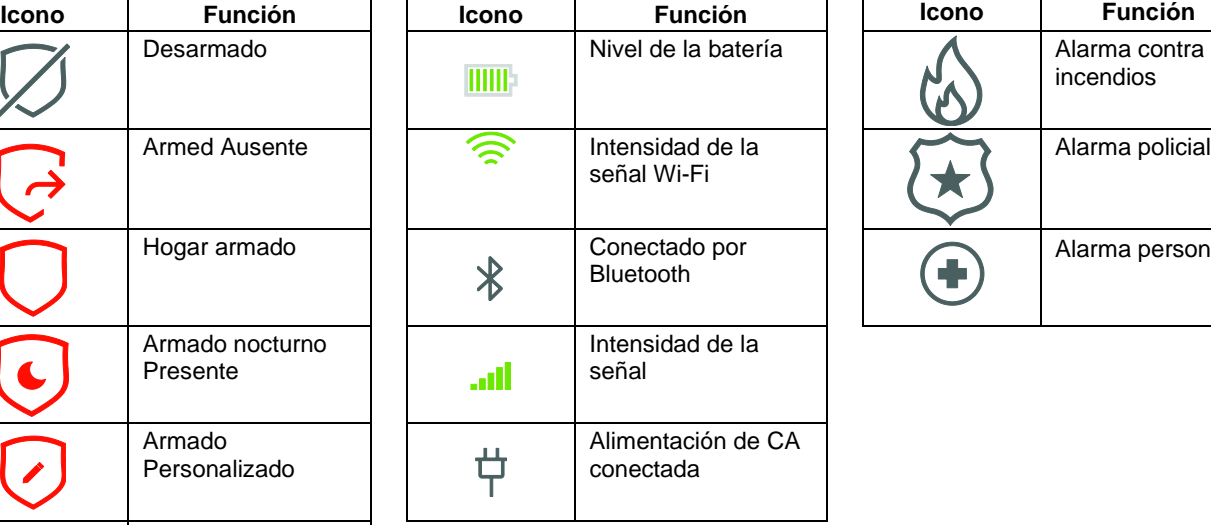

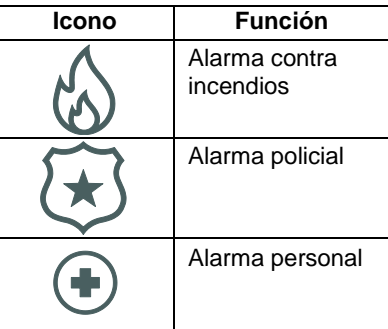

### **Partición**

Se pueden utilizar hasta cuatro particiones en el panel de control, lo que permite que las distintas zonas de las instalaciones funcionen independientemente unas de otras; por lo tanto, cada una puede armarse y desarmarse por separado. La partición uno está habilitada por defecto, las otras tres particiones tienen que ser habilitadas a través de AlarmNet 360 o programación local. Los números de las particiones aparecen en el teclado PROSIXLCDKP. El panel de control y la pantalla táctil PROWLTOUCH muestran el nombre de la partición para indicar qué partición se está visualizando.

### **Partición común**

La partición común es programable para la partición 3 ó 4 (programable a través de AlarmNet 360 o programación local), de lo contrario, la partición 3 ó 4 puede ser una partición normal igual que las 2 primeras. La partición común es una zona compartida entre 2 o 3 particiones, como un pasillo con oficinas a ambos lados. La partición común se armará automáticamente una vez que todas las demás particiones estén armadas. En cuanto se desarme una de las otras particiones, la partición común se desarmará automáticamente. La partición común no puede armarse de otro modo, pero puede desarmarse antes de que se desarme cualquier otra partición.

#### **NOTAS:**

- Cuando se DESARMA cualquier partición independiente, la partición común se DESARMA automáticamente.
- Cuando TODAS las particiones independientes estén ARMADAS, la partición común se ARMARÁ automáticamente.
- La Partición Común puede ser Armada/Desarmada independientemente sólo si todas las demás Particiones están Armadas.
- Todos los Usuarios muestran automáticamente un nivel de Autoridad en la Partición Común.
- las zonas de 24 horas asignadas a la Partición Común sonarán en todos los teclados de la Partición, pero sólo pueden silenciarse desde la Partición Común.
- Cualquier zona en fallo existente en la Partición Común será anulada automáticamente cuando se arme la Partición Común.
- NO puede utilizarse con la función de desarme por Bluetooth.

#### **Comando "Ir a"**

#### **Panel de control y PROWLTOUCH**

Los comandos Ir A están disponibles en el panel de control y en la pantalla táctil PROWLTOUCH. Simplemente toque el desplegable de la partición (situado encima del icono de estado) y seleccione el nombre de la partición en la que desea entrar. El usuario sólo puede acceder a las particiones en las que está programado el código de seguridad. La pantalla se apaga tras 2 minutos sin actividad del teclado y vuelve automáticamente a su partición de inicio.

#### **PROSIXLCDKP**

Permite a los usuarios acceder a otra partición desde el panel de control o desde cualquier teclado y manejar esa partición. Cualquier código de seguridad que haya sido programado en más de una partición puede realizar el comando Goto tecleando el código de seguridad +  $(*)$  + el número de partición de un dígito  $(1)$ ,  $(2)$ ,  $(3)$  o  $(4)$ . El usuario sólo puede acceder a las particiones en las que está programado el código de seguridad. El teclado se desconecta tras 30 segundos sin actividad y vuelve automáticamente a su partición de inicio.

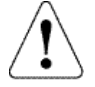

**IMPORTANTE: Las alarmas de incendio y CO se muestran y suenan en los teclados y sirenas de otras particiones. Las alarmas pueden silenciarse desde cada teclado particionado, pero la memoria de alarmas sólo puede borrarse desde el teclado / pantalla táctil de la partición en la que se produjo la alarma.**

### **Reloj del sistema**

El reloj del sistema se recupera de AlarmNet 360 automáticamente una vez que el sistema se comunica. El reloj puede verse en el panel o en cualquier pantalla táctil. Aunque el reloj se ajusta automáticamente, la zona horaria se puede seleccionar en la programación del panel.

### **Programación**

La programación se realiza a través de Total Connect 2.0 y está disponible para el usuario una vez que un dispositivo de automatización Z-Wave se ha registrado en el sistema. Se pueden programar hasta 100 escenas con varias opciones de control de automatización Z-Wave y auto armado / desarmado.

### **Verificación de alarma por audio (AAV) (Voz bidireccional)**

Si esta función está activada, puede tener lugar una sesión de voz manos libres después de que se haya enviado una señal de alarma a través de la red celular o Wi-Fi. La estación central puede iniciar la sesión de voz y hablar con el propietario in situ sin que éste tenga que tocar nada.

#### **NOTAS:**

- AAV funciona en todas las particiones
- No se puede iniciar una sesión AAV para las alarmas de incendio y CO.
- Sólo las 4 primeras pantallas táctiles inscritas en el sistema pueden utilizarse para estaciones de voz junto con el panel de control principal.
- Sólo se puede utilizar una pantalla táctil a la vez como estación durante una sesión de AAV, empezando por la pantalla táctil más baja inscrita en el sistema. (Todas las estaciones no pueden estar activas simultáneamente)

#### **ATENCIÓN OPERADOR DE LA ESTACIÓN CENTRAL:**

Cada sesión se inicia automáticamente en modo Escucha de bajo volumen. Esto significa que el operador puede oír lo que ocurre, in situ, a través de todas las estaciones de pantalla táctil disponibles, pero nadie in situ puede oír al operador. A continuación encontrará una lista de comandos que el operador de la estación central puede introducir en cualquier momento de la sesión para controlar la sesión de voz.

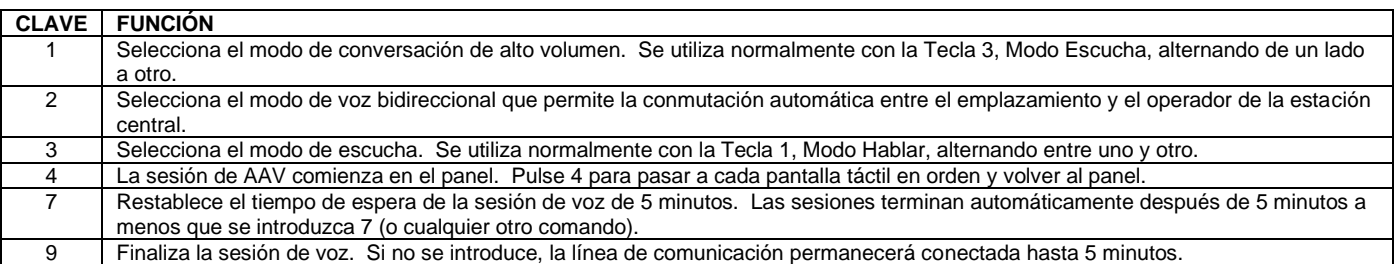

### **Códigos de seguridad**

Se pueden añadir, borrar y particionar hasta 96 códigos de seguridad (números de usuario) en el panel de control a través de los teclados, las pantallas táctiles o la herramienta de programación AlarmNet 360. Hay dos Códigos de Seguridad predeterminados en el sistema que son el Código del Instalador, número de usuario 01, y está ajustado a 4112; el Código Maestro del Sistema, número de usuario 02, y está ajustado a 1234 en las 4 particiones. El Código Maestro puede utilizarse para introducir Códigos de Seguridad adicionales de 4 dígitos a través de teclados y pantallas táctiles mientras el sistema está en estado Desarmado. Los Códigos de Seguridad no pueden ser añadidos o cambiados mientras la partición esté armada en cualquier modo.

# **Programación de códigos de seguridad a través del panel de control o las pantallas táctiles**

- 1. En la pantalla de menú, seleccione la  $\{Q\}$ Opción Ajuste.
- 2. Seleccione Gestión de usuarios e introduzca el código maestro. El sistema muestra todos los usuarios actuales.
- 3. Seleccione un usuario de la lista mostrada para EDITAR la información del usuario. Ahora es posible modificar el nombre, el código de usuario, la partición y el nivel de autoridad del usuario. Seleccione "GUARDAR" cuando haya terminado la edición.
- 4. Para eliminar un Usuario, seleccione el iunto al Usuario deseado, después seleccione borrar e introduzca el Código Maestro.
- 5. Después de guardarlo, el usuario puede editar el código para añadir el desarmado por Bluetooth y el control de la cerradura Z-Wave. Consulte la sección "Automatización" para obtener más información.
- **NOTAS:** Se pueden aplicar nombres a los Códigos de Seguridad para que el panel pueda informar y registrar el nombre de la(s) persona(s) que está(n) armando y desarmando el Panel de Control. Estos nombres sólo pueden programarse a través de la pantalla táctil o de AlarmNet 360. Si se programa a través de AlarmNet 360, los nombres se reflejan en las pantallas táctiles.

#### **Niveles de autoridad**

- **Usuario**  Puede armar, desarmar y anular zonas.
- **Sólo armar**  Puede armar, pero no puede desarmar.
- **Invitado**  Puede armar, pero no puede desarmar a menos que se haya utilizado para armar. Además, no puede desarmar si el sistema se armó a través de la función de armado rápido.
- **Maestro de partición**  Puede crear, modificar o eliminar usuarios sólo en la partición asignada.
- **Coacción**: Puede armar y desarmar el control, pero se utiliza en caso de una situación de coacción porque envía un informe (Contact ID E121 Coacción) a la Estación Central cuando se introduce.
- **Maestro**  Es el Usuario Número 02, por defecto 1234 en las 4 particiones, y puede añadir y borrar cualquier Código de Seguridad en el Panel de Control. Este Nivel de Autoridad no se puede cambiar para el usuario 02, ni se puede aplicar a ningún otro usuario.
- **Instalador** Es el usuario número 01, por defecto 4112, puede armar, desarmar y anular en las cuatro particiones, pero sólo puede desarmar si el código se utilizó para armar el panel de control.

#### **Cerraduras Z-Wave y pulsador de código de usuario**

El panel de control PROA7/PROA7PLUS puede enviar códigos de usuario (incluidos los códigos de coacción) a cerraduras Z-wave compatibles, lo que permite que los códigos de la cerradura y del panel coincidan siempre. Cuando se introduce un código de usuario en el panel, puede seleccionar 'Control de bloqueo Z-wave'. Si selecciona "SÍ" para CUALQUIER usuario, entonces el panel enviará esos códigos habilitados a la cerradura, sobrescribiendo cualquier código en la cerradura para que coincida con el del panel. A partir de este momento, el panel mantendrá sus códigos de usuario sincronizados con la cerradura.

**NOTA:** Si se utiliza esta función, los códigos nunca pueden añadirse directamente a la cerradura, deben añadirse al panel para enviarlos a la cerradura. Cualquier código añadido a Bloquear se sobrescribirá la próxima vez que el panel realice una Sincronización.

#### **Opción Desarmar al Desbloquear**

Esta opción se programa únicamente a través del panel de control y sólo está disponible para la partición uno. Desarmará la partición uno cuando el código de usuario desbloquee la cerradura de puerta Z-Wave.

**NOTA:** espere 15 minutos para realizar la prueba después de realizar cualquier cambio en la lógica de empuje del código de usuario.

#### **Bloqueo del código de usuario del teclado**

Esta función está siempre activada. Cuando un usuario ha introducido 5 comandos de Armar/Desarmar incorrectos dentro de una ventana de 15 minutos y no se ejecuta un comando válido, el sistema deja de procesar comandos adicionales de teclas numéricas en esa Partición durante 15 minutos (o hasta que se utilice un control remoto válido para Desarmar/Armar). El PROSIXLCD muestra 'Código de usuario erróneo, teclas bloqueadas'. El PROWLTOUCH y el panel de control muestran el mensaje "El panel está bloqueado". Su panel ha sido bloqueado temporalmente debido a múltiples intentos de PIN"

Un evento de "Entrada de Código Incorrecto" se introduce en el Registro de Eventos y se transmite un mensaje (Evento 461 "Entrada de Código Incorrecto") a la Estación Central con la designación de la Partición. Cualquier pulsación de la tecla numérica 0-9 durante el bloqueo reiniciará la ventana de 15 minutos. Cuando el bloqueo expira o el bloqueo se borra con un llavero, se envía un mensaje de restauración a la estación central y se introduce en el registro de eventos.

#### **NOTAS**

- Los mandos por radiofrecuencia funcionarán durante un bloqueo del teclado y, cuando se utilicen, borrarán el bloqueo. Los códigos de coacción tampoco funcionarán durante un bloqueo.
- Ir a una Partición que está en Bloqueo no funcionará.
- El apagado o reinicio borra el Bloqueo.

### **Desarmar / Cancelar una alarma / Borrar la memoria de una alarma**

- **Desarmado durante el retardo de entrada o la alarma:** Para desarmar el sistema durante el retardo de entrada simplemente introduzca el código de 4 dígitos en el teclado proporcionado en el panel de control o en el PROWLTOUCH. **NOTA:** para el PROSIXLCDKP teclee un código de usuario válido +  $(1)$ .
- **Desarmar durante el retardo de salida** Para desarmar durante el retardo de salida pulse 'Cancelar' en la parte inferior izquierda de la pantalla. **NOTA:** para el PROSiXLCDKP teclee un código de usuario válido + (1).
- **Desarmar mientras el sistema está armado** En el mando principal o en el PROWLTOUCH pulse 'Desarmar' e introduzca el código de usuario válido para desarmar. **NOTA:** para el PROSIXLCDKP teclee un código de usuario válido + (1).
- **Borrado de la memoria de alarmas:** Para borrar la memoria de alarma en el mando principal o en el PROWLTOUCH pulse 'OK' en la ventana de cancelación de alarma. **NOTA:** para el PROSIXLCDKP teclee un código de usuario válido + . (1).

**NOTA:** Si se ha enviado la señal de alarma, la señal de Cancelar se envía una vez que se introduce el primer desarmado. Si la ventana de aborto está activada (30 segundos por defecto) y el sistema se desarma de una alarma antes de que expire la ventana de aborto, no se enviará ninguna señal.

#### **Reiniciar el sistema**

La función Reiniciar le permite reiniciar el sistema sin tener que apagarlo y encenderlo. Esto puede hacerse desde el panel de control o la pantalla táctil PROWLTOUCH o desde AlarmNet 360. Para reiniciar el sistema desde el panel de control o la pantalla táctil inalámbrica, realice lo siguiente:

- 1. Seleccione Herramientas e introduzca el código de instalador o maestro / maestro de partición.
- 2. Seleccione "Reiniciar sistema".
- 3. Aparecerá una pantalla de confirmación. Seleccione "OK". El sistema se reinicia.

### **Tecla de pánico/Iconos**

El sistema dispone de tres pánicos de emergencia para alarmas silenciosas, acústicas, de incendio o médicas / personales las 24 horas del día. Los botones de pánico de emergencia pueden utilizarse para iniciar manualmente sus respectivas alarmas y enviar sus informes a la estación central. Estas funciones se activan/desactivan en la programación (Herramientas > Programación > Alarmas de pánico) y son identificadas por el sistema en los teclados y pantallas táctiles de la siguiente manera:

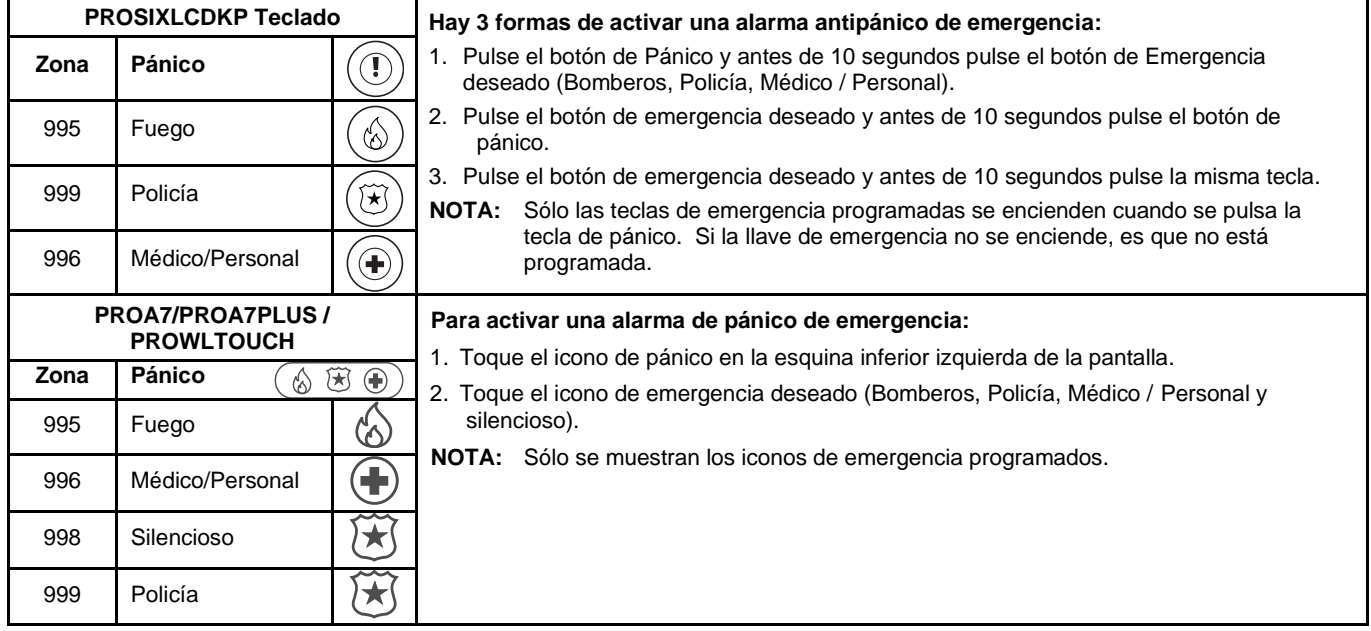

### **Registro de eventos (Eventos)**

El registro de eventos del control es capaz de grabar y mostrar hasta 4.000 eventos del sistema. Estos eventos se almacenan localmente en el panel de control en orden cronológico. Cuando se alcanza el número máximo de eventos en el Registro de Eventos, el sistema sobrescribe primero el evento más antiguo. El registro de eventos puede visualizarse a través de las pantallas táctiles seleccionando la opción Eventos del Menú e introduciendo el Código Maestro. Consulte el manual del usuario del mando para obtener información adicional. Los Eventos visualizados varían en función de las opciones programadas. La siguiente tabla proporciona definiciones de los eventos/códigos que pueden ser transmitidos a la Central Receptora y/o mostrados por el Panel de Control. Si el código del suceso va precedido de una "E", significa que el suceso es nuevo y está en curso. Si va precedido de una "R", significa que el suceso se ha restablecido.

**NOTA:** En la improbable condición de que la batería de reserva se descargue completamente cuando se pierde la alimentación de CA, se produce una condición de batería baja antes de descargarse completamente. Cualquier actividad del sistema realizada después de la notificación de batería baja no se guarda en el registro de eventos. Además, el mando vuelve al estado anterior a la notificación de batería baja.

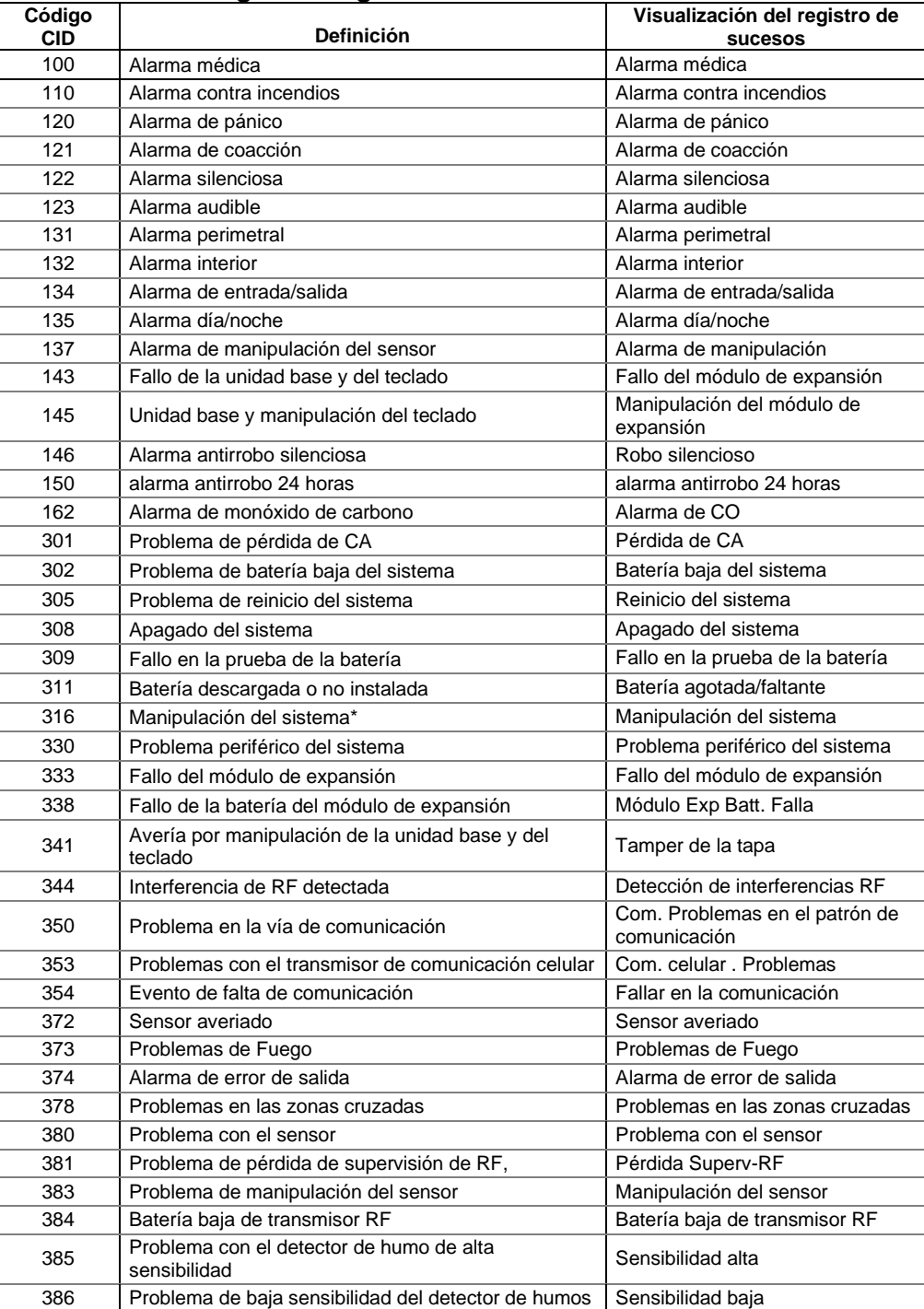

#### **Códigos de registro de eventos Contact ID**

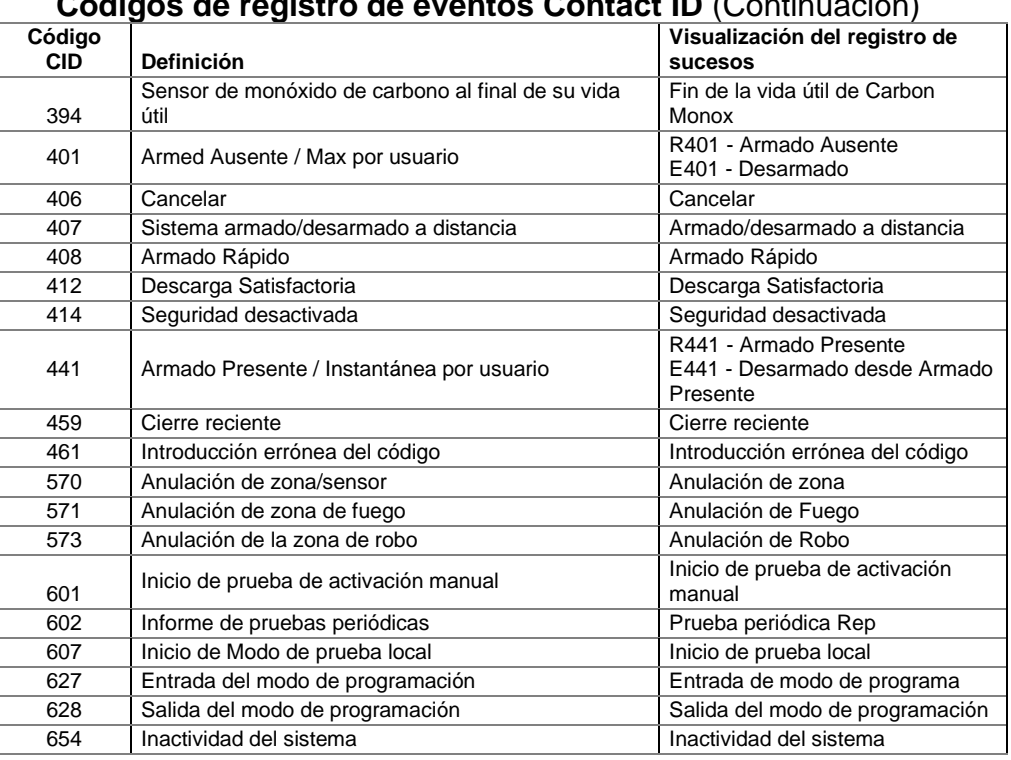

### **Códigos de registro de eventos Contact ID** (Continuación)

#### **Mensajes de la estación central**

Los siguientes mensajes de ID de contacto son generados por los comunicadores celular y Wi-Fi del panel de control para las condiciones enumeradas.

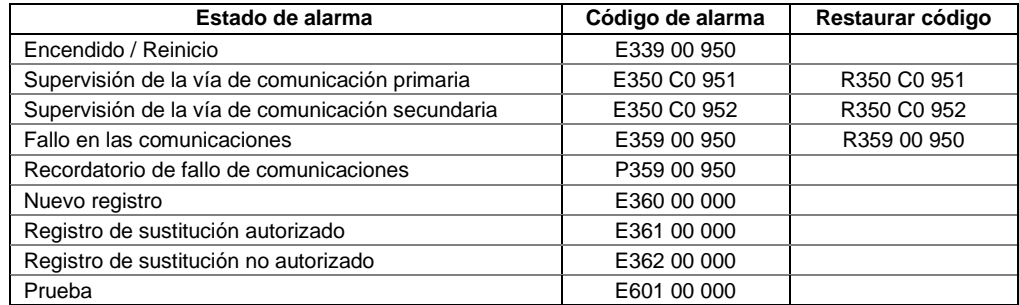

### *Confirmación (prueba) del sistema*

#### **PARA EL INSTALADOR**

El mantenimiento y la inspección regulares (al menos una vez al año) por parte del instalador y las pruebas frecuentes por parte del usuario son vitales para el funcionamiento satisfactorio y continuo de cualquier sistema de alarma. El instalador debe asumir la responsabilidad de desarrollar y ofrecer un programa de mantenimiento regular al usuario, así como de familiarizarlo con el funcionamiento correcto y las limitaciones del sistema de alarma y sus componentes. Deben incluirse recomendaciones para un programa específico de pruebas frecuentes (al menos semanales) para garantizar el correcto funcionamiento del sistema en todo momento.

#### **Modos de prueba**

Los siguientes modos de prueba pueden iniciarse mediante un comando de la pantalla táctil:

- Comunicador de pruebas
- Sensores de prueba (prueba de marcha)
- Prueba en modo normal
- Prueba de notificación (AN360)

**IMPORTANTE:** Notifique a la Central Receptora que ponga la cuenta en prueba para que no despachen a las autoridades.

#### **Pruebas de comunicación**

Hay dos formas de realizar las pruebas de comunicación:

- En el Panel de control o en la pantalla táctil PROWLTOUCH, seleccione el erramientas e introduzca el Código Maestro o el Código Maestro de Partición, después seleccione Pruebas del Sistema. Seleccione "Probar comunicador" y, a continuación, seleccione la prueba de comunicación deseada.
	- Prueba Wi-Fi = Pruebe la intensidad de la señal, la velocidad y el acceso a Internet.
	- Probar celular = Probar el estado de la Sim, la intensidad de la señal y el acceso a Internet.
	- Probar todos = Probar ambos al mismo tiempo.
- El sistema muestra el estado para Celular y Banda Ancha (IP). Salga a la pantalla anterior seleccionando "<" o a la pantalla de seguridad doméstica seleccionando el pequeño V icono.
- La prueba de comunicación no puede realizarse desde el PROSIXLCDKP. **NOTA:** Las pruebas de comunicación sólo pueden iniciarse desde la partición 1.

#### **Modo de prueba a pie** (Sensores de prueba)

- Las señales de alarma no se envían durante el modo de prueba a pie.
- 1. La prueba de recorrido puede iniciarse desde teclados y pantallas táctiles.
- 2. En el panel de control o en la pantalla táctil del PROWLTOUCH, seleccione X Herramientas e introduzca el código de instalador, el código maestro o el código maestro de partición y, a continuación, seleccione Pruebas del sistema > Probar sensores. Seleccione "Iniciar prueba" para iniciar el modo de prueba.
- 3. Desde los teclados PROSIXLCDKP, teclee el código maestro o el código maestro de partición +  $(5)$ +.  $(1)$ . Cada teclado emite un pitido periódico cada minuto como recordatorio de que aún se encuentra en modo de Prueba de recorrido o local.
- 4. Aparecerá una ventana emergente: "Iniciar prueba del sensor". Por favor, active los sensores para ver los resultados" Seleccione "OK" para continuar o "Cancelar" para salir.

5. Al entrar en la Prueba de recorrido local, la Sirena y todos los teclados (excluyendo las pantallas táctiles) suenan durante 2 segundos.

6. Averigüe cada zona (mandos inalámbricos, puertas, ventanas, detectores de movimiento, etc.) y escuche los pitidos de aviso de los teclados y las pantallas táctiles. Todas las zonas de protección y las llaves inalámbricas suenan en modo de prueba de marcha. Las pantallas táctiles también anuncian el descriptor vocal de la zona. **NOTA:** Para los dispositivos PROSiX/SiX Wireless muestra la calidad de la señal y el nivel de la batería, a excepción del

PROSiXFOB. El sistema anunciará la zona para la que está programado (es decir. Zona 500).

7. Para salir del modo de prueba a local, seleccione "Finalizar prueba" o teclee en los teclados PROSIXLCD el código del instalador, el código maestro o el código maestro de partición + (1). **NOTA:** El modo de prueba se agota y sale automáticamente después de 4 horas.

#### **Prueba en modo normal**

Con el sistema en estado desarmado, compruebe que todas las zonas están físicamente restablecidas sin fallos en el sistema. Si el sistema "no está listo" compruebe los teclados o pantallas táctiles de la(s) zona(s) abierta(s). Restaure la(s) zona(s) abierta(s) para que el LED "Estado" se ilumine en verde. Abra y restaure cada sensor individualmente para asegurarse de que las zonas abran y restauran correctamente desde los teclados y las pantallas táctiles.

Además, el instalador puede ir a Ajustes > Teclado secundario para ver la intensidad de la señal y la duración de la batería de todos los teclados PROSiX/SiX RF (PROSiXLCDKP).

## *Probar el sistema (Continuación)*

#### **Prueba de reporte**

#### **A través del panel de control:**

Las señales de alarma se envían a la estación central durante la siguiente prueba.

1. Arme el sistema y active las zonas. Tenga en cuenta que el apagado repetitivo está predeterminado a 2 informes por zona por periodo armado (seleccionable 1-6), por lo que sólo se envían las 2 primeras señales desde esa zona sin importar cuántas veces se haya activado. Desde el panel de control, introduzca el código de 4 dígitos para desarmar el sistema en el teclado que se muestra. A continuación, pulse oK para borrar la memoria de alarma. Si utiliza el PROSiXLCDKP desarme el sistema dos veces (Código de 4 dígitos + 1) para borrar la memoria de alarma y luego vuelva a armar el sistema para probar zonas adicionales. La Ventana de Anulación está ajustada a 30 segundos (seleccionable Ninguno-45 segundos), lo que significa que el panel de control espera esta cantidad de tiempo antes de enviar las señales de alarma después de que se inicie la alarma.

**NOTA:** El Apagado repetitivo y la Ventana de Anulación no se aplican a las zonas de 24 horas como Incendio, Monóxido de Carbono y Pánico.

- 2. Inicie cada una de las llaves de Emergencia del sistema para asegurar su correcto funcionamiento e informe a la Estación Central. Si el sistema se ha programado para emergencia silenciosa, no hay alarmas sonoras ni pantallas. Se envía un informe a la Estación Central.
- 3. Notifique a la Estación Central cuando se hayan completado todas las pruebas y verifique los informes con ellos.

#### **A través de AlarmNet 360:**

- 1. Haga clic en "Prueba de reportes"
- 2. Haga clic en "Nueva Prueba de Reporte" aparecerá el siguiente mensaje: "Esta Prueba de Reporte asegura que la señal de alarma de cada sensor es reportada a la Estación Central. Por favor, asegúrese de que el panel está armado antes de iniciar la prueba. Notifique a la estación central que se van a realizar pruebas antes de iniciarlas. Esto asegurará que la estación central no envíe a las autoridades y notifique a los usuarios finales"
- 3. Marque la casilla junto a "He informado a la Estación Central"
- 4. Pulse "Iniciar prueba" y aparecerá una lista de zonas
- 5. Active cada zona y cuando se reciba la señal adecuada aparecerá una marca de verificación verde en la columna Estado de la prueba de informes.
- 6. Cuando haya terminado pulse "Detener prueba"
- 7. Introduzca un nombre para la prueba y las notas que desee.
- 8. Pulse "Hecho" y aparecerá el siguiente mensaje "Prueba de informe de alarma guardada". La prueba ha finalizado. Ahora puede empezar a controlar las alarmas"
- 9. Marque la casilla "He informado a la Estación Central"
- 10. Pulse "Finalizar".

# *Automatización*

### **Introducción a la automatización**

Su PROA7/PROA7PLUS es un controlador Z-Wave primario que controla de una red en malla de dispositivos Z-Wave y Z-WavePlus™ inalámbricos. Este sistema puede utilizarse con todos los dispositivos certificados con el certificado Z-Wave Plus y debería ser compatible con los dispositivos de este tipo producidos por otros fabricantes. Los productos Z-Wave están "incluidos" en el controlador, por lo que una vez programados, a cada dispositivo se le asigna una dirección única que les permite comunicarse entre sí y no pueden ser activados por el sistema de automatización Z-Wave de un vecino. Z-Wave es un protocolo inalámbrico que muchos fabricantes pueden añadir a sus productos, como interruptores de luz empotrados en la pared, enchufes/receptáculos empotrados en la pared, módulos de lámparas/electrodomésticos enchufables, termostatos, cerraduras de puertas, abridores de puertas de garaje y muchos más. Estos dispositivos pueden controlarse individualmente de forma local desde el panel de control y las pantallas táctiles, de forma manual en cada dispositivo o de forma remota desde la aplicación Total Connect 2.0. El PROA7/PROA7PLUS puede controlar hasta 78 dispositivos Z-Wave, que se venden por separado. Cada dispositivo se inscribe en el sistema de forma diferente y algunos son más difíciles que otros. Le recomendamos encarecidamente que contrate a un profesional para instalar dispositivos como termostatos, interruptores empotrados en la pared, enchufes y cerraduras de puertas. Otros dispositivos, como los módulos de lámparas enchufables, pueden añadirse fácilmente a su sistema de automatización, normalmente pulsando un botón. Las redes de control doméstico Z-Wave están diseñadas para funcionar correctamente junto con sensores de seguridad inalámbricos, Wi-Fi, Bluetooth y otros dispositivos inalámbricos. Algunos dispositivos inalámbricos de 900 MHz, como las cámaras para bebés, los dispositivos de vídeo inalámbricos y los teléfonos inalámbricos más antiguos, pueden causar interferencias y limitar la funcionalidad de Z-Wave.

### **Alcance de Z-Wave**

El sistema de seguridad PROA7/PROA7PLUS cumple la norma Z-Wave Plus de distancias de transmisión de 152,4 metros (500 pies) al aire libre y en línea de visión directa. El rendimiento real en una vivienda depende del número de paredes entre el panel de control y el dispositivo de destino, del tipo de construcción y del número de dispositivos Z-Wave instalados en la red Z-Wave.

- Cada pared u obstáculo entre el mando a distancia y el dispositivo de destino puede reducir el alcance máximo de 152,4 metros (500 pies) en aproximadamente un 25-30%. Los frigoríficos, los televisores grandes, los espejos, etc. pueden reducir mucho más el alcance o bloquear completamente la señal.
- Las paredes de ladrillo, azulejo u hormigón bloquean más la señal de radiofrecuencia que las paredes de montantes de madera y paneles de yeso.
- Los dispositivos Z-Wave montados en la pared e instalados en cajas de empalmes metálicas sufren una pérdida significativa de alcance (aproximadamente un 20%), ya que la caja metálica bloquea gran parte de la señal de radiofrecuencia.

#### **Información adicional sobre Z-Wave**

- Los dispositivos Z-Wave se comunican entre sí para asegurarse de que las señales llegan del controlador al dispositivo de destino, por lo que cuantos más dispositivos haya en la red Z-Wave, mejor funcionarán y más estable será la red. Una señal puede saltar de un dispositivo a otro cuatro veces para llegar al dispositivo de destino. Los dispositivos que funcionan con pilas, como las cerraduras de las puertas, no saltan señales a otros dispositivos. Esto es para conservar la energía de la batería. Sólo los dispositivos con alimentación constante pueden saltar señales. El controlador aprende el mejor camino (de dispositivo a dispositivo) en la red para hacer llegar una señal al dispositivo de destino.
- Cada dispositivo Z-Wave sabe cuándo se aprende en una red Z-Wave. Una vez incluido en una red, no puede aprender en otra diferente hasta que sea excluido (eliminado) de la existente.
- El sistema no es consciente de que las cerraduras de las puertas están habilitadas con cualquier función de desconexión temporal del usuario, como el Modo Vacaciones. El sistema sigue bloqueando/desbloqueando una puerta si está programado para ello.
- Ciertos modelos de cerraduras de puerta Z-Wave con botón giratorio permiten un breve periodo en el que se puede accionar manualmente el botón giratorio antes de que el dispositivo se bloquee automáticamente. No se recomienda utilizar este tipo de cerraduras con Escenas.
- Es posible que algunos dispositivos Z-Wave no comuniquen las notificaciones de batería baja. Por favor, preste atención a las indicaciones de batería baja en los dispositivos individuales y sustituya las pilas cuando aparezcan las notificaciones.
- El panel de control emite un estado "Fallido" en los dispositivos Z-Wave cuando no recibe respuesta de dicho dispositivo. Estos dispositivos se indican con un  $\bigwedge$  símbolo en el menú de gestión de dispositivos Z-Wave. Esto puede deberse al alcance, a las interferencias o al propio aparato. Si el panel de control recibe una señal del dispositivo, el estado "Fallido" se borra.

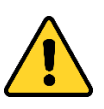

#### **IMPORTANTE**

**La automatización SÓLO puede utilizarse para mejorar el estilo de vida. No debe utilizarse para la seguridad personal o la protección de la propiedad ni para controlar la alimentación de equipos médicos o de soporte vital!**

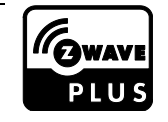

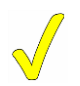

**La funcionalidad de automatización Z-Wave es sólo suplementaria y no ha sido evaluada por la agencia de conformidad.**

### **Acceso y control de dispositivos Z-Wave**

Seleccione — luego desplácese hacia abajo y seleccione "Dispositivos" , y a continuación elija "Todos los dispositivos". Esto rellena una lista de todos los dispositivos Z-Wave actualmente incluidos (inscritos). Desde aquí se pueden controlar los dispositivos eligiendo la acción deseada apropiada para cada uno de ellos.

### **Pantalla de gestión de dispositivos Z-Wave**

Seleccione — luego desplácese hacia abajo y seleccione "Dispositivos" , y a continuación elija "Gestión de dispositivos Z-Wave". Esta pantalla tiene las siguientes opciones:

- Dispositivos inscritos
- Información del controlador local
- Eliminar todos los dispositivos con averías
- Modo de inclusión
- Red de actualización
- Modo de exclusión

### • Reiniciar el controlador

**Dispositivos inscritos**

Esta opción proporciona una lista de todos los dispositivos Z-Wave inscritos en la red y su estado (conectado, desconectado, etc.).

#### **Incluir (añadir) dispositivos de automatización**

Incluir, o añadir, dispositivos a la red puede hacerse localmente o utilizando AN36[0\(www.alarmnet360.com](http://www.alarmnet360.com/) o la aplicación AN360). El siguiente procedimiento explica cómo "Incluir" productos Z-Wave junto con la explicación de otras características Z-Wave.

#### **NOTA:** Si utiliza dispositivos Z-Wave más antiguos (serie 300/Primera generación) con el control habrá cierta pérdida de funcionalidad. Se recomienda utilizar dispositivos de la serie 500 o superior para garantizar una funcionalidad completa.

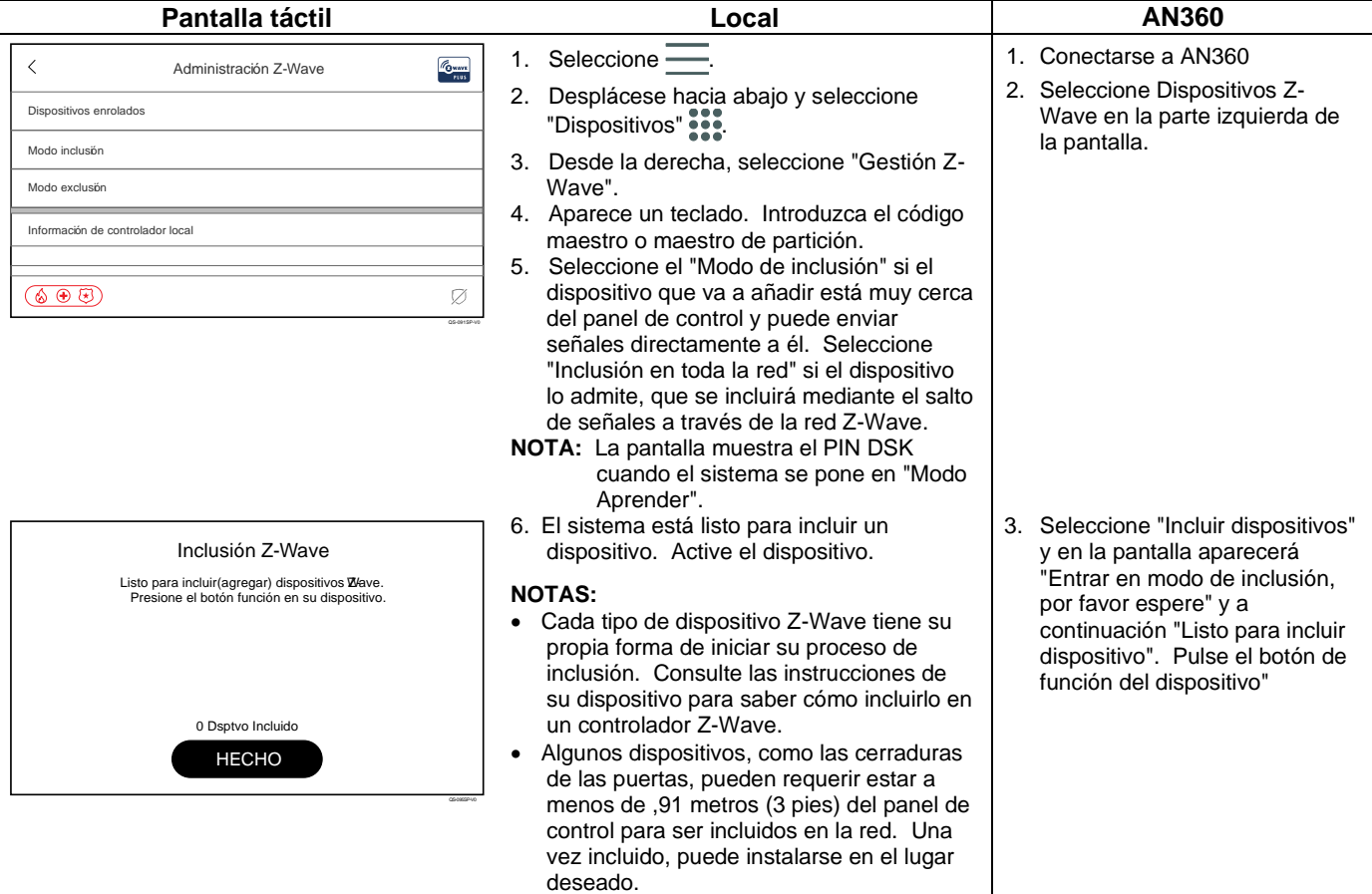

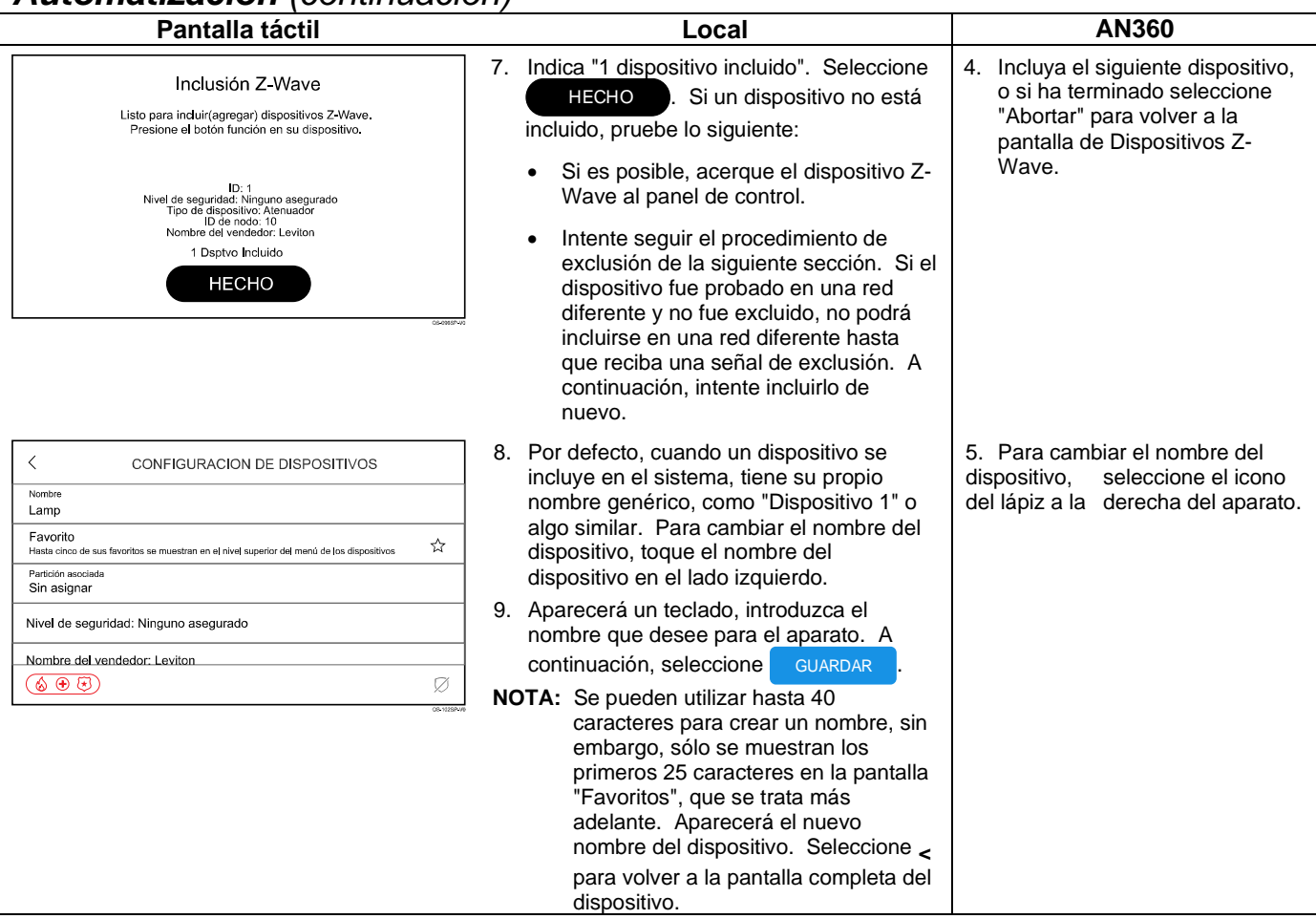

### **Excluir (eliminar) dispositivos de automatización**

El siguiente procedimiento explica cómo excluir productos Z-Wave de una red Z-Wave, para poder utilizarlos en una red diferente. También se puede utilizar si tiene problemas para incluir un dispositivo en una red, lo que permite incluir un dispositivo después de haberlo excluido.

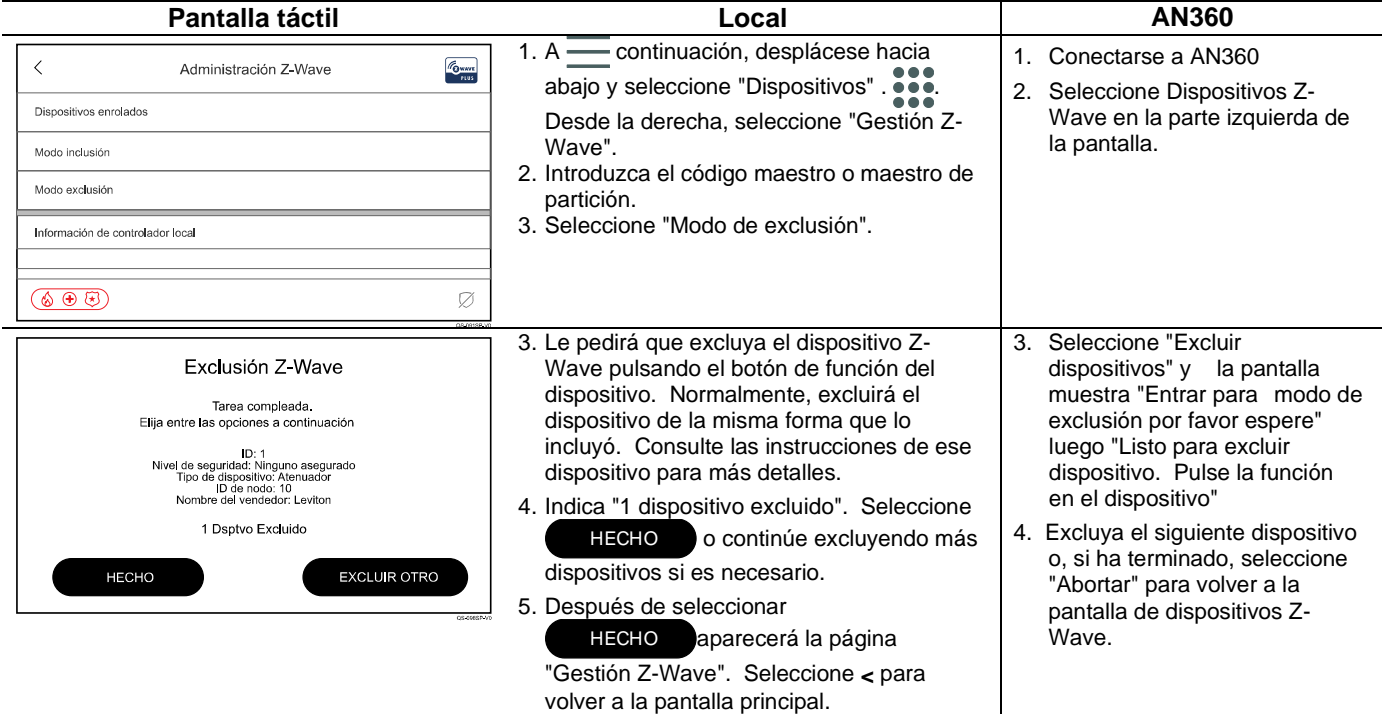

#### **Información del controlador local**

Proporciona la versión Z-Wave, el ID de la casa, el tipo de producto, el rol Z-Wave y el nombre del proveedor (Resideo).

#### **Red de actualización**

Utilícelo después de añadir, eliminar o reubicar un dispositivo Z-Wave. Esto permite al panel reasignar señales a cada dispositivo de la red.

#### **Eliminar todos los dispositivos fallidos**

Cualquier dispositivo que haya fallado puede ser retirado del controlador con esta función. Utilícelo sólo cuando el aparato no funcione en ningún lugar y se haya comprobado que es defectuoso.

#### **Reiniciar controlador**

Si el panel de control es el controlador principal de su red, al restablecerlo los dispositivos de la red quedan huérfanos y es necesario, tras el restablecimiento, excluir y volver a incluir todos los dispositivos de la red. Esto desactiva el controlador Z-Wave en el sistema que elimina todos los dispositivos Z-Wave programados, sin embargo, los dispositivos no reciben una señal de exclusión. Por eso, cuando hay que incluirlos, primero hay que excluirlos.

### **Inscripción en Apple HomeKit (solo PROA7PLUS)**

El panel de control se integra con Apple HomeKit, lo que le permite conectar el panel de control a la Home App (que se encuentra en la Apple Store en el dispositivo Apple), dando la opción de armar/desarmar y recibir notificaciones a distancia.

**NOTA:** Para Apple HomeKit y Siri® consulte la aplicación Home de Apple.

#### **Requisitos**

- iPad y iPhone®:iOS 10 o posterior
- AppleTV: tvOS 9.0 o posterior
- Apple HomeKit instalado en el dispositivo Apple

#### **Dispositivos Apple Controlador ProSeries**

- El software del panel de control debe ser de la revisión 03.1868.40 o superior.
- Se requiere una conexión permanente a Internet para las actualizaciones inalámbricas del panel de control.

#### **Emparejamiento con Apple HomeKit**

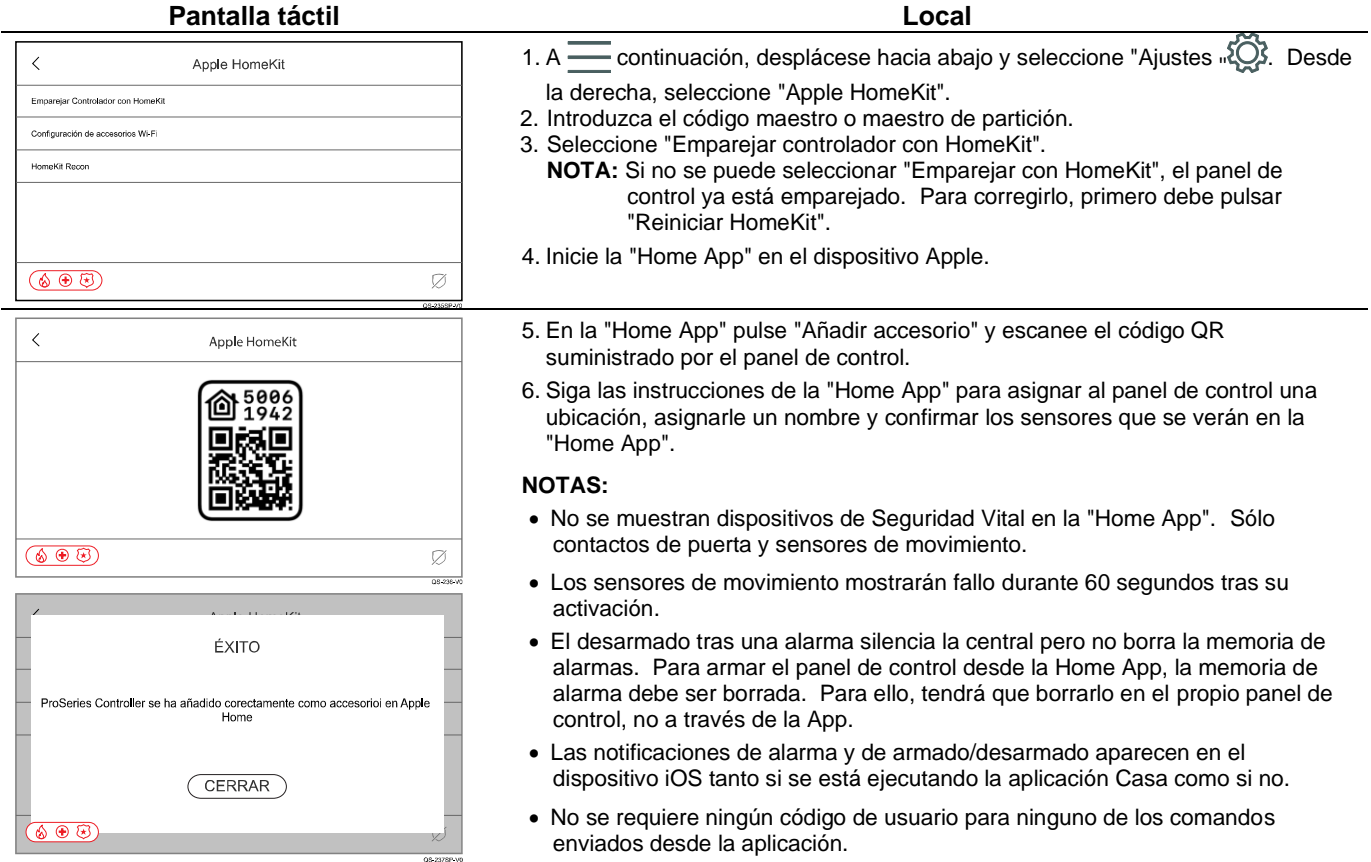

### **Fallo en la inscripción a Apple HomeKit**

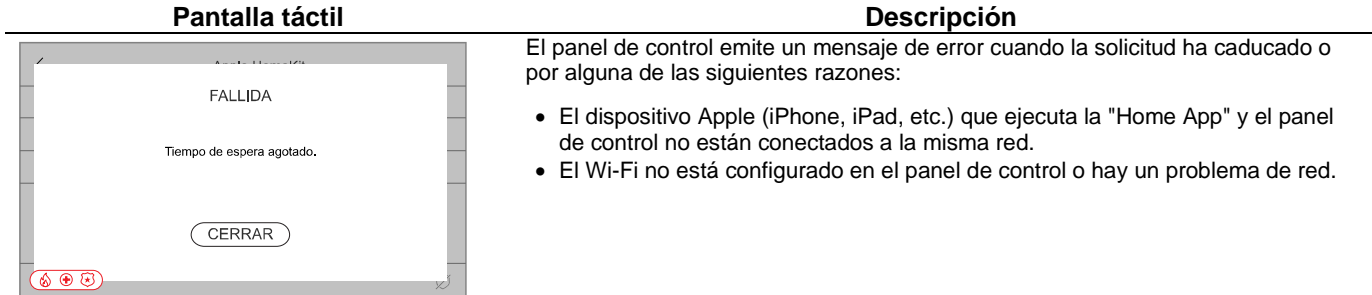

### **Reiniciar el Apple HomeKit**

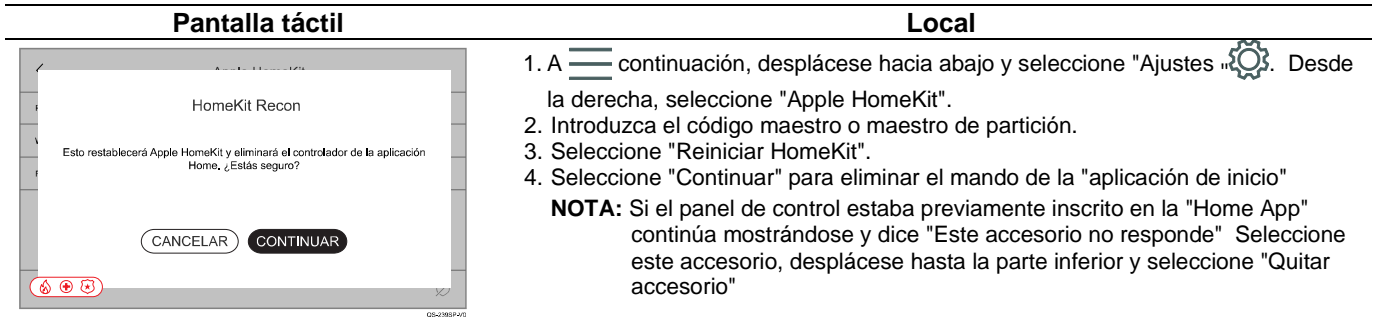

### **Uso de la opción de configuración de accesorios Wi-Fi**

QS-240SP-V0

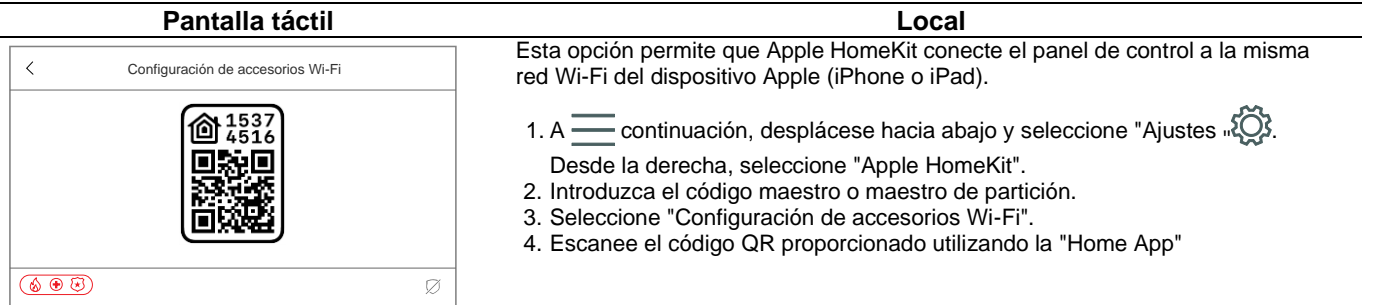

### **Preguntas más frecuentes**

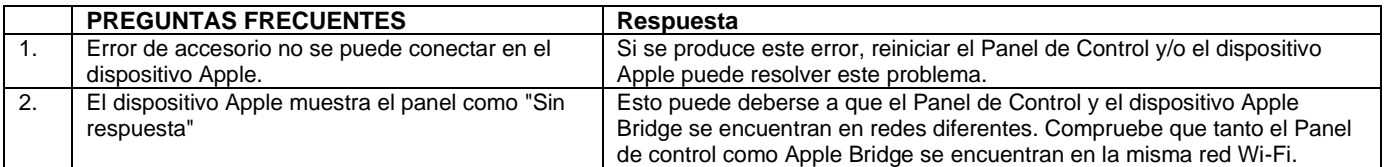

#### **Armado y desarmado desde la aplicación doméstica**

Los comandos de armado de la aplicación Home se corresponden con los comandos de armado/desarmado del control ProSeries de la siguiente manera:

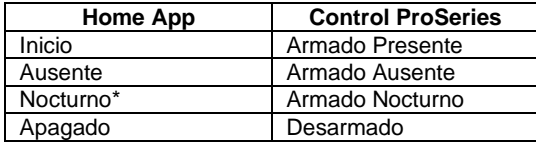

\* La opción Nocturno sólo aparece cuando se

programa a través del panel de control.

#### **NOTAS:**

- El desarmado tras una alarma silencia la central pero no borra la memoria de alarmas. Para armar el panel de control desde la Home App, la memoria de alarma debe ser borrada. Para ello, tendrá que borrarlo en el propio panel de control, no a través de la App.
- Las notificaciones de alarma y de armado/desarmado aparecen en el dispositivo iOS tanto si se está ejecutando la aplicación Casa como si no.
- No se requiere ningún código de usuario para ninguno de los comandos enviados desde la aplicación.

### **Uso de sensores y alarmas con HomeKit**

- **Cuando se produce una condición de alarma:** Aparece una notificación en el dispositivo, incluso si la Home App está funcionando o no.
- **Cuando no hay condición de alarma:** Si la aplicación Casa está en funcionamiento, aparecerán notificaciones en el dispositivo cuando se produzca un fallo en un sensor (por ejemplo, puerta o ventana abierta, detector de movimiento averiado, estado de batería baja, etc.).

#### **Alexa**

Si desea la función Alexa (sólo PROA7PLUS), debe activarla en "Ajustes" a través de AN36[0\(www.alarmnet360.com\).](http://www.alarmnet360.com/) Cada pantalla táctil instalada en su sistema, incluido el panel de control, se considera un dispositivo independiente para Alexa. El siguiente procedimiento de configuración debe realizarse en el panel de control y en cada pantalla táctil según se desee. En la sección de dispositivos de su aplicación Alexa, el panel de control se identifica como "QSAIO" (All-In-One) mientras que cada pantalla táctil se identifica como "WTS" (Wireless Touchscreen).

El panel de control y las pantallas táctiles admiten diversas habilidades generales de Alexa:

vinos

- Actualización del clima
- Resumen de noticias
- Actualizaciones deportivas
- Actulización de la bolsa de valores
- Tráfico local y tiempo de conducción
- Cálculos matemáticos • Cálculo de distancias
- Temporizadores
- Alarmas
- Listas de tareas • Añadir eventos al calendario
	- Listas de la compra
	- Compras directas
	- Recordatorios

#### **NOTA: Las llamadas telefónicas NO son compatibles con el panel de control ni con las pantallas táctiles.**

Si utiliza Total Connect 2.0, la cuenta puede vincularse como una habilidad a través de su aplicación Alexa. Está vinculado con su nombre de usuario y contraseña de Total Connect 2.0. Una vez vinculados, ejecute los siguientes comandos a través de sus dispositivos Alexa:

- "Alexa, pregunta a Total Connect "¿Cuál es el estado de mi sistema de seguridad?""
- "Alexa, pregunta a Total Connect: "¿Está armado mi sistema de seguridad?""
- "Alexa, dile a Total Connect que se arme"
- "Alexa, dile a Total Connect que se arme"
- "Alexa, dile a Total Connect que arme Presente"
- "Alexa, dile a Total Connect que ejecute la hora de acostarse". (La hora de acostarse puede ser una escena programada para apagar las luces y armar el sistema).
- Cualquier escena programada puede activarse desde Alexa, excepto las escenas que desbloquean puertas o desarman el sistema.

#### **NOTAS:**

- Cualquier Escena de Automatización programada para ejecutarse cuando el sistema está armado se activa cuando usted le dice a Alexa que arme su sistema.
- Como característica de seguridad, el sistema no puede ser Desarmado usando Alexa. Alexa no está asociada a ningún código de usuario en su sistema. El desarmado requiere la introducción de un código válido de 4 dígitos.
- Para las cuentas de Total Connect 2.0 con varias ubicaciones, sólo se admite la primera ubicación (única) de Total Connect 2.0.
- En el caso de los paneles de control multipartición, Alexa es compatible desde cualquier partición. Total Connect 2.0 escenas de Alexa es compatible desde la partición uno..

El siguiente procedimiento explica cómo configurar Alexa en el panel de control y las pantallas táctiles.

#### **Paso Pantalla táctil Descripción**

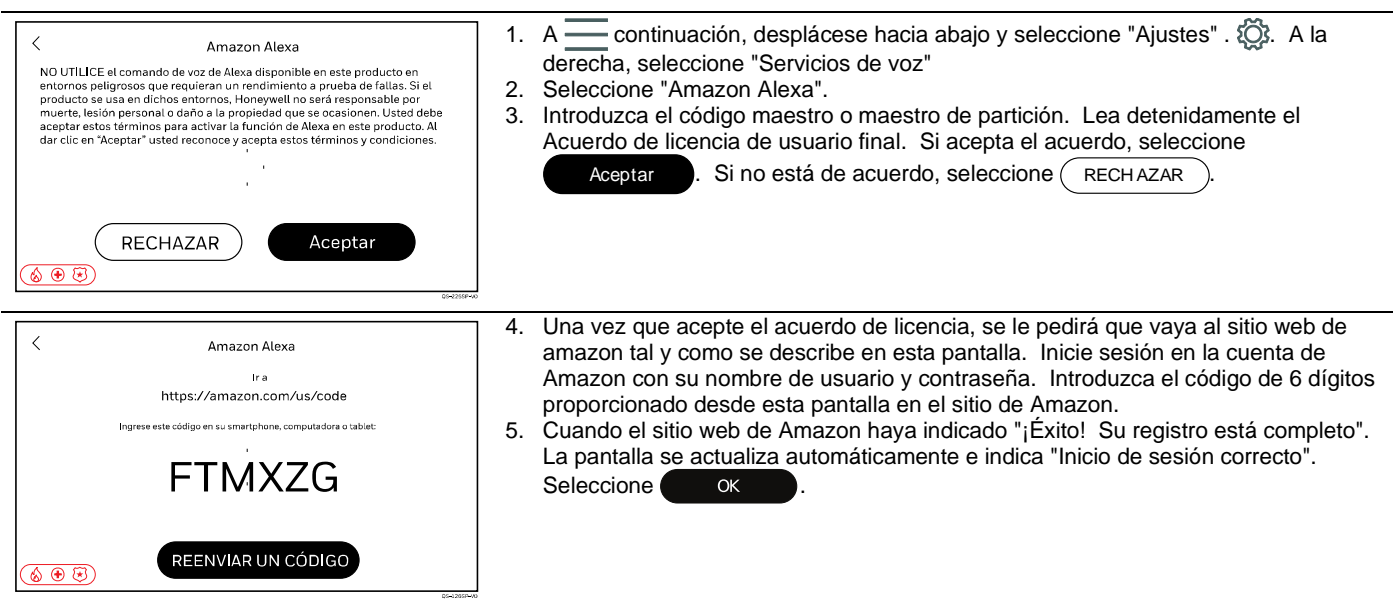

- Recetas/ideas para comer/maridaje de
- 

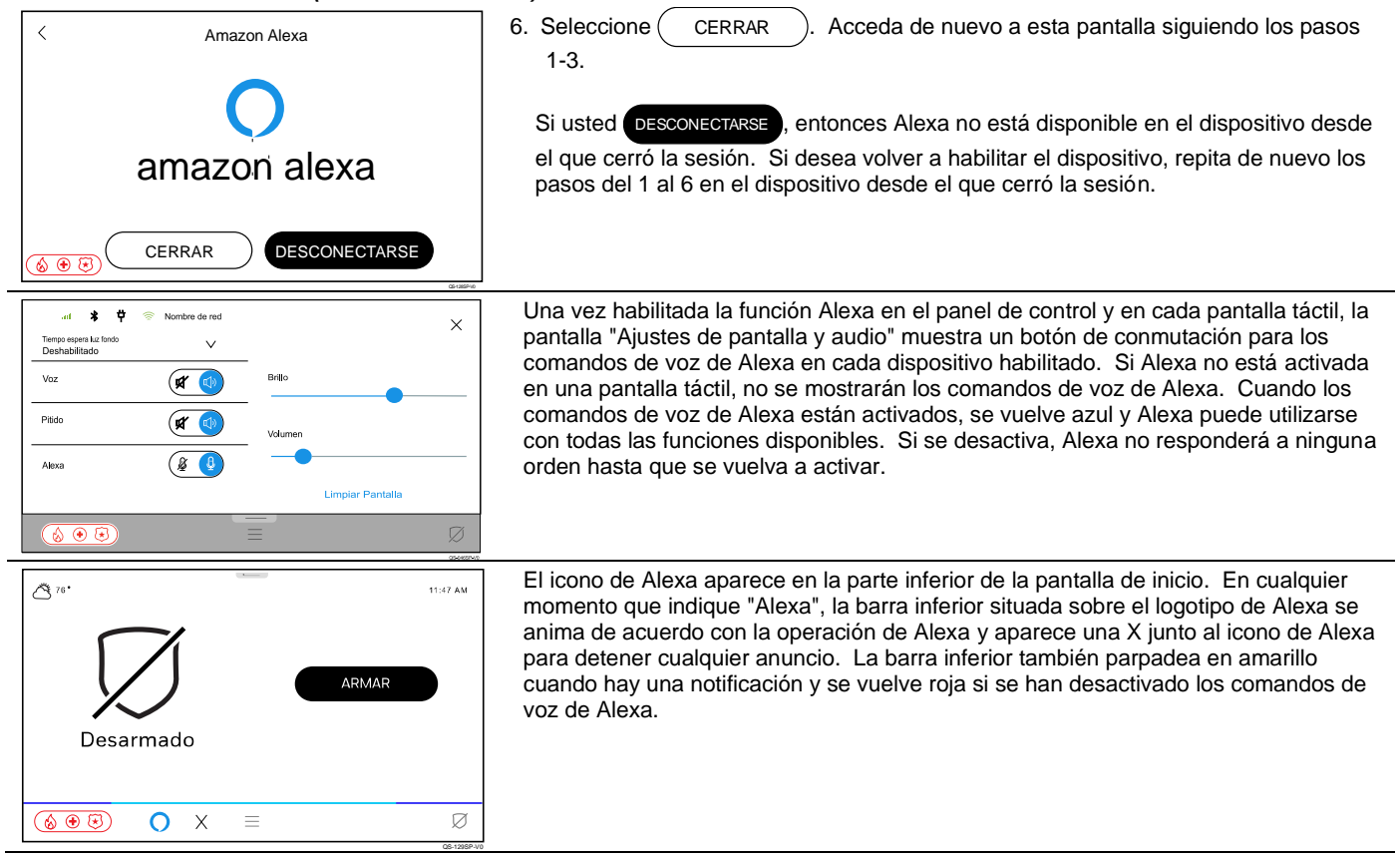

### **Desarmado por Bluetooth**

Si se ha activado la función "Desarmar Bluetooth" (sólo PROA7PLUS) en "Ajustes" en AN36[0\(www.alarmnet360.com\),](http://www.alarmnet360.com/) el sistema se desarma en cuanto el dispositivo Bluetooth de un usuario se conecta al sistema. Se pueden emparejar varios dispositivos por usuario, pero hasta un máximo de seis dispositivos Bluetooth en el sistema. Cada uno de los dispositivos Bluetooth puede configurarse en el panel de control y en cada pantalla táctil.

#### **AVISO DE SEGURIDAD IMPORTANTE**

Su dispositivo Bluetooth es similar a las llaves de su casa. Si lo pierde o se lo roban, otra persona puede poner en peligro su sistema de seguridad. Notifique inmediatamente a su distribuidor la pérdida o el robo de un dispositivo Bluetooth. Su distribuidor puede entonces desactivar la programación Bluetooth de su sistema de seguridad.

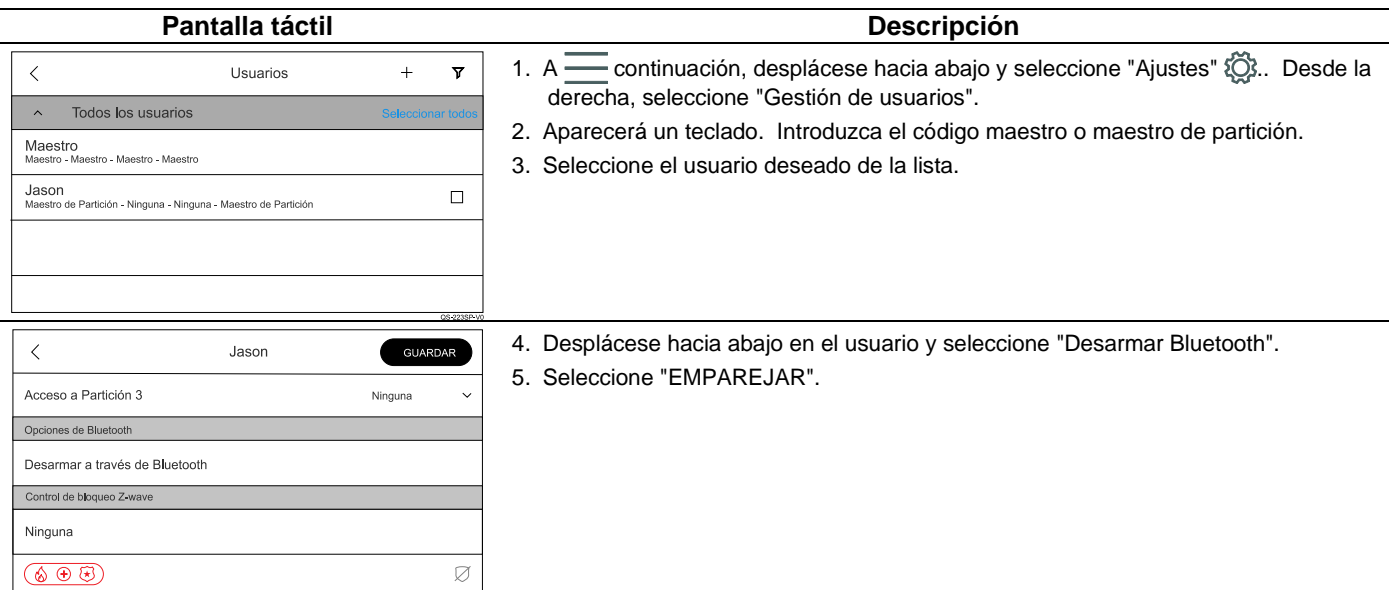

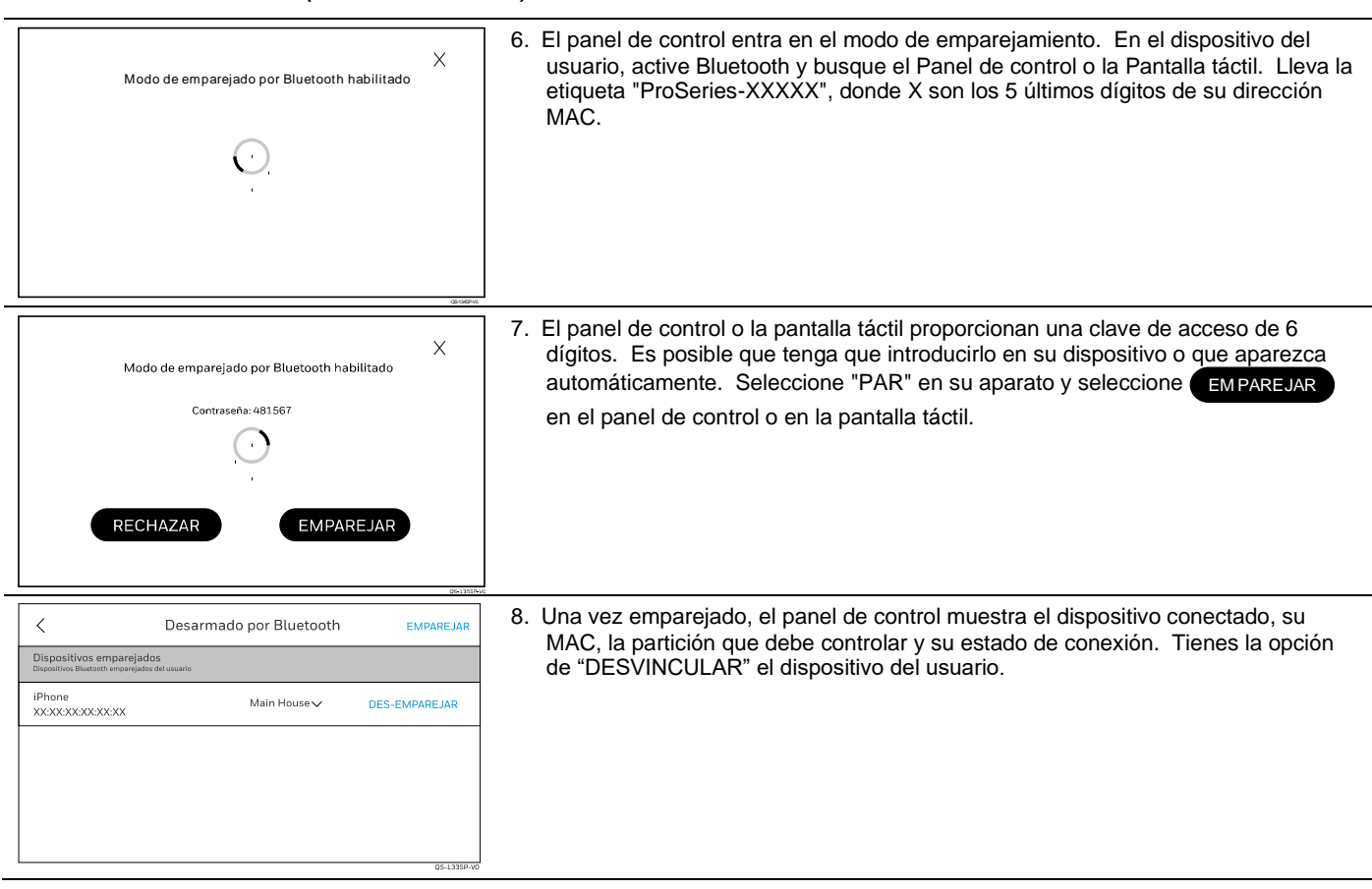

### *Declaraciones de las agencias reguladoras*

#### **Declaraciones de la Comisión Federal de Comunicaciones (FCC) y del ISED**

El usuario no deberá realizar ningún cambio o modificación en el equipo a menos que esté autorizado por las instrucciones de instalación o el manual del usuario. Los cambios o modificaciones no autorizados podrían anular la autoridad del usuario para utilizar el equipo.

#### **DECLARACIÓN DE DISPOSITIVO DIGITAL DE CLASE B**

Este equipo ha sido probado según los requisitos de la FCC y se ha considerado aceptable para su uso. La FCC exige la siguiente declaración para su información: Este equipo genera y utiliza energía de radiofrecuencia y, si no se instala y utiliza correctamente, es decir, siguiendo estrictamente las instrucciones del fabricante, puede causar interferencias en la recepción de radio y televisión. Ha sido sometido a pruebas de tipo y se ha comprobado que cumple los límites establecidos para un dispositivo informático de Clase B de acuerdo con las especificaciones de la Parte 15 de las normas de la FCC, que están diseñadas para proporcionar una protección razonable contra dichas interferencias en una instalación residencial. Sin embargo, no hay garantía de que no se produzcan interferencias en una instalación concreta. Si este equipo causa interferencias en la recepción de radio o televisión, lo que puede determinarse apagando y encendiendo el equipo, se recomienda al usuario que intente corregir la interferencia mediante una o varias de las siguientes medidas:

- Si utiliza una antena interior, sustitúyala por una antena exterior de calidad.
- Reoriente la antena receptora hasta que se reduzcan o eliminen las interferencias.
- Aleje el receptor de radio o televisión del receptor/mando.
- Aleje los cables de la antena de los cables que van al receptor/control.
- Enchufe el receptor/mando en otra toma de corriente, de modo que éste y el receptor de radio o televisión estén en circuitos derivados diferentes.
- Consulte al distribuidor o a un técnico experto en radio/TV para obtener ayuda.

Este aparato digital de Clase B cumple con la norma canadiense ICES-003. Este aparato numérico de clase B cumple la norma NMB-003 de Canadá.

#### **Declaración ISED de la FCC**

Este dispositivo cumple la Parte 15 de las normas de la FCC, y las RSS exentas de licencia de ISED. Su funcionamiento está sujeto a las dos condiciones siguientes: (1) Este aparato no puede causar interferencias perjudiciales, y (2) Este aparato debe aceptar cualquier interferencia recibida, incluidas las interferencias que puedan causar un funcionamiento no deseado.

Este aparato cumple la sección 15 de las normas de la FCC y está exento de licencia RSS ISED. Su funcionamiento está sujeto a las siguientes condiciones: (1) Cet appareil ne doit pas causer d'interférences nuisibles. (2) Este aparato debe aceptar cualquier interferencia recibida, incluidas las que causen una recepción no deseada.

Responsable / Emisor de la declaración de conformidad del proveedor: Honeywell International, 2 Corporate Center Drive., Melville, NY 11747, Ph: 516-577-2000.

### **Avisos de la Agencia**

- 1. Para instalaciones residenciales de alarma antirrobo con seguridad en línea, el retardo total de salida no debe superar los 60 segundos. Para las instalaciones de alarma antirrobo sin seguridad en línea, el tiempo total de retardo de salida no debe superar los 120 segundos.
- 2. Las pruebas periódicas deben realizarse al menos cada 24 horas.
- 3. La descarga remota sin un técnico de la compañía de alarmas in situ (descarga desatendida) no está permitida en las instalaciones ETL.
- 4. Dado que los límites del SIA para el retardo de la notificación y el sonido de la alarma pueden superar los límites de la norma UL para aplicaciones comerciales y residenciales, se proporcionan los siguientes requisitos según la norma UL681: No deberá exceder el tiempo máximo que una unidad de control deberá programarse para retrasar la transmisión de una señal a un lugar de vigilancia remoto, o para retrasar la activación de un dispositivo local de sonido de alarma para permitir al usuario del sistema de alarma entrar y desarmar el sistema, o armar el sistema y salir:
	- a) 60 segundos para un sistema con seguridad de línea estándar o seguridad de línea encriptada,
	- b) 120 segundos para un sistema sin seguridad de línea estándar o seguridad de línea encriptada, o
	- c) 120 segundos para un sistema que no transmite una señal de alarma a un remoto supervisión ubicación.

#### **Advertencia de exposición a RF**

La(s) antena(s) utilizada(s) para este transmisor debe(n) instalarse para proporcionar una distancia de separación de al menos 20 cm (7,8 pulg.) de todas las personas y no debe(n) colocarse ni funcionar junto con ningún otro transmisor excepto de acuerdo con los procedimientos de productos multitransmisor de la FCC y la ISED.

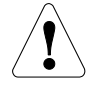

#### **Puesta en marcha**

**Exposición a frecuencias de radio:** La(s) antena(s) utilizada(s) para este aparato debe(n) instalarse a una distancia de separación de al menos 20 cm de las personas y no debe(n) situarse ni funcionar en paralelo con ningún otro transmisor o antena, salvo que se ajuste a los procedimientos de fabricación de transmisores múltiples FCC e ISED.

#### **NOTA IMPORTANTE SOBRE LAS ANTENAS EXTERNAS**

Si se utiliza una antena de radio celular externa, la antena sólo puede ser instalada o sustituida por un instalador profesional.

#### **Al instalador**

PROLTE-A: La ganancia de la antena externa no superará los 6,63 dBi para 700MHz y 850MHz, los 6,0 dBi para 1700MHz y los 8,5 dBi para 1900MHz. En ningún caso podrá utilizarse una ganancia de antena que supere los límites de potencia ERP y EIRP especificados en las Partes 22H, 24E y 27 de la FCC.

PROLTE-V: La ganancia de la antena externa no superará los 6,94 dBi para 700MHz, 6,0 dBi para 1700MHz y 9,01 dBi para 1900MHz. En ningún caso podrá utilizarse una ganancia de antena que supere los límites de potencia ERP y EIRP especificados en las Partes 22H, 24E y 27 de la FCC.

PROLTE-CN: La ganancia de la antena externa no superará los 6,63 dBi para 700MHz y 850MHz, los 6,0 dBi para 1700MHz y los 8,51 dBi para 1900MHz. En ningún caso podrá utilizarse una ganancia de antena que supere los límites de potencia ERP y EIRP especificados en los IC RSS-130, RSS-132, RSS-133 y RSS-139.

#### **ADVERTENCIA LAS LIMITACIONES DE ESTE SISTEMA DE ALARMA**

Aunque se trata de un sistema de seguridad de diseño avanzado, no ofrece una protección garantizada contra robos, incendios u otras emergencias. Cualquier sistema de alarma, ya sea comercial o residencial, está sujeto a ser puesto en peligro o a fallar en el aviso por diversas razones. Por ejemplo:

- Los intrusos pueden acceder a través de aberturas no protegidas o tener la sofisticación técnica necesaria para eludir un sensor de alarma o desconectar un dispositivo de aviso de alarma.
- Los detectores de intrusión (por ejemplo, los detectores infrarrojos pasivos), los detectores de humo y muchos otros dispositivos de detección no funcionarán sin corriente. Los aparatos que funcionan con pilas no funcionarán sin ellas, con pilas gastadas o si las pilas no están bien colocadas. Los aparatos alimentados únicamente por corriente alterna no funcionarán si su fuente de alimentación de CA se corta por cualquier motivo, aunque sea brevemente.
- Las señales enviadas por los transmisores inalámbricos pueden ser bloqueadas o reflejadas por el metal antes de llegar a la receptora de la alarma. Aunque la trayectoria de la señal se haya comprobado recientemente durante una prueba semanal, puede producirse un bloqueo si se introduce un objeto metálico en la trayectoria.
- Es posible que un usuario no pueda alcanzar un botón de pánico o de emergencia con la suficiente rapidez.
- Aunque los detectores de humo han desempeñado un papel clave en la reducción de las muertes por incendios residenciales en Estados Unidos, es posible que no se activen o que no proporcionen una alerta temprana por diversas razones en hasta el 35% de todos los incendios, según los datos publicados por la Agencia Federal de Gestión de Emergencias. Algunas de las razones por las que los detectores de humo utilizados junto con este Sistema pueden no funcionar son las siguientes. Los detectores de humo pueden haber sido instalados y colocados incorrectamente. Es posible que los detectores de humo no detecten los incendios que se inician en lugares donde el humo no puede llegar a los detectores, como chimeneas, paredes o tejados, o al otro lado de puertas cerradas. Los detectores de humo también pueden no percibir un incendio en otro nivel de una residencia o edificio. Un detector del segundo piso, por ejemplo, puede no detectar un incendio en el primer piso o en el sótano. Por último, los detectores de humo tienen limitaciones de detección. Ningún detector de humo puede detectar siempre todos los tipos de fuego. En general, los detectores no siempre advierten de incendios provocados por descuidos y riesgos para la seguridad como fumar en la cama, explosiones violentas, escapes de gas, almacenamiento inadecuado de materiales inflamables, circuitos eléctricos sobrecargados, niños jugando con cerillas o incendios provocados. Dependiendo de la naturaleza del incendio y/o de la ubicación de los detectores de humo, es posible que el detector, aunque funcione según lo previsto, no proporcione una advertencia suficiente que permita a todos los ocupantes escapar a tiempo para evitar lesiones o la muerte.
- Los detectores de movimiento por infrarrojos pasivos sólo pueden detectar intrusiones dentro de los rangos diseñados, tal y como se diagrama en su manual de instalación. Los detectores infrarrojos pasivos no proporcionan una protección volumétrica de la zona. Crean múltiples haces de protección y la intrusión sólo puede detectarse en las zonas no obstruidas cubiertas por esos haces. No pueden detectar el movimiento o la intrusión que tiene lugar detrás de paredes, techos, suelos, puertas cerradas, mamparas de cristal, puertas de cristal o ventanas. La manipulación mecánica, el enmascaramiento, la pintura o la pulverización de cualquier material en los espejos, las ventanas o cualquier parte del sistema óptico pueden reducir su capacidad de detección. Los detectores infrarrojos pasivos perciben los cambios de temperatura; sin embargo, a medida que la temperatura ambiente de la zona protegida se acerca al rango de temperaturas de 32° a 40°C (90° a 105°F), el rendimiento de la detección puede disminuir.
- Los dispositivos de alarma como sirenas, campanas o bocinas pueden no alertar a las personas o despertar a los durmientes si están situados al otro lado de puertas cerradas o parcialmente abiertas. Si los dispositivos de advertencia están situados en un nivel de la residencia distinto al de los dormitorios, es menos probable que despierten o alerten a las personas que se encuentren en el interior de los dormitorios. Incluso las personas que están despiertas pueden no oír el aviso si la alarma queda amortiguada por el ruido de un equipo de música, radio, aire acondicionado u otro aparato, o por el tráfico que pasa. Por último, los avisadores de alarma, por muy ruidosos que sean, pueden no advertir a las personas con deficiencias auditivas.
- Las líneas telefónicas necesarias para transmitir las señales de alarma desde un local a una central receptora pueden estar fuera de servicio o temporalmente fuera de servicio. Las líneas telefónicas también están expuestas a ser comprometidas por intrusos sofisticados.
- Sin embargo, aunque el sistema responda a la emergencia según lo previsto, los ocupantes pueden no tener tiempo suficiente para protegerse de la situación de emergencia. En el caso de un sistema de alarma vigilado, es posible que las autoridades no respondan adecuadamente.
- Este equipo, al igual que otros dispositivos eléctricos, está sujeto al fallo de sus componentes. Aunque este equipo está diseñado para durar hasta 10 años, los componentes electrónicos podrían fallar en cualquier momento.

La causa más común de que un sistema de alarma no funcione cuando se produce una intrusión o un incendio es un mantenimiento inadecuado. Este sistema de alarma debe probarse semanalmente para asegurarse de que todos los sensores y transmisores funcionan correctamente. El teclado de seguridad (y el teclado remoto) también deben probarse.

Los transmisores inalámbricos (utilizados en algunos sistemas) están diseñados para proporcionar una larga duración de las pilas en condiciones normales de funcionamiento. La longevidad de las pilas puede llegar a ser de 4 a 7 años, dependiendo del entorno, el uso y el dispositivo inalámbrico específico que se utilice. Factores externos como la humedad, las temperaturas altas o bajas, así como las grandes oscilaciones de temperatura, pueden reducir la duración real de las pilas en una instalación determinada. Este sistema inalámbrico, sin embargo, puede identificar una verdadera situación de batería baja, lo que da tiempo a disponer un cambio de batería para mantener la protección de ese punto determinado dentro del sistema.

La instalación de un sistema de alarma puede hacer que el propietario pueda optar a una tarifa de seguro más baja, pero un sistema de alarma no es un sustituto del seguro. Los propietarios de viviendas, bienes inmuebles e inquilinos deben seguir actuando con prudencia para protegerse y continuar asegurando sus vidas y bienes.

Seguimos desarrollando nuevos y mejores dispositivos de protección. Los usuarios de sistemas de alarma se deben a sí mismos y a sus seres queridos el informarse sobre estos avances.

**Advertencia:** esta unidad incluye una función de verificación de alarma que provocará un retardo de la señal de alarma del sistema procedente de los circuitos indicados. El retardo total (unidad de control más detectores de humo) no superará los 60 segundos. No se conectará ningún otro detector de humo a estos circuitos a menos que lo apruebe la autoridad local competente.

**Advertencia:** Esta unidad puede programarse para utilizar una función de verificación de alarma de incendio que conlleva un retardo en la señalización de las alarmas procedentes de los circuitos dedicados al incendio. El tiempo total (unidad de mando y detectores de humo) no debe superar los 60 segundos. Ningún otro detector de humo debe conectarse a estos circuitos sin la aprobación de las autoridades locales competentes.

**Nota:** Cada circuito protegido dentro de este control está supervisado.

# *Especificaciones*

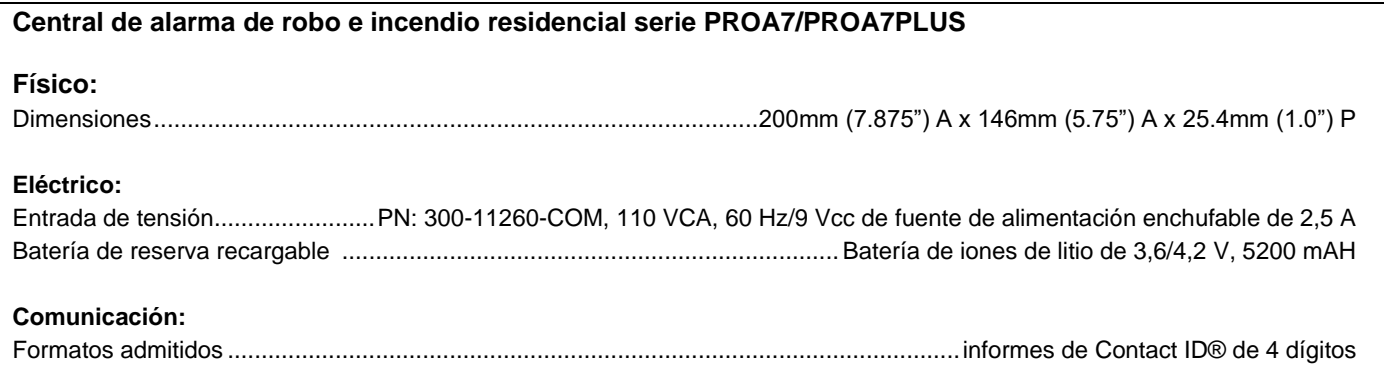

# *Guía de referencia rápida SIA*

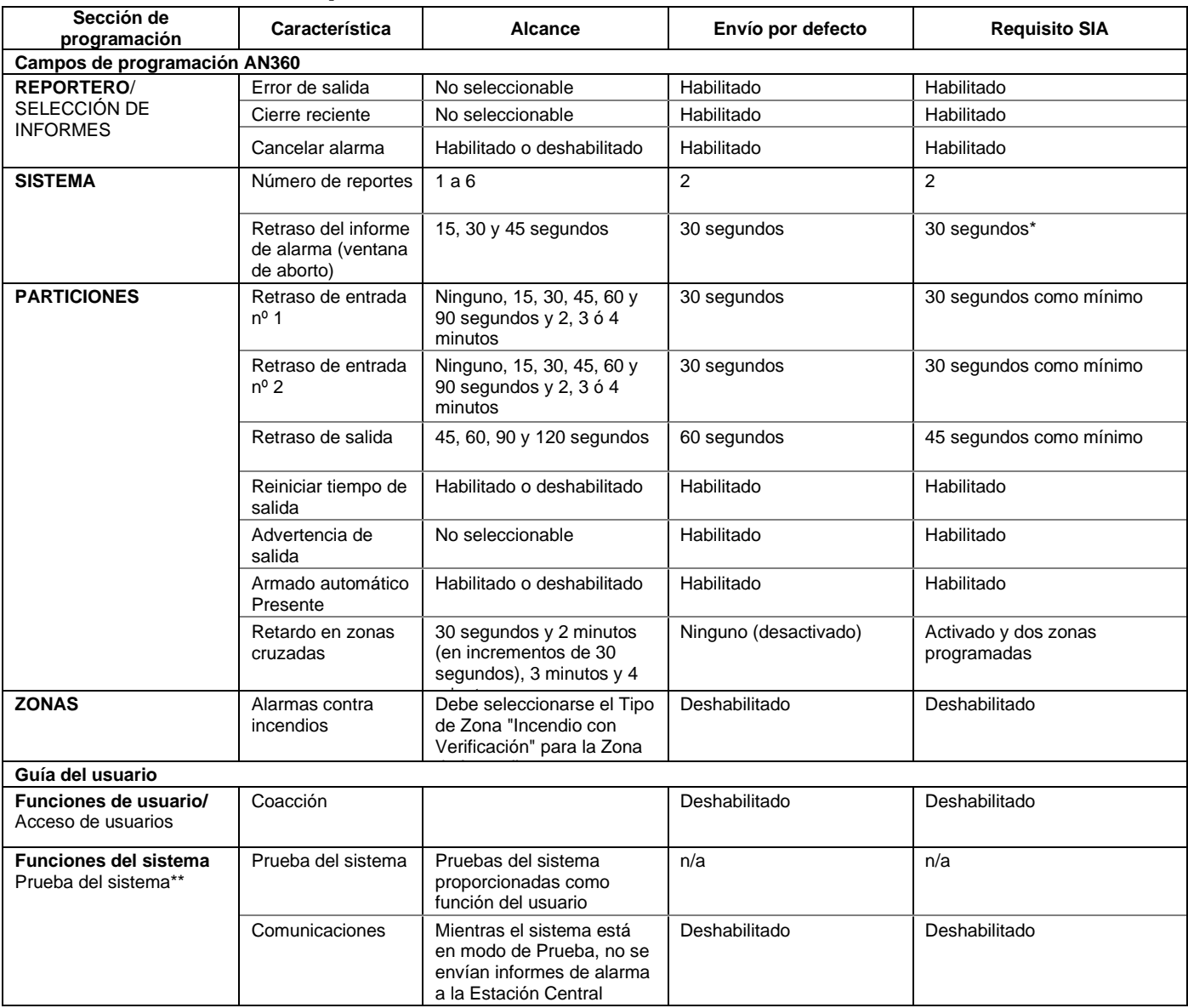

\* El retardo de entrada combinado con el retardo de informe de alarma (ventana de aborto) no debe superar 1 minuto.

\*\* Consulte en la Guía del usuario los procedimientos para probar el sistema.
### *Contactar con el servicio de asistencia técnica*

**Para ver los vídeos de apoyo, escanee el código QR con un dispositivo inteligente.**

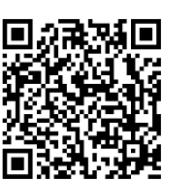

**POR FAVOR, antes de llamar al Grupo de Soporte de Productos, asegúrese de que:**

- ¡LEA LAS INSTRUCCIONES!
- Compruebe todas las conexiones del cableado.
- Determine que la fuente de alimentación y/o la batería de reserva suministran los voltajes adecuados.
- Verifique su información de programación cuando proceda.
- Anote el número de modelo correcto de este producto, y el nivel de versión (si lo conoce) junto con cualquier documentación que venga con el producto.
- Anote su número de cliente y/o el nombre de su empresa.
- Tener esta información a mano nos facilita atenderle con rapidez y eficacia.

#### *Guía de instalación y configuración de la serie PROA7/PROA7PLUS*

ESTE EQUIPO DEBE INSTALARSE DE ACUERDO CON LAS I NORMAS DE LA ASOCIACIÓN NACIONAL DE PROTECCIÓN CONTRA INCENDIOS ANSI/NEPA 70 NATION ELECTRIC CODE Y NFPA 72 NATION FIRE ALARM CODE, CAPÍTULO 2 (NATIONAL FIRE PROTECTION ASSOC., BATTERYMARCH PARK, QUINCY, MA 02169). JUNTO CON ESTE EQUIPO SE <sup>1</sup> DEBE PROPORCIONAR INFORMACIÓN IMPRESA QUE<br>1 DESCRIBA LA INSTALACIÓN CORRECTA, LA PLANIFICACIÓN I DE LA EVACUACIÓN Y EL SERVICIO DE REPARACIÓN.

**ESTE DISPOSITIVO TAMBIÉN CUMPLE CON LO** SIGUIENTE: ASOCIACIÓN CANADIENSE DE NORMAS (CSA) C22.1, CÓDIGO ELÉCTRICO CANADIENSE, PARTE 1. NORMA DE SEGURIDAD PARA I INSTALACIONES ELÉCTRICASY DCAN/ULC-S540 I INSTALACIÓN DE SISTEMAS RESIDENCIALES DE **I ALERTA DE INCENDIOS.** 

ESTE DISPOSITIVO CUMPLE CON LA PARTE 15 DE LAS NORMAS DE LA FCC. LA OPERACIÓN ESTÁ SUJETA A LAS I<br>I DOS SIGUIENTES CONDICIONES: (1) ESTE DISPOSITIVO<br>I NO PUEDE CAUSAR INTERFERENCIAS PERJUDICIALES, Y I (2) ESTE DISPOSITIVO DEBE ACEPTAR CUALQUIER I INTERFERENCIA RECIBIDA, INCLUIDAS LAS QUE PUEDAN I CAUSAR UN FUNCIONAMIENTO NO DESEADO.

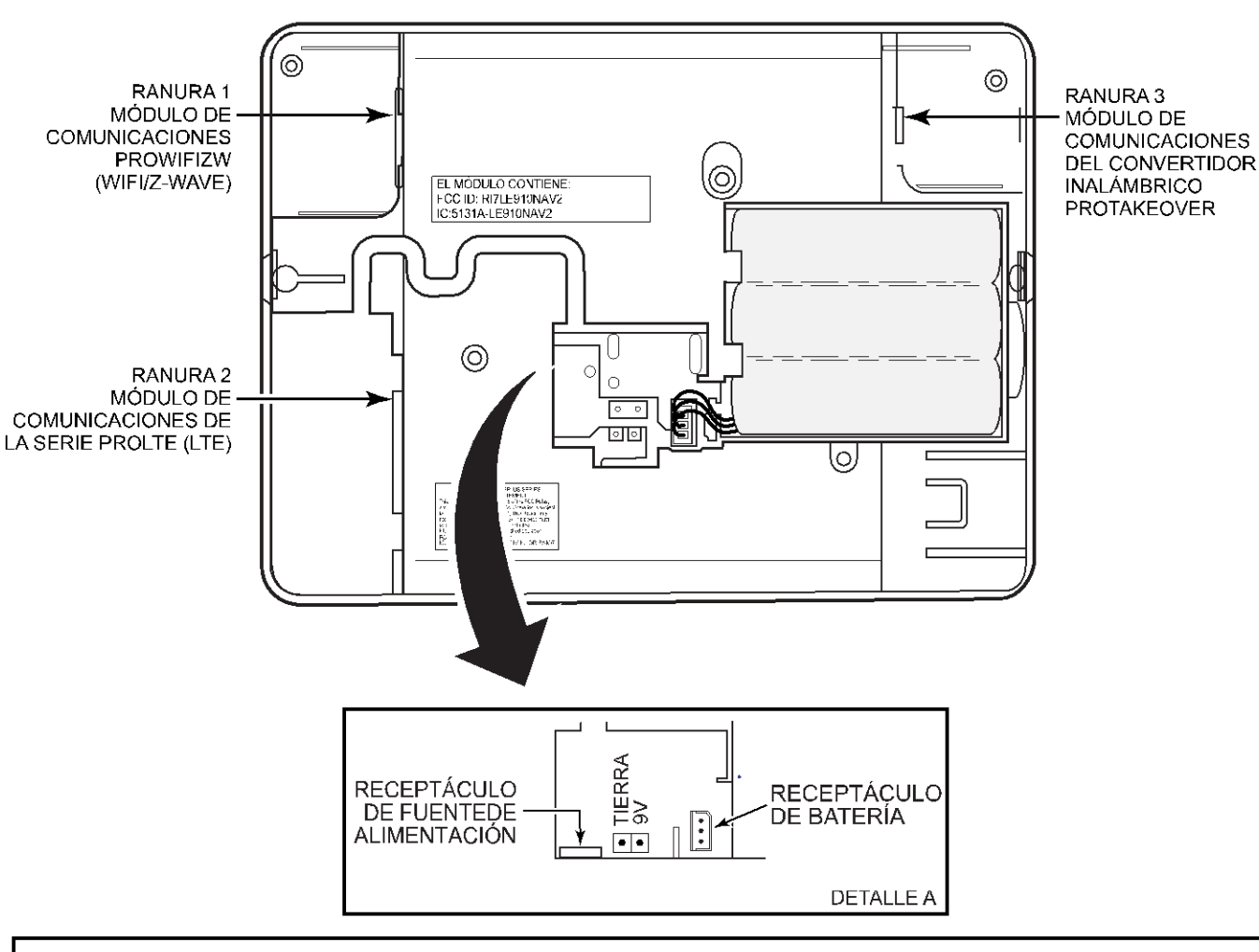

NOTAS IMPORTANTES SOBRE LAS ANTENAS EXTERNAS

PROLTE-A: la ganancia de la antena externa no debe superar los 6,63 dBi para 700MHz y 850 MHz, 6,0 dBi para 1700 MHz y 8,5 dBi para 1900 MHz. En ningún caso se podrá utilizar una ganancia de antena que supere los límites de potencia ERP y EIRP especificados en las Partes 22H, 24E y 27 de la FCC

PROLTE-V: la ganancia de la antena externa no debe superar los 6,94 dBi para 700MHz, 6,0 dBi para 1700MHz y 9,01 dBi para 1900MHz. En ningún caso se podrá utilizar una ganancia de antena que supere los límites de potencia ERP y EIRP especificados en las Partes 22H, 24E y 27 de la FCC

PROLTE-CN: la ganancia de la antena externa no debe superar los 6,63 dBi para 700MHz y 850MHz, 6,0 dBi para 1700MHz y 8,51 dBi para 1900MHz. En ningún caso se podrá utilizar una ganancia de antena que supere los límites de potencia ERP y EIRP especificados en el IC RSS-310, RSS-132, RSS-133 y RSS-139,

SE REQUIEREN PRUEBAS SEMANALES PARA GARANTIZAR EL CORRECTO FUNCIONAMIENTO DE ESTE SISTEMA

EL CONTROL ES COMPTABILE CON LOS SIGUIENTES PAQUETES DE BATERÍAS RECARGABLES INTEGRALES: P/N 300-10186 P/N 300-11186 REEMPLAZAR CADA CUATRO AÑOS

QS AIO SOC-V3 SP

### **PROA7/PROA7PLUS Central de alarma residencial antirrobo y contra incendios Resumen de conexiones**

#### **NOTAS**

La conexión de la señal de alarma de incendio a un cuartel general de alarma de incendio o a una estación central se permitirá con la aprobación de la autoridad local competente. La señal de alarma antirrobo no estará conectada a un número de emergencia de la policía. El sistema debe ser revisado por un técnico cualificado una vez cada tres años

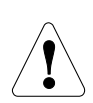

El producto no debe desecharse con otros residuos domésticos. Consulte los centros de recogida autorizados o los recicladores autorizados más cercanos. La correcta eliminación de los equipos al final de su vida útil ayudará a prevenir posibles consecuencias negativas para el medio ambiente y la salud humana.

Queda terminantemente prohibido cualquier intento de aplicar ingeniería inversa a este dispositivo mediante la descodificación de protocolos propietarios, la descompilación del firmware o cualquier otra acción similar.

Para obtener ayuda, visite: www.resideo.com

Para obtener información sobre la garantía, visite: www.security.honeywellhome.com/warranty

El uso de la insignia Works with Apple significa que un accesorio ha sido diseñado para funcionar específicamente con la tecnología identificada en la insignia y ha sido certificado por el desarrollador para cumplir con los estándares de rendimiento de Apple. Apple no se hace responsable del funcionamiento de este dispositivo ni de su conformidad con las normas de seguridad y reglamentarias.

Para controlar este accesorio compatible con HomeKit, se recomienda la última versión de iOS o iPadOS.

Para controlar este accesorio habilitado para HomeKit de forma automática y fuera de casa se necesita un HomePod, un HomePod mini o un Apple TV configurado como concentrador doméstico. Se recomienda actualizar a la última versión del software y del sistema operativo.

Apple, HomeKit, HomePod, tvOS y Apple Home App son marcas comerciales de Apple Inc. registradas en EE.UU. y otros países y regiones.

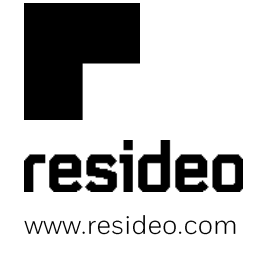

Resideo Technologies, Inc 2 Corporate Center Drive, Suite 100 P.O. Box 9040, Melville, NY 11747

© 2023 Resideo Technologies, Inc. Todos los derechos reservados. La marca comercial Honeywell Home se utiliza bajo licencia de Honeywell International, Inc.

Este producto es fabricado por Resideo Technologies, Inc. y sus afiliados.

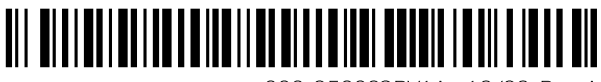

800-25082SPV1A 12/22 Rev. A